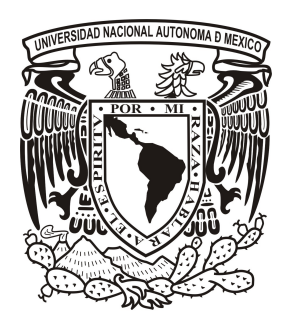

# UNIVERSIDAD NACIONAL AUTÓNOMA DE MÉXICO

## FACULTAD DE INGENIERÍA

## **SISTEMA DE NAVEGACIÓN VIRTUAL PARA ENTRENAMIENTO GASTROENDOSCÓPICO SUPERIOR**

## **TESIS**

QUE PARA OBTENER EL TÍTULO DE

## **INGENIERO EN COMPUTACIÓN** EN EL MÓDULO DE INGENIERÍA BIOMÉDICA

## PRESENTA: **LUCELY ITZEL MATA CASTRO**

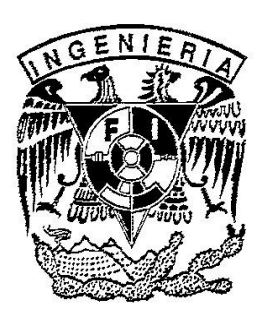

DIRECTOR DE TESIS: DR. JORGE ALBERTO MÁRQUEZ FLORES

Ciudad Universitaria, México, D.F., Julio 2010.

Este trabajo se desarrolló en el Laboratorio de Imágenes y Visualización del Centro de Ciencias Aplicadas y Desarrollo Tecnológico (CCADET) de la Universidad Nacional Autónoma de México (UNAM), bajo la dirección del Doctor Jorge Alberto Márquez Flores y con la asesoría profesional del Médico Gastroenterólogo José Luis Mosso Vásquez en la Clínica Dr. Alberto Pisanty Ovadía perteneciente al Instituto de Seguridad y Servicios Sociales de los Trabajadores del Estado (ISSSTE).

Jurado Asignado:

Presidente: Dr. Boris Escalante Ramírez Vocal: Dr. Jorge Alberto Márquez Flores Secretario: Dr. Fernando Arámbula Cosío Primer suplente: Dra. Ana María Vázquez Vargas Segundo suplente: Dra. Karina Mendoza Ángeles

Nota importante: Las imágenes y fragmentos son propiedad de quién los ha registrado previamente. En ningún caso esta tesis pretende utilizar material de terceros con fines distintos a educativos y/o demostrativos.

### **AGRADECIMIENTOS**

Soy muy afortunada por el hecho de estar aquí escribiendo los resultados de casi dos años de trabajo. En esta etapa que culmina, quiero aprovechar la oportunidad para decirles **"GRACIAS"** a todos aquellos que han contribuido positivamente en mi formación. Por ello, dedico mi trabajo a "*los que me aman y amo profundamente".*

En primer lugar a *Jovita Castro*, mi madre, quién literalmente me ha soportado por casi veinticuatro años y me ha brindado su amor y apoyo incondicional. A mi padre, *Angel Mata*, quién me ha proporcionado algunos de los medios necesarios sin los cuales no hubiera podido llegar hasta aquí.

A cada uno de mis profesores y sinodales, especialmente a tres honorables académicos que me han abierto las puertas y los ojos a un mundo nuevo; por su ejemplo y fortaleza, confianza, paciencia, comprensión, por enfrentarme a nuevos retos, por su valioso tiempo y sabios consejos: *Dr. Jorge A. Márquez, Dr. Fernando Arámbula y M.C. Miguel A. Padilla.*

Al *MédicoCirujano José L. Mosso* quién me brindó la asesoría médica durante la realización de este proyecto.

A mis amigos de la facultad con los que he compartido momentos memorables y con los que he crecido a la par, a los hermanos que nunca tuve, a los llamados "*Hobbits*". A *Eduardo Granados* por su amistad inigualable y al *Ing. Sergio Teodoro* por brindarme su tiempo y apoyo profesional desinteresadamente y sobre todo por su valiosa amistad.

Finalmente quiero agradecer a la UNAM, a la Facultad de Ingeniería y a algunas instituciones por ser importantes fuentes de conocimiento y/o financiamiento durante mis estudios profesionales:

- Secretaría de Educación Pública (SEP) por el Programa Nacional Becas para la  $\bullet$ Educación Superior (PRONABES).
- Fundación TELMEX por su Programa Nacional de Becarios.
- Dirección General de Asuntos de Personal Académico (DGAPA) y Dirección General de Servicios de Cómputo Académico (DGSCA) por el programa de Fortalecimiento de la Docencia a través del observatorio de visualización IXTLI de la UNAM.
- Centro de Ciencias Aplicadas y Desarrollo Tecnológico (CCADET) por un proyecto dirigido por el *Dr. Gabriel Ascanio* y financiado por la empresa *Fresenius Kabi*.
- Gobierno del Distrito Federal por el programa de becas de apoyo a la titulación.

*"Por mi raza hablará el espíritu"*

En años recientes, la población mexicana ha sido mayormente afectada por algunos padecimientos del tracto gastrointestinal, por lo que la detección y tratamiento de algunas enfermedades del aparato digestivo como por ejemplo: las relacionadas con la dificultad para deglutir, las úlceras, las hernias, el sangrado gastrointestinal, los estadios iniciales de tumores, la gastritis y el reflujo gastroesofágico, han provocado un incremento en la demanda de servicios de endoscopia. Ante esta situación y los limitados recursos económicos, es posible brindar a los pacientes mayor oferta de servicios y mejorar la calidad de los mismos a través de la tecnología.

El manejo del instrumental, la navegación dentro del sistema digestivo y el reconocimiento de las características del tejido (color, textura, comportamiento) son un punto crucial en la realización de la videoendoscopia.

En esta tesis se presentan los detalles de implementación de un modelo de navegación virtual dentro del tracto gastrointestinal para entrenamiento médico en videoendoscopia digestiva alta (VEDA). El cual ha sido nombrado ENDONAV (Navegador de endoscopia).

El sistema ENDONAV no reemplaza al método de enseñanza experto-aprendiz, sino que lo complementa; al ser utilizado como herramienta de apoyo en la enseñanza de la videoendoscopia además de lograr que los médicos residentes dominen dicha técnica, también reduce el tiempo dedicado del médico experto al médico aprendiz, los costos de entrenamiento y los riesgos a los pacientes durante las prácticas formativas.

El proyecto por su propia naturaleza es de carácter interdisciplinario, por lo que la Ingeniería Biomédica se hace presente, ya que es la conjunción de un sistema de cómputo gráfico aplicado a la enseñanza de una técnica médica. La principal fuente de información médica para el desarrollo de este sistema fue la interacción con profesionales de la salud, tanto en la clínica Dr. Alberto Pissanty Ovadía del ISSTE como en algunas visitas al Centro de Enseñanza y Certificación de Aptitudes Médicas (CECAM).

ENDONAV está conformado por tres partes fundamentales: construcción y adaptación del modelo 3D del tracto gastrointestinal alto, la navegación endoscópica en dos niveles de entrenamiento (navegación guiada y navegación libre) y los efectos visuales que dotan de realismo al sistema.

En este trabajo se muestra un sistema de navegación útil en las primeras etapas de aprendizaje de la técnica de endoscopia, al final del entrenamiento con ENDONAV los médicos residentes podrán conocer de manera virtual la anatomía correspondiente al tracto gastrointestinal alto y dominarán los movimientos básicos del endoscopio para ser aplicados durante una práctica videoendoscópica dentro del tracto gastrointestinal.

## **CONTENIDO**

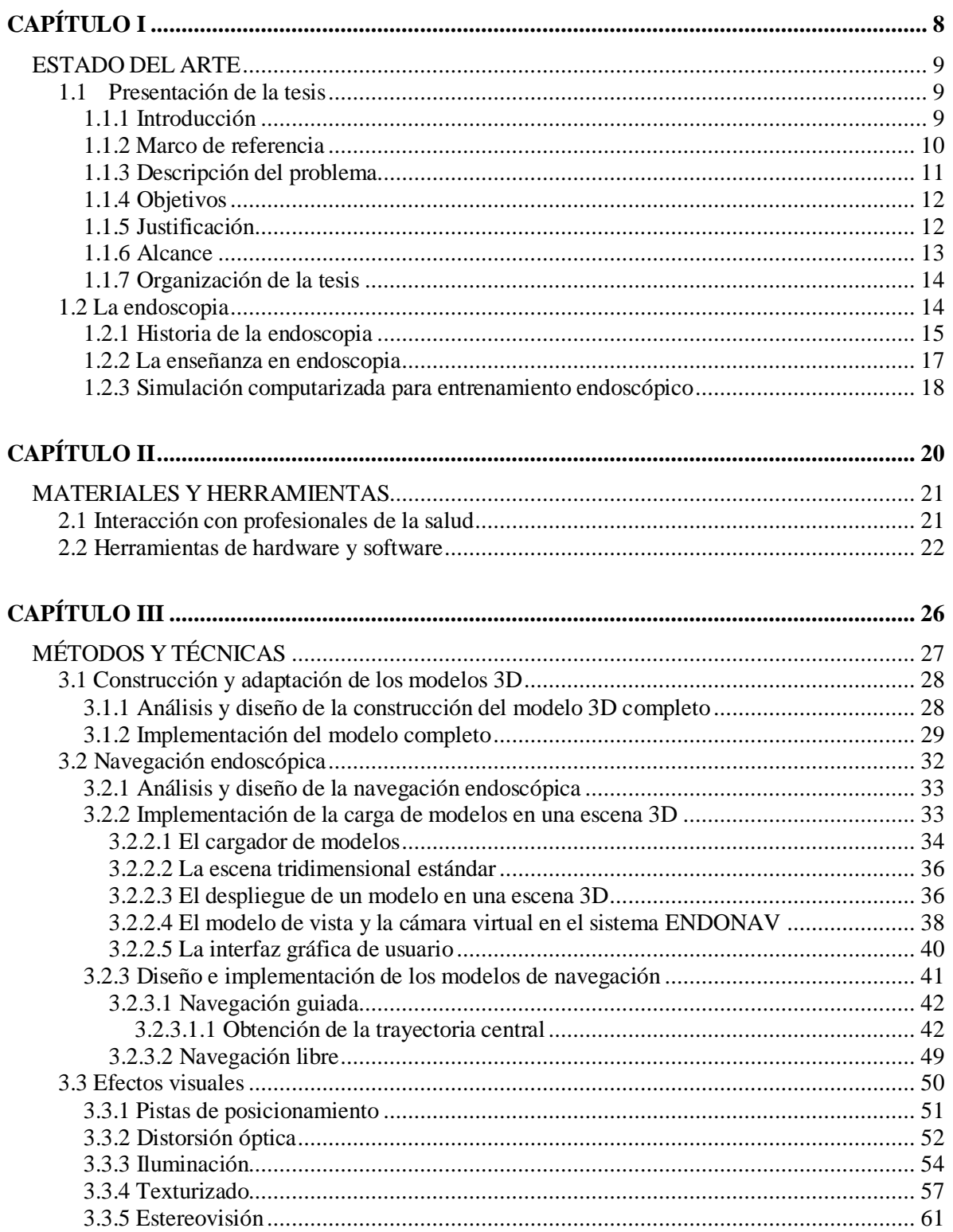

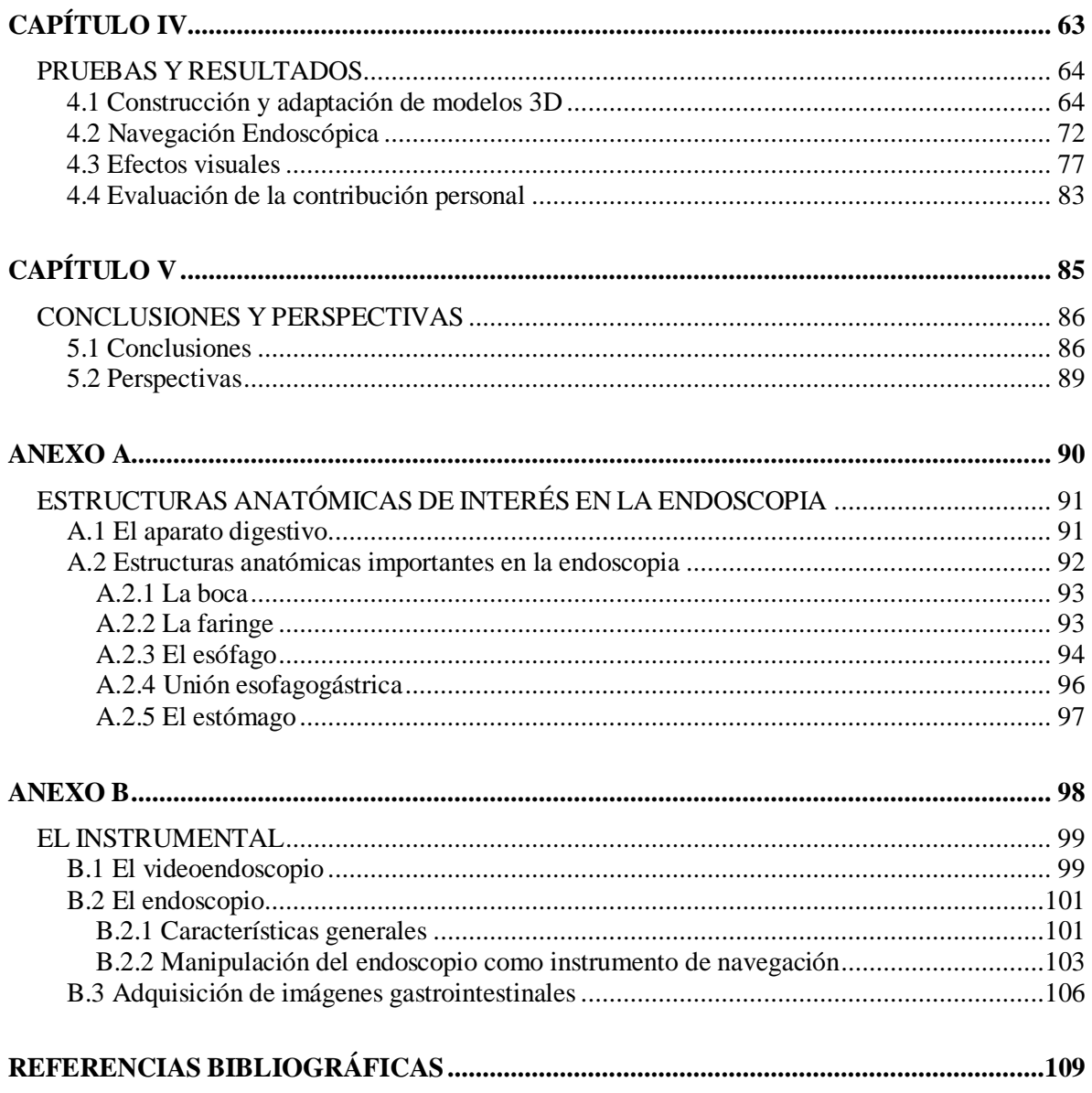

## **LISTA DE FIGURAS**

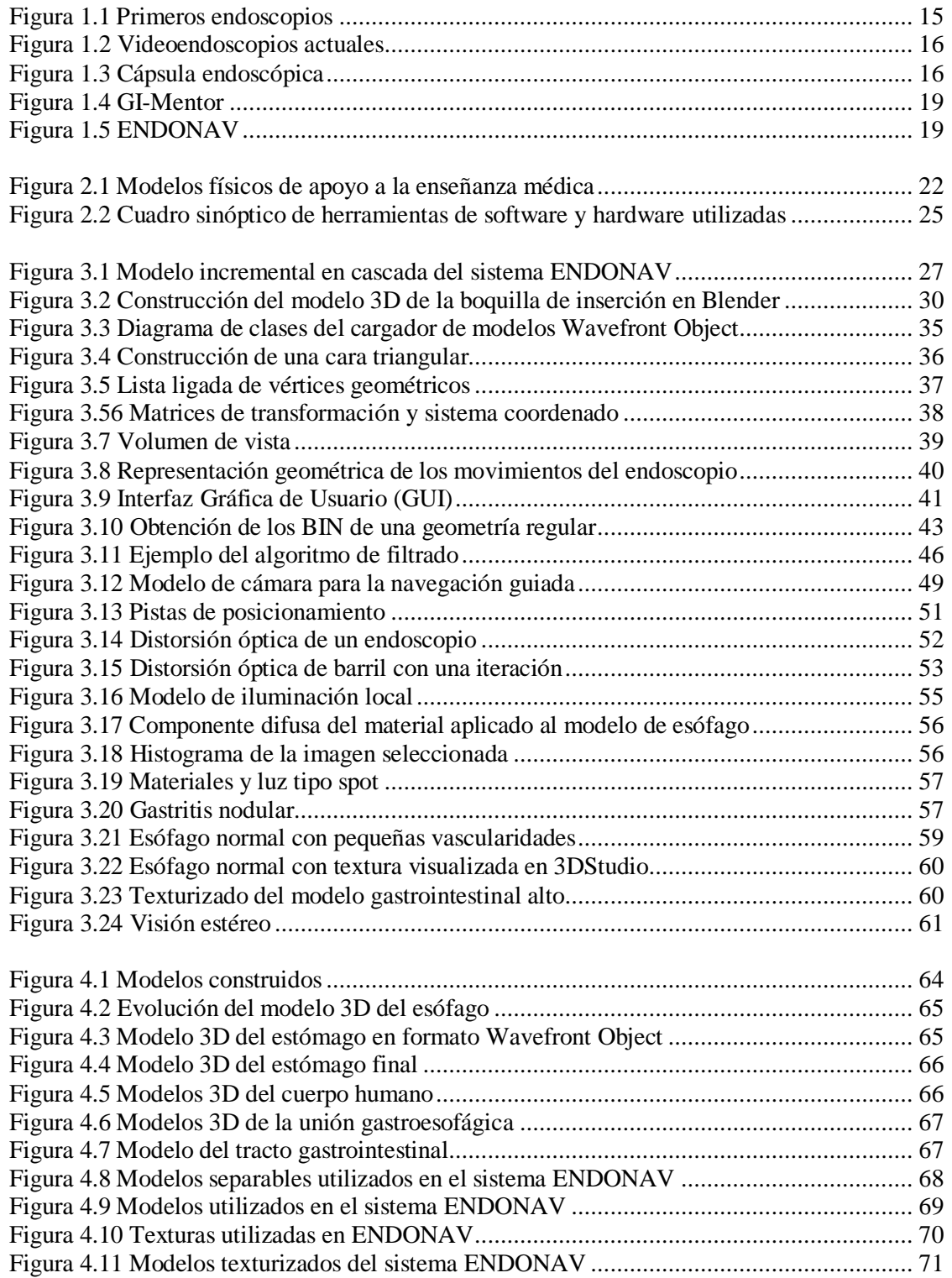

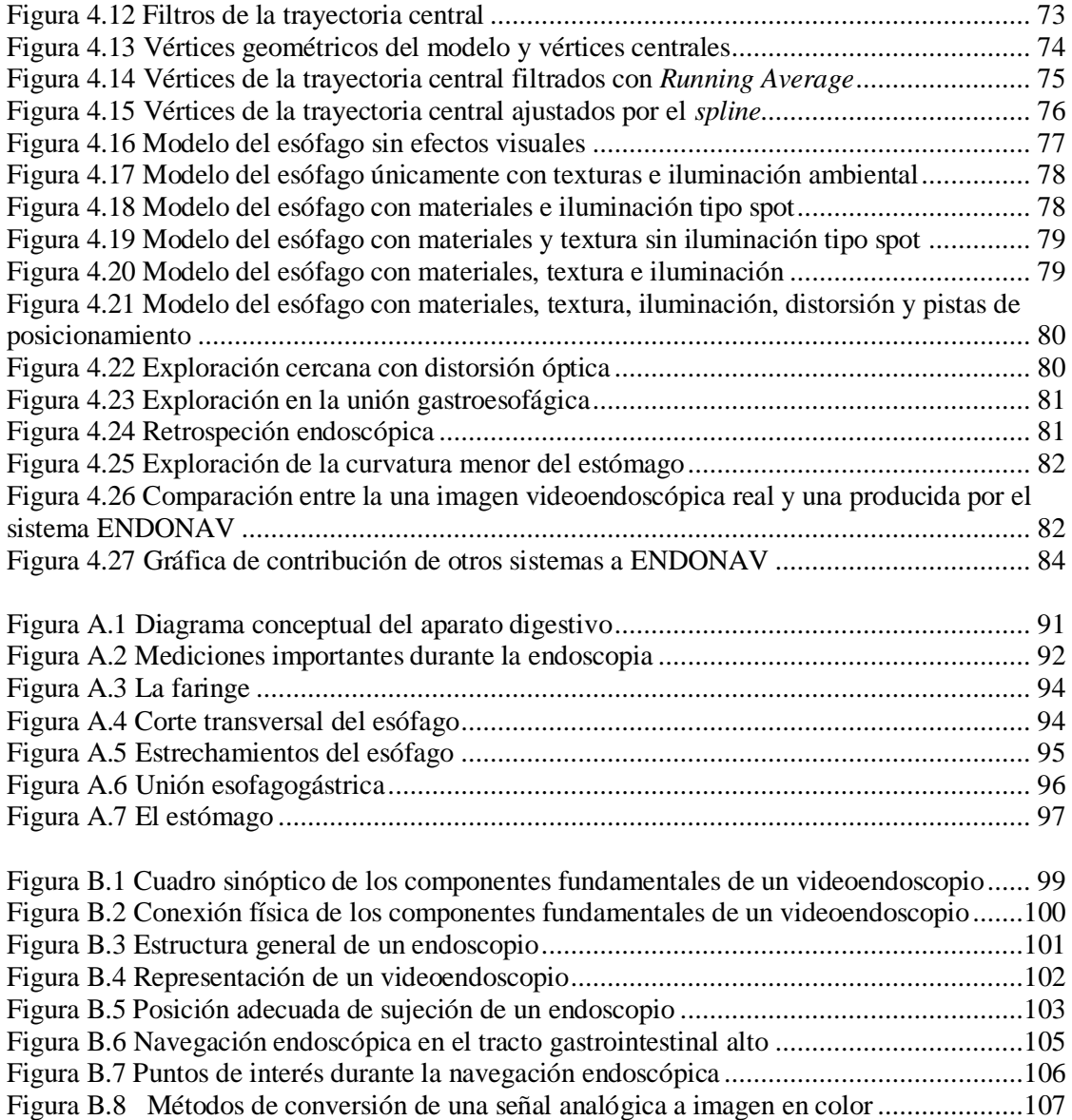

## **LISTA DE TABLAS**

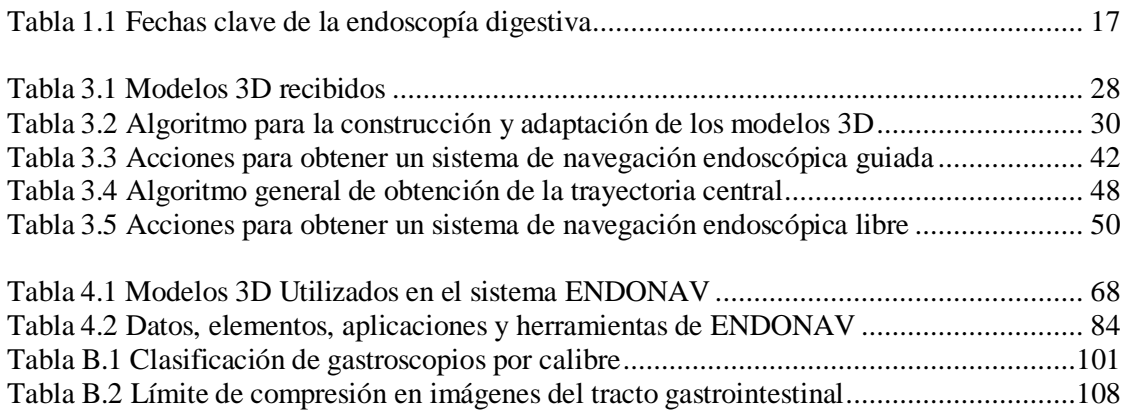

# **CAPÍTULO I**

### **ESTADO DEL ARTE**

En este capítulo se realiza la presentación de la tesis y se resume el panorama histórico de la endoscopia y sus modelos de entrenamiento.

#### **1.1 Presentación de la tesis**

#### **1.1.1 Introducción**

En la medicina moderna, la tecnología juega un papel cada vez más importante. Las ciencias biológicas y de la salud se unen a la ingeniería para formar un equipo interdisciplinario (ingeniería biomédica), con la finalidad de identificar los problemas, necesidades e insuficiencias que se relacionan con los seres vivos y darles solución a través del aprovechamiento y desarrollo de recursos tecnológicos, mejorando la calidad de vida y la salud.

Ante la creciente demanda de servicios de salud y los limitados recursos económicos, es posible brindar a los pacientes mayor oferta de servicios y mejorar la calidad de los mismos a través del uso de la tecnología. Un ejemplo claro, es el uso de los ambientes virtuales en: el diagnóstico de enfermedades, la planeación y asistencia en procedimientos quirúrgicos y el entrenamiento de médicos residentes.

El uso de simuladores permite a los médicos residentes practicar diversos tipos de procedimientos [PÉREZ97] (tantas veces como sean necesarios) en un ambiente similar al real. El utilizar estos sistemas como complemento en el entrenamiento médico, permite obtener múltiples beneficios tales como la reducción del costo del entrenamiento y los riesgos a los pacientes durante sus prácticas formativas; así como la disminución en el tiempo del médico experto dedicado al aprendiz.

Se ha observado que aquellos médicos que han complementado su entrenamiento con sistemas de este tipo, reaccionan ante una situación determinada con mayor rapidez y eficacia que los que no han tenido dicha experiencia [CHOPRA94].

El entrenamiento en la videoendoscopia es de suma importancia en nuestro país, ya que año con año se han incrementado algunos padecimientos gastrointestinales para los cuales esta técnica es una de las herramientas diagnósticas y terapéuticas frecuentemente utilizada.

Como respuesta a esta necesidad se ha desarrollado en el Laboratorio de Imágenes y Visualización del Centro de Ciencias Aplicadas y Desarrollo Tecnológico (CCADET) un sistema de navegación virtual para entrenamiento en la técnica de videoendoscopia, al que se ha nombrado ENDONAV.

A la fecha, ENDONAV es un sistema gráfico computacional que permite la exploración de un modelo 3D del tracto gastrointestinal alto que comprende la navegación desde el esófago hasta el estómago en dos modalidades: navegación guiada y navegación libre.

#### **1.1.2 Marco de referencia**

El proyecto ENDONAV se ha ido desarrollado paulatinamente en dos etapas. La primera etapa consistió en la reconstrucción del modelo 3D de esófago y estómago a partir de imágenes médicas de un cadáver [GASTÉLUM05], [VHP10], en conjunto con la navegación primitiva dentro del esófago con algunos efectos visuales. La segunda etapa es la que se presenta en este trabajo de tesis y está enfocada en la navegación dentro del modelo 3D.

Para situar el proyecto y darle el enfoque adecuado, es necesario tomar en cuenta algunos aspectos como: la evolución de las herramientas computacionales y sus aplicaciones, el impacto de la tecnología sobre la medicina, la metodología de enseñanza de los médicos especialistas y las condiciones económicas y culturales de la población mexicana entre otros.

Los sistemas computacionales han evolucionado considerablemente; se han creado mejores algoritmos y numerosas herramientas computacionales las cuales favorecen el desarrollo de nuevas aplicaciones. En el caso particular del cómputo gráfico, las mejoras han sido notables tanto en *software* como en *hardware* dando un fuerte impulso al realismo de los ambientes virtuales y la actividad y respuesta en tiempo real, haciendo posible el concepto de simulación desde un nuevo punto de vista.

Actualmente la forma de entrenar cirujanos está cambiando de manera radical a nivel mundial, a medida que las nuevas tecnologías son creadas y validadas [SATAVA99]. Sin embargo, muchas de estas herramientas no son una alternativa viable para ser implantadas en nuestro país masivamente, puesto que son sistemas exportados y de costos elevados.

Cabe mencionar que el método de enseñanza para médicos especialistas ha sido el mismo durante generaciones. En el método tradicional, se estila que las prácticas formativas sean *in vivo* y que el médico residente observe al experto durante algunas intervenciones hasta que eventualmente participa bajo su estricta supervisión. De tal manera que el número de oportunidades de practicar que tiene el médico residente son limitadas.

#### **1.1.3 Descripción del problema**

La navegación dentro del tracto gastrointestinal, por sus características intrínsecas, representa varios desafíos técnicos.

En primer lugar el instrumento de operación es un endoscopio rígido, por lo que la vista que proporciona está en función del ángulo del instrumento y además presenta una *deformación óptica de barril*. El endoscopio presenta dos movimientos fundamentales arriba-abajo e izquierda-derecha y una rotación del endoscopio sobre su propio eje, suponiendo una profundidad de inserción fija. Véase la sección B.2.1.

Por otro lado deben existir niveles de entrenamiento, uno en el que el médico residente sea llevado de la mano y pueda explorar ligeramente la cavidad (modo guiado) y otro en el que se deje al usuario manipular libremente la cámara como desee (modo manual). Éste último modo acarrea otro problema, debido a que durante la navegación se deben tener límites dentro de la cavidad para no salirse de ella, por lo que se requiere diseñar un modelo de colisiones.

Por la naturaleza del tracto gastrointestinal, es común perderse y no saber en qué posición se encuentra la punta del endoscopio, sobre todo en los primeros entrenamientos, por lo que es necesario un módulo de posicionamiento que indique qué es lo que se observa, o al menos la ubicación general de la punta, además de conocer hacia dónde se debe dirigir el instrumento.

En segundo lugar, se debe optimizar el modelo 3D del tracto gastrointestinal alto. No es admisible una navegación simulada en tiempo real en un modelo de muy alta resolución, como el que se obtuvo en la primera etapa, debido a que el tiempo que se requeriría para su renderizado y cómputo de colisiones es elevado, de tal forma que el modelo previo con el que se cuenta debe ser optimizado y reducido hasta lograr un tiempo aceptable de ejecución sin perder los detalles requeridos para la identificación durante la simulación endoscópica.

En tercer lugar, el realismo dentro de un entorno simulado es de suma importancia, por lo que se deben añadir algunos efectos visuales que enfaticen el ambiente y lo acerquen a una videoendoscopia real.

#### **1.1.4 Objetivos**

- El proyecto ENDONAV tiene como objetivo general el desarrollo de un sistema computacional accesible, interactivo y con el suficiente realismo para ser utilizado como herramienta complementaria y/o apoyo en el proceso de aprendizaje de médicos residentes en la técnica de videoendoscopia. El sistema debe reproducir, bajo condiciones de prueba, características y eventos frecuentes en las prácticas de endoscopia con el propósito de proveer una serie de ejercicios que habiliten al médico residente a enfrentar con soltura un procedimiento real [SHURR00].
- La presente tesis, tiene como objetivo fundamental el análisis, rediseño, creación,  $\bullet$  . The set of  $\bullet$ modificación, adaptación e implantación de una mejor solución en la navegación del sistema de entrenamiento respecto a la primera etapa de desarrollo, tomando en cuenta el objetivo general.

#### **1.1.5 Justificación**

Si consideramos que el método de entrenamiento experto-aprendiz otorga al alumno escasas oportunidades de practicar un procedimiento, resulta evidente que el realizar múltiples prácticas simuladas lo dota de experiencia y lo prepara para reaccionar adecuadamente ante situaciones inesperadas durante un caso real.

Con la finalidad de complementar y apoyar el entrenamiento de médicos residentes en la técnica de videoendoscopia y consecuentemente reducir el riesgo a los pacientes y el costo de entrenamiento se ha propuesto el desarrollo del sistema para entrenamiento médico ENDONAV.

Existen múltiples razones por las cuales este sistema de navegación virtual ha sido creado. Hoy en día se están incluyendo nuevas opciones en el entrenamiento médico, como el uso de modelos artificiales conocidos como *phantoms* o maniquíes*.* Desafortunadamente en nuestro país actualmente no se producen este tipo de equipos o sistemas, únicamente pueden ser adquiridos en el exterior a precios elevados, por lo cual no son una alternativa realista en la formación de médicos especialistas.

Otro factor importante que motivó el desarrollo de ENDONAV son las estadísticas oficiales en salud pública en México, las cuales muestran que el porcentaje de algunas enfermedades (el reflujo gastroesofágico, la hernia hiatal y las úlceras gástricas entre otras) han aumentado en últimos años y una de las principales herramientas de diagnóstico para estas afecciones es la endoscopia [MINISTERIO00], [IMSS03], [HGM10].

Se sabe que la videoendoscopia es un procedimiento rápido y mínimamente invasivo que puede llegar a ser letal. El médico endoscopista tiene acceso directo a cavidades internas, el endoscopio se puede hallar a 1 mm del corazón y de la médula espinal, por esta razón, la navegación dentro del tracto gastrointestinal es un punto crucial en el dominio de esta técnica; consecuentemente la navegación endoscópica es el objeto principal de estudio en esta tesis.

Finalmente, un punto extra a considerar es que el especialista basa en gran parte su diagnóstico en la exploración de las cavidades, así como en la observación e identificación de características del tejido tales como color, textura e indudablemente la ubicación por lo que el realismo en el ambiente virtual cobra gran importancia.

#### **1.1.6 Alcance**

La presente tesis contempla la navegación, enfocándose principalmente en el esófago, con dos niveles de entrenamiento: navegación guiada (a través de una trayectoria central) y navegación libre (manual). Además de tener la opción de visualización general de modelo completo<sup>1</sup> del tracto gastrointestinal alto.

Debido a su origen, dicho modelo no es representativo de la población mexicana, ni atiende a variantes anatómicas (sexo, edad, raza, entorno cultural); sin embargo puede ser reconocido como "similar" al de un paciente promedio clínicamente sano, con la característica de que el esófago en su estado natural, se encuentra colapsado (cerrado) y para fines de desarrollo, en esta versión se encuentra distendido (abierto).

Los efectos visuales no son parte fundamental de este trabajo, sin embargo se han incluido con la finalidad de dotar de realismo al navegador, siendo conscientes de que es completamente mejorable, en el sentido de que se deben agregar algunos otros como un *shader* (textura de la mucosa gastroesofágica) o la simulación de movimientos peristálticos.

La interacción de usuario con el sistema se limita al uso de teclado y ratón e incluso de lentes especiales si el sistema es desplegado en modo de visión estéreo.

Por otro lado, el entrenamiento en la navegación videoendoscópica debe constar de dos elementos principales: *hardware* y *software*. Sin embargo, para esta tesis únicamente se ha desarrollado el módulo gráfico, dejando para otro momento el *hardware* (una interfaz

 $\overline{a}$ 1 El modelo completo comprende la sección anatómica esófago- píloro.

háptica) y el s*oftware* para su control, así como la inclusión de los procedimientos de toma de biopsia, insuflación y aspiración.

#### **1.1.7 Organización de la tesis**

En el Capítulo I se sintetiza la evolución de la endoscopia, así como sus métodos de enseñanza; también, se presenta el estado actual de los sistemas de simulación para entrenamiento endoscópico.

En el Capítulo II se enumeran y comentan algunos de los materiales y herramientas tanto de *software* como de *hardware* empleados en el desarrollo de esta tesis.

El Capítulo III describe los detalles de diseño e implantación de la solución al problema de navegación virtual dentro del tracto gastrointestinal alto. Está dividido en tres secciones: construcción y adaptación de los modelos 3D, navegación endoscópica y efectos visuales.

En el Capítulo IV se enfoca a las pruebas realizadas del sistema, a la interpretación de los resultados y a la evaluación de la contribución personal.

Finalmente, en el Capítulo V se exponen las conclusiones y se describe de manera general el trabajo a futuro.

En el Anexo A se muestra la anatomía básica del tracto gastrointestinal alto como zona de interés para la endoscopia, mientras que en el Anexo B se presenta el funcionamiento y el modo de operación de un endoscopio, además de algunas maniobras básicas de exploración en una videoendoscopia.

#### **1.2 La endoscopia**

La endoscopia es una técnica diagnóstica y terapéutica de mínima invasión que consiste en la exploración visual detallada de una cavidad corporal a través de la inserción de un endoscopio a través de un orificio natural [RUSH10].

En el organismo se distinguen tres cavidades: dorsal, ventral y abdominopélvica. Dependiendo de la cavidad a inspeccionar, la endoscopia es clasificada en varios grupos, por ejemplo: esofagoscopia, gastroscopia, colonoscopia, colposcopia, etc.

#### **1.2.1 Historia de la endoscopia**

Aunque el interés médico por estudiar las cavidades humanas a través de orificios naturales surgió desde la antigua Grecia con Hipócrates, el endoscopio aparece propiamente en 1805, cuando Philip Bozzini construye el primer prototipo denominado *lichtleiter* diseñado para observar la uretra y la vejiga. Desafortunadamente, la generación de médicos de esa época no estaba preparada para tal invención y consecuentemente el desarrollo del instrumento estuvo detenido por 50 años.

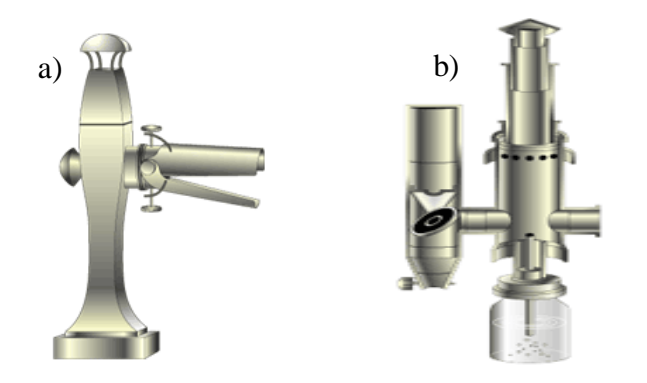

*FIGURA 1.1 Primeros endoscopios.* a) El *Lichtleiter* de Bozzini, b) el prototipo de Jean Desormezux, padre de la endoscopia [OLYMPUSH10].

Fue hasta 1853 cuando nace la endoscopia en manos de Antonin Jean Desormeaux, quién modificó el prototipo de Bozzini y comenzó a estudiar pacientes de urología. La calidad de visión mejoró significativamente en este segundo prototipo; sin embargo, la fuente de iluminación estaba a cargo de una lámpara de alcohol y provocaba severas quemaduras a los pacientes, por lo que cayó en desuso con facilidad.

En 1869 Gustave Trouvé construyó el primer endoscopio digno de llamarse así; estaba dotado de iluminación eléctrica y despedía gran calor, tiempo después Josef Leiter le añadió al prototipo un "sistema de enfriamiento".

Alba Edison inventó la bombilla en 1879 y con ello hubo un gran avance en muchas áreas y la endoscopia no fue la excepción. En 1881 Johan Mikulicz proyectó el primer esofagoscopio y así sucesivamente surgieron nuevos prototipos hasta que en 1911 Elsner fabricó un endoscopio rígido de cualidades aceptables, empero, aún ocurrían demasiadas perforaciones que incluso llegaban a ser mortales.

En 1920 Schindler modifica el gastroscopio rígido y le aplica goma en la punta haciéndolo menos riesgoso; en 1932 Schindler colabora con la empresa Wolf, productora de equipos medicinales y sacan al mercado el primer gastroscopio flexible. Tiempo después se agregaron los canales de toma de biopsia (aproximadamente en 1950).

A principio de los años sesenta se publicaron 500 casos de estudios exitosos con el primer gastroscopio flexible creado por *American Cytoscope Markers* y este instrumento es el claro ejemplo de los endoscopios de una nueva era, con visión frontal, insuflación, aspiración, canal biópsico y luz fría a través de fibras ópticas.

Años después, en 1983 una nueva revolución en la endoscopia aparece, el dispositivo de carga acoplada (CCD), lo que da origen a la videoendoscopia, además de integrar la capacidad de ser sumergidos completamente sin presentar daños al equipo. Después de esto, las compañías *Olympus, Fuji* y *Pentax* no tardaron en sacar al mercado estos instrumentos y desde entonces hasta hoy en día dominan el mercado a nivel mundial (véase la Figura 1.2) [VÁZQUEZ07], cap. 1.

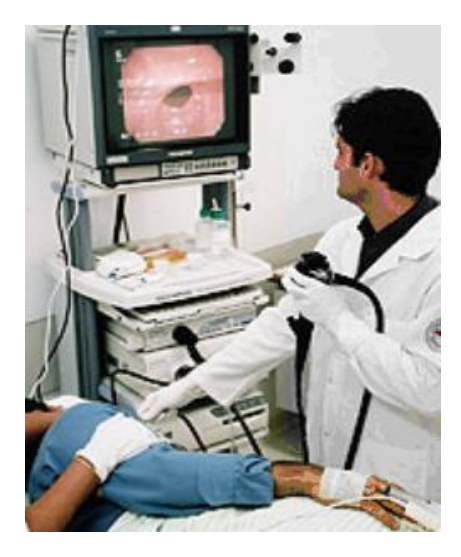

*FIGURA 1.2 Videoendoscopios actuales. E*n México, hoy en día se utilizan ese tipo de videoendoscopios, en la mayoría de hospitales y clínicas públicas.

A finales de los años noventa, se creó una nueva tecnología, la cápsula endoscópica, la cual es efectiva y pequeña, tiene un tamaño aproximado de 2.5 cm de largo y 1.4 cm de diámetro, su peso es de unos cuantos gramos y su costo es elevado.

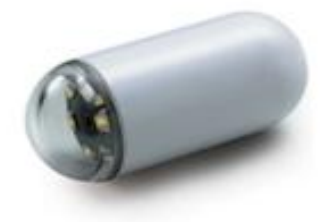

*FIGURA 1.3 Cápsula endoscópica.* En México sólo en algunos hospitales privados se cuenta con esta tecnología y es utilizada principalmente para explorar los intestinos y el colon.

En la Tabla 1.1 se enlistan las fechas clave de la endoscopia digestiva [COCHETON93], [DIMARINO02], [HERVÁS06].

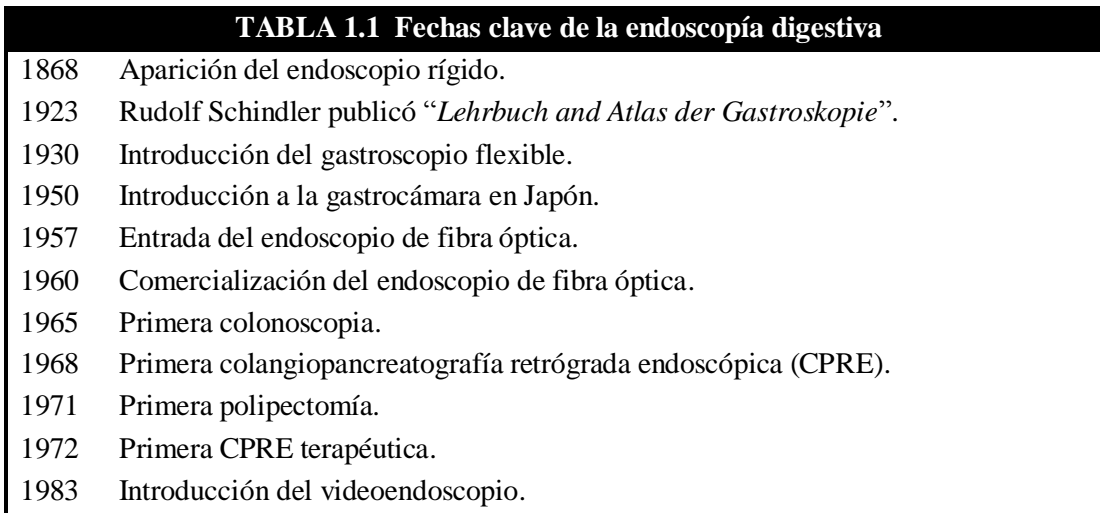

#### **1.2.2 La enseñanza en endoscopia**

La población mexicana es frecuentemente afectada por problemas gastrointestinales. Se ha encontrado que una de las principales causas de consulta médica en nuestro país está relacionada con ese tipo de afecciones y aunque no es necesaria la endoscopia para todas ellas, es importante para algunos padecimientos que han aumentado en años recientes. Por lo que el entrenamiento rápido y efectivo de médicos residentes en gastroenterología es una necesidad social en nuestro país, y una de las áreas de interés para esta especialidad es la endoscopia.

Aunque la tecnología ha avanzado sorprendentemente, el modelo de enseñanza es similar al de antaño. Los estudiantes necesitan de la enseñanza y supervisión personalizada de médicos endoscopistas experimentados por periodos prolongados. El entrenamiento en la técnica de endoscopia es largo, demanda un tiempo promedio de seis a dieciocho meses hasta alcanzar el dominio en el manejo de equipo. Se dice que para adquirir familiaridad con el equipo se requieren al menos 25 exploraciones [SATAVA97].

El médico residente debe adquirir múltiples destrezas durante su aprendizaje. Lo primero que el residente en endoscopía debe aprender después de la teoría es el manejo adecuado del instrumental; posteriormente debe reconocer los diferentes puntos de referencia en las cavidades que va a explorar y conocer las dimensiones del tracto gastrointestinal y finalmente debe interpretar adecuadamente las imágenes que observa (cambios de color, textura, comportamiento de los órganos, etc.). El proceso de reconocimiento de esas características depende de la interpretación personal y de las propiedades ópticas del instrumento.

Para apoyar el aprendizaje de técnicas videoendoscópicas se cuentan con múltiples alternativas, por ejemplo: modelos *in vitro*, *in vivo*, artificiales y simulación computarizada  $[VÁZQUEZ07]$ , cap. 6.

#### **1.2.3 Simulación computarizada para entrenamiento endoscópico**

La simulación computarizada es la forma más conveniente de entrenamiento intensivo en la actualidad; estos sistemas resultan económicos y aunque siguen siendo muy artificiales, introduce al estudiante en una atmósfera semejante a la realidad.

La utilización de simuladores endoscópicos comenzó en 1980; el primer sistema consistía en un modelo tridimensional completo de colón y un endoscopio [BAILLIE91]. Posteriormente, se desarrollaron numerosos sistemas de entrenamiento virtual en esta especialidad. Existe una gran variedad de simuladores de entrenamiento endoscópico alrededor del mundo, por citar algunos ejemplos mencionamos:

- PreOp™ Endoscopic Simulator, que es un sistema de simulación para entrenamiento en bronquioscopia [TASTO00].
- El proyecto de Visual Endoscopy Navigation para colposcopia [NAVIGATION01].
- Sistema de entrenamiento de laparoscopía asistido por computadora [STYLOPOULOS03].
- Sistema para entrenamiento en colangiopancreatografía endoscópica [WILLIAMS90].
- Sistema de entrenamiento de cirugías endoscópicas [KUHNAPFEL93], [KUHNAPFEL00].
- GI-Mentor sistema comercial de entrenamiento gastroendoscópico [SIMBIONIX10]. Véase la Figura 1.4.
- ENDONAV Sistema de navegación virtual para entrenamiento en videoendoscopia (descrito en esta tesis). Véase la Figura 1.5.

El GI mentor, es parte de los simuladores que ha comercializado *Simbionix Corp*. El sistema es completo, sin embargo es muy costoso y de difícil manejo por lo que sólo laboratorios farmacéuticos y empresas dedicadas a la fabricación de equipos endoscópicos cuentan con él.

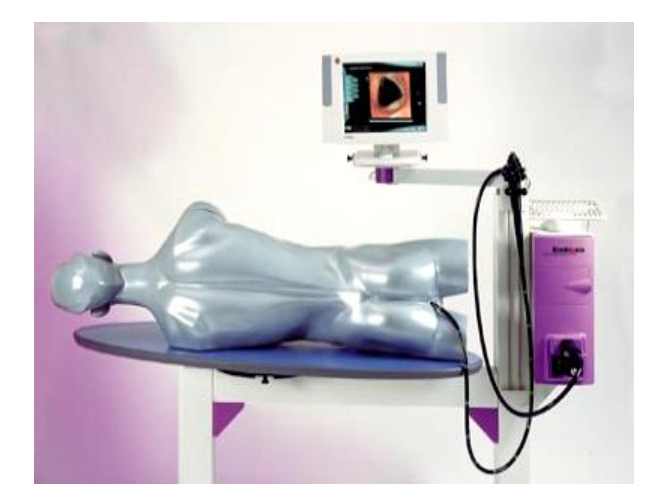

*FIGURA 1.4 GI-Mentor.* Es el simulador de endoscopia alta y baja más novedoso y completo en el mercado [SIMBIONIX10].

ENDONAV, el sistema descrito en esta tesis, está siendo desarrollado por mexicanos, en el Centro de Ciencias Aplicadas y Desarrollo Tecnológico. Actualmente cuenta con una interfaz gráfica con la que el usuario puede navegar dentro de un modelo 3D que comprende desde el esófago a la primera porción del píloro. Además de algunos efectos visuales que dotan de realismo a la simulación gráfica, cuenta con dos niveles de entrenamiento, guiado y libre. El sistema únicamente requiere una computadora con buena capacidad gráfica (véase la Figura 1.5).

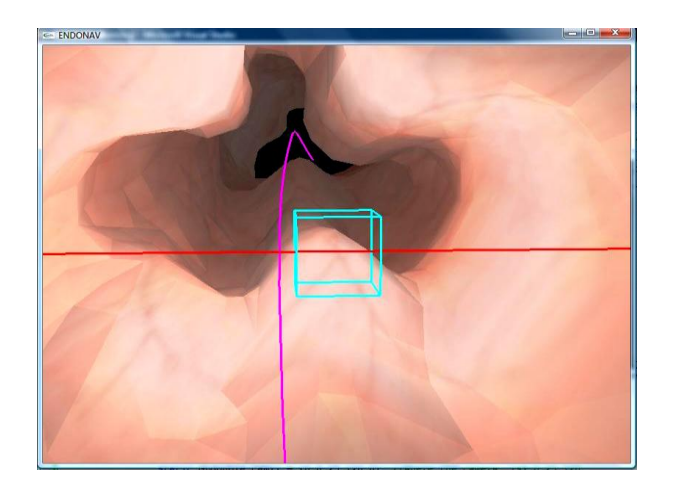

*Figura 1.5 ENDONAV.* Imagen del esófago durante un ensayo en el primer nivel de entrenamiento: navegación guiada.

# **CAPÍTULO II**

## **MATERIALES Y HERRAMIENTAS**

En este capítulo se describe la aportación de algunos materiales y herramientas de cómputo en el desarrollo del sistema ENDONAV.

Durante el desarrollo de ENDONAV se aprovecharon las bondades de múltiples herramientas computacionales, materiales didácticos y entrevistas con personal médico como apoyo al desarrollo del mismo.

Por la naturaleza del proyecto, las fuentes de información, materiales y herramientas pueden ser divididas en dos rubros coexistentes: ciencias de la salud e ingeniería en cómputo.

#### **2.1 Interacción con profesionales de la salud**

En la primera etapa de desarrollo de esta tesis, durante aproximadamente seis meses la interacción con profesionales de la salud fue fundamental para entender el problema desde el punto de vista médico.

En principio asistimos a la Clínica del ISSSTE Dr. Alberto Pisanty Ovadía para conocer de manera general todos los procesos que implica la realización de una endoscopia, tales como la distribución de los muebles y equipo necesario, actividades del personal de enfermería, preparación del paciente e indicaciones, manejo y operación del instrumento, características anatómicas y fisiológicas del tracto gastrointestinal normales, realización de procedimientos diagnósticos y terapéuticos en la técnica de videoendoscopia digestiva alta (VEDA): exploración de cavidades, toma de biopsias y preparación de muestras, reconocimiento de anomalías frecuentes, niveles de riesgo y contaminación, método de enseñanza-aprendizaje en la técnica, etc.

Así bien, el Dr. José Luis Mosso nos proporcionó un modelo físico en plastilina con el cual nos explicó detalladamente la anatomía y fisiología de la orofaringe como fundamento para la inserción del endoscopio*.* Véase la Figura 2.1.a

Se realizaron algunas visitas al Centro de Enseñanza y Certificación de Aptitudes Médicas (CECAM) de la UNAM y nos brindaron asesoría respecto a los simuladores con los que actualmente se cuentan en la Facultad de Medicina y nos proporcionaron el modelo más cercano a esta aplicación. Es utilizado sólo en prácticas de entubación, ya que no cuentan con una herramienta de apoyo en endoscopia. Véase la Figura 2.1.b

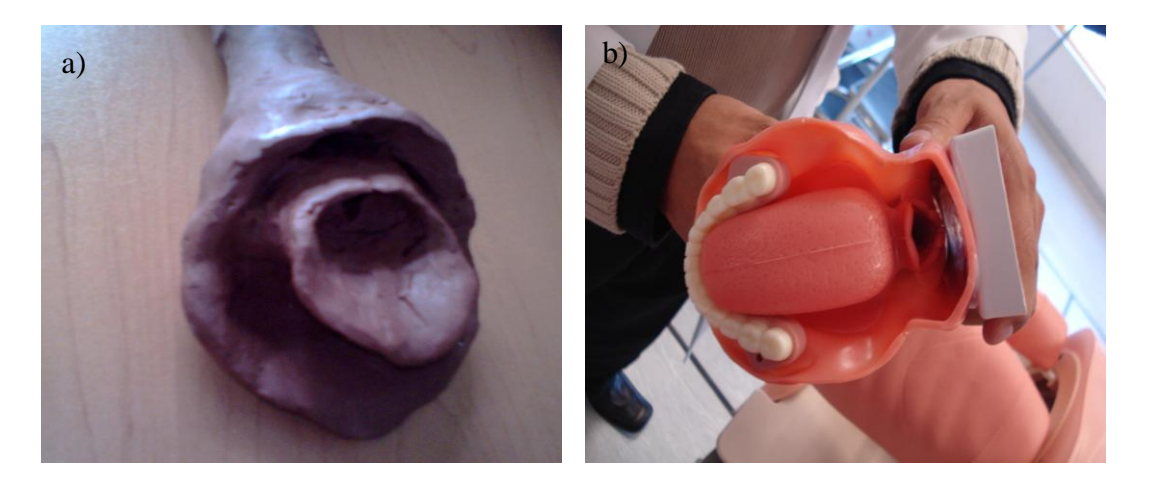

*FIGURA 2.1 Modelos físicos de apoyo a la enseñanza médica.* a) Modelo de plastilina realizado por Dr. José L. Mosso para explicar detalladamente la anatomía de la faringe, b) modelo plástico para prácticas de entubación de la Facultad de Medicina de la UNAM.

Las entrevistas a los médicos expertos, residentes y enfermeros fueron basadas principalmente en los siguientes tópicos:

- Métodos de enseñanza y material de apoyo con el que se cuenta para entrenamiento en endoscopia.
- Características y modo de operación del videoendoscopio.
- Características y comportamiento de estructuras anatómicas.
- Técnica de videoendoscopia, ejercicios básicos de exploración
- Padecimientos frecuentes y características visuales durante el estudio.

#### **2.2 Herramientas de hardware y software**

Existen múltiples aplicaciones especializadas que en conjunto sirven como herramienta de apoyo a la realización de un proyecto más grande. Como ingeniero en cómputo, se buscó utilizar la mayor cantidad de herramientas de software disponibles para disminuir el tiempo de desarrollo. Aunque la mayoría de las herramientas de desarrollo fueron de *software*  libre, también utilizamos *software* bajo licencia, además de nuestros propios programas.

En cuanto al *hardware* se refiere utilizamos un videoendoscopio y un monitor de la marca Olympus modelo GIFV2 y OEV 203 respectivamente.

Además de la cámara del videoendoscopio, se utilizó una cámara *web* de la marca *Creative*  de 2 Mpx para captar los movimientos del endoscopista (escena externa) al mismo tiempo

que se grababa el estudio con el videoendoscopio (escena interna). La computadora a la cual se conectaba esta cámara externa es estándar.

La computadora para el desarrollo tiene características especiales, ya que para el manejo y procesamiento de los videos y manipulación de los modelos 3D originales se requería mucho espacio en disco duro (280 GB) y al menos 2 GB en memoria RAM, Procesador Core2Duo a 2.4 GHz, tarjeta de video con entrada RCA, tarjeta gráfica NVIDIA GeForce GTS250 y sistema operativo *Windows Vista Home*, monitor Dell 23''. Las modificaciones y mejoras en el hardware de desarrollo fueron paulatinas.

Para la utilización del sistema no son necesarias todas esas características, basta con que el computador tenga sistema operativo Windows XP, con al menos 1 GB de RAM y una tarjeta gráfica de nivel semejante a alguna de las de la compañía NVIDIA.

Eventualmente requerimos una videocasetera, una televisión y los conectores necesarios para observar cintas de videoendoscopias grabadas en la primera fase del proyecto. Y en algunas ocasiones utilizamos lentes de cristal líquido, emisor y monitor para estereovisión.

En la primera etapa, creación y adaptación de los modelos 3D (cuerpo, esófago, estómago) utilizamos algunas herramientas de visualización y modelado.

Para conocer las características físicas de los tejidos acudimos a las sesiones de videoendoscopias grabadas. Es por ello que utilizamos *software* para reproducción, manipulación y edición de video, así como programas con módulos de creación, manipulación y procesamiento de imágenes (véase Figura 2.2).

Para reducir el tiempo de cómputo de ENDONAV en algunas ocasiones se hacen llamadas a *tablas de búsqueda (Lok-up Tables)* en las cuales se encuentran los resultados de algunos cálculos previos. Para ello, se utilizó un programa comercial que permite elaborar *scripts*  con fines diversos a través de vectores y matrices.

El sistema operativo elegido fue Windows XP, aunque es un software bajo licencia, también es el sistema dominante, ya que un usuario estándar lo sabe operar, mientras que otros sistemas como Linux, Mac o Solaris no son tan comunes para la gente no especializada en cómputo. Cabe aclarar que ENDONAV, también funciona en Windows Vista.

Los lenguajes de programación utilizados fueron *C, C++* y *Phyton*, de tal manera que el desarrollo de sistema fue en Dev Cpp, Visual Studio 2008 y XVR aunque no depende de

ninguno, simplemente fueron utilizados como editores de texto y generadores de código objeto.

El cómputo gráfico ha evolucionado notablemente, actualmente se cuentan con múltiples herramientas que permiten la elaboración "fácil" de aplicaciones que producen escenas 2D y 3D. En este sentido, el sistema ENDONAV se ha valido de algunas interfaces *de programación de aplicaciones (API)* y bibliotecas de utilerías gráficas.

Otra herramienta de gran utilidad y orientación en este proyecto fue constituida por algunos programas del Simulador de Cirugía de Próstata del CCADET [MATA08], [TEODORO08].

En la Figura 2.2 se observan el nombre de las aplicaciones en su correspondiente campo.

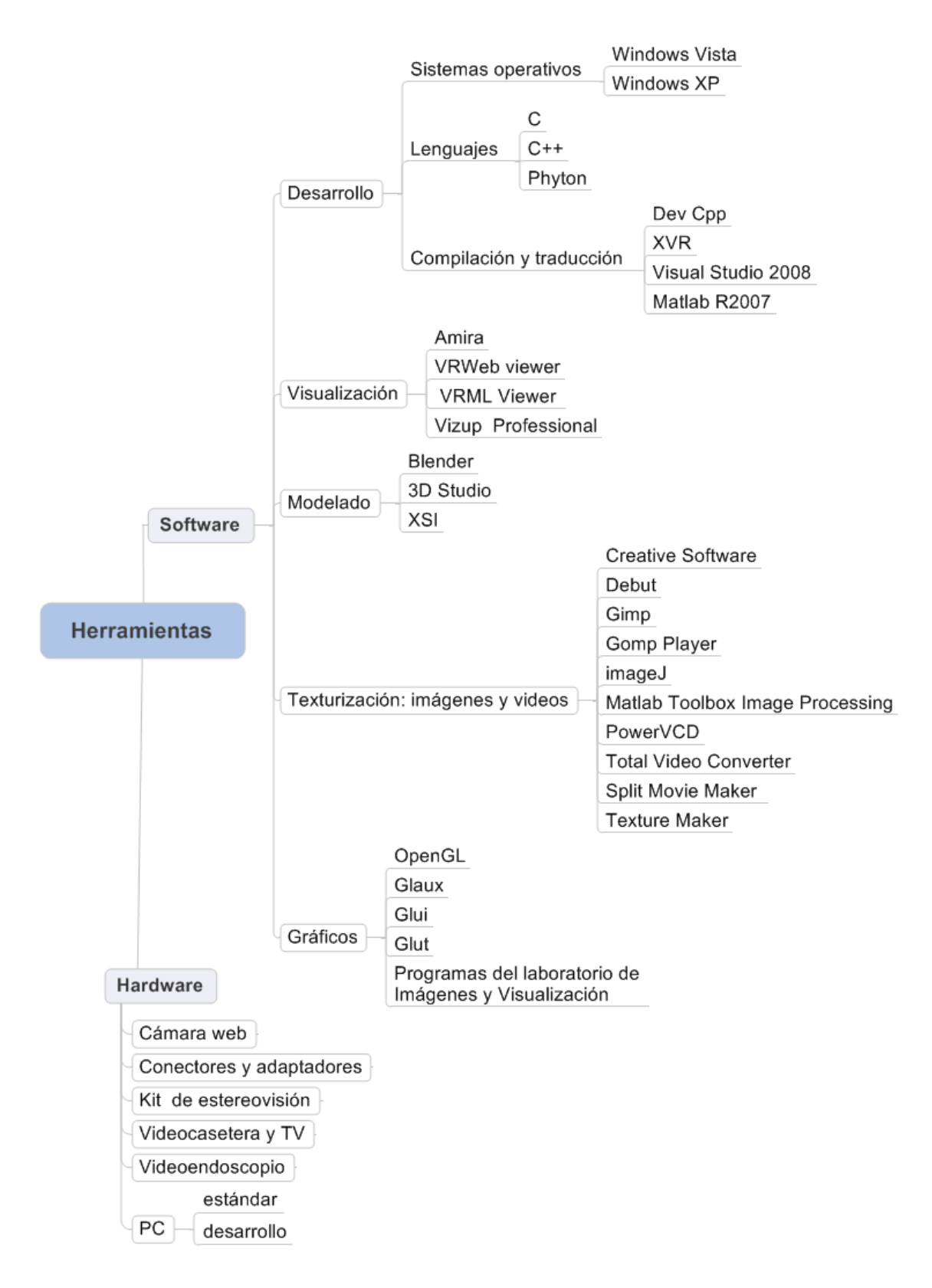

*FIGURA 2.2 Cuadro sinóptico de herramientas de software y hardware utilizadas.*

# **CAPÍTULO III**

## **MÉTODOS Y TÉCNICAS**

En este capítulo se describen los métodos y las técnicas que han sido empleados en el desarrollo del sistema ENDONAV.

## **MÉTODOS Y TÉCNICAS**

ENDONAV es un proyecto interdisciplinario y por su propia naturaleza, el modelo de ciclo de vida de software aplicable más adecuado es una combinación entre el modelo evolutivo, también llamado incremental y el modelo en cascada [SOMMERVILLE05].

De tal manera que la solución general puede ser dividida en tres fases o etapas (modelo evolutivo): creación y adaptación de modelos 3D, navegación endoscópica e incremento de la realidad a través de efectos visuales. Véase la sección 1.1.3.

Al mismo tiempo, cada fase debe cumplir en lo posible con los siguientes pasos: definición del problema, análisis de requisitos, viabilidad, diseño de la solución, programación, integración, implantación, pruebas y mantenimiento (modelo en cascada). En la Figura 3.1 se observa el modelo de ciclo de vida de ENDONAV en una versión reducida, agrupando todos los pasos anteriores en cuatro subetapas: análisis, diseño, implementación y pruebas.

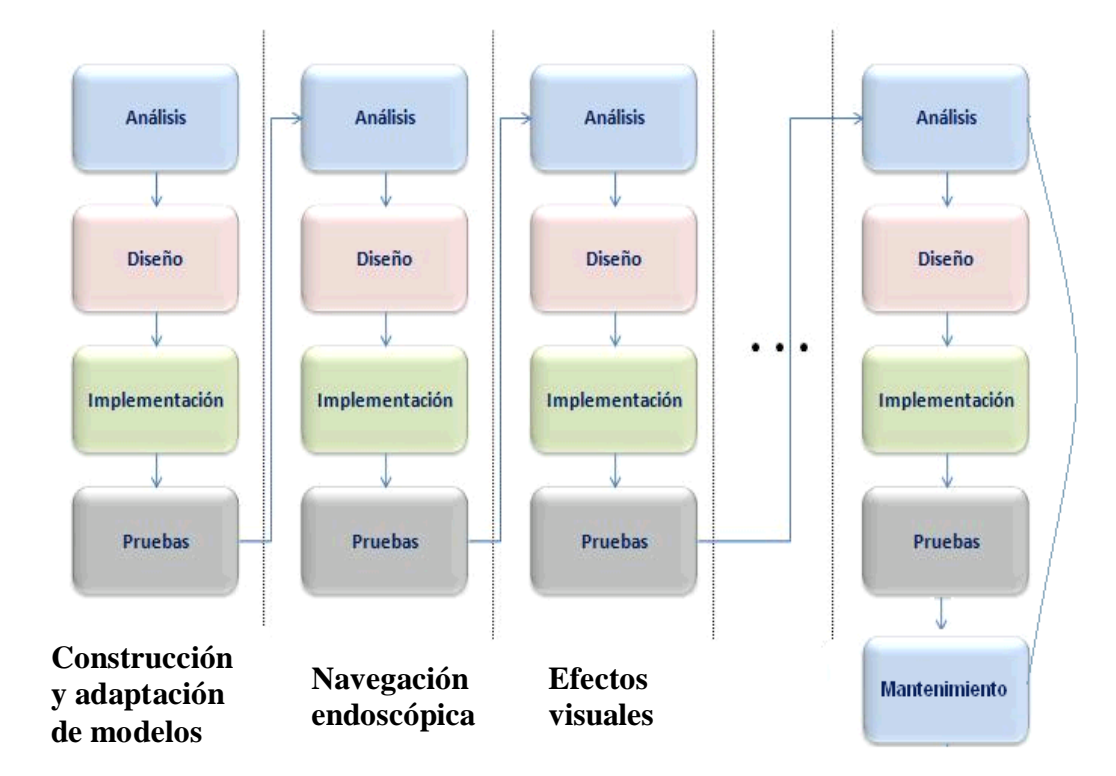

Modelo de ciclo de vida de ENDONAV

*FIGURA 3.1 Modelo incremental en cascada del sistema ENDONAV.*

#### **3.1 Construcción y adaptación de los modelos 3D**

La finalidad de esta primera etapa del modelo evolutivo es obtener un modelo 3D completo del tracto gastrointestinal alto y que sea adecuado para ser utilizado en un navegador virtual en la siguiente fase de desarrollo (navegación dentro del tracto gastrointestinal alto).

#### **3.1.1 Análisis y diseño de la construcción del modelo 3D completo**

Los modelos 3D con los que contamos como punto de partida son tres: esófago, estómago y cuerpo humano. Cada uno proveniente de diferente fuente [GASTÉLUM05], [HUGO10], [VHP10], por lo que el formato, la escala, la orientación respecto a un mismo eje y la resolución es distinta entre ellos. Por ser modelos separados no existe la unión gastroesofágica. En la Tabla 3.1 se muestran las características sintetizadas de cada uno de los modelos originales (recibidos como punto de partida).

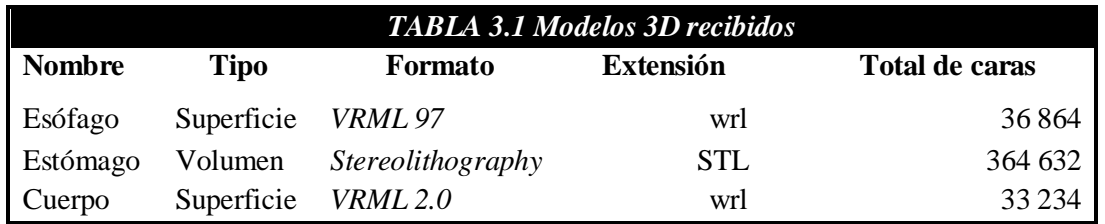

El modelo resultante<sup>2</sup> debe ser completo, de la boca al píloro, estar a la escala y orientación adecuada en el contexto de la anatomía humana. Además, debe estar a una resolución particular en la que se tenga un nivel de detalle anatómico aceptable y que al mismo tiempo sea un modelo 3D que pueda ser desplegado en tiempo real. Es conveniente que el mallado del modelo 3D resultante no sea de muy alta resolución.

No contamos con un modelo 3D de la región de la boca al esófago y aunque los atlas especializados son muy útiles, en este caso no es posible construir un modelo 3D representativo de la orofaringe a partir de ellos, ni a través de imágenes endoscópicas ya que estas referencias no proveen la suficiente información para reconstruir una zona tan detallada. Véase el Anexo A.

La construcción del modelo 3D de la cavidad oral implica modelar varias estructuras como los dientes, la lengua y el paladar, además, de la boquilla de soporte para inserción del endoscopio. Sin embargo, la complejidad que esto requiere no es elevada puesto que el

 $\overline{a}$  $2$  El modelo 3D completo es el resultado de la combinación de los modelos recibidos: esófago y estómago.

interés del sistema no es odontológico, simplemente el modelo de esta sección será útil para representar la entrada del instrumento durante la técnica de endoscopia.

La unión gastroesofágica es un punto clave en la endoscopia por lo que la construcción de su modelo 3D es imprescindible para el navegador.

El camino más rápido y adecuado para obtener los modelos de la cavidad oral y la unión gastroesofágica es a través del apoyo de herramientas de software especializado para modelado 3D (*Blender, 3DMax, XSI*).

Para seleccionar un formato adecuado de los modelos 3D debemos recordar que dichos modelos serán utilizados en la etapa de navegación; por lo que el formato debe ser de fácil acceso, interpretación y manipulación, con la finalidad de reducir problemas emergentes durante la etapa de programación del navegador. Aunque existen numerosos formatos se propone que la exportación de modelos sea en *Wavefront Object (OBJ)* ya que es un formato sencillo y cuenta con suficiente documentación, además de la experiencia previa que ya se tenía con él.

Respecto a la resolución del mallado como no se tiene el dato exacto de cuántos vértices son óptimos para que un navegador despliegue el modelo en tiempo real en una determinada plataforma, la solución temporal es tener un modelo base y aplicar iterativas simplificaciones al mallado a través de un software especializado (*Vizup*), logrando así el mismo modelo en diferentes resoluciones para probarlos posteriormente. Se propone que las reducciones sean al 10%, 20%, 30%,…, 90% y de ser necesario, se harán reducciones intermedias en etapas posteriores considerando estas acciones como parte del mantenimiento del sistema [VIZUP10].

En resumen, la etapa de diseño nos permite concluir que es posible construir un modelo 3D que comprenda desde el esófago hasta el píloro, además de la cavidad oral y la boquilla de inserción; el modelo de volumen será convertido en modelo de superficie; la región de la orofaringe será reconstruida cuando se cuente con la información necesaria; el formato en el que se deben exportar los modelos es el *Wavefront Object* y se contará con un modelo base que posteriormente será reducido, obteniendo versiones en diez resoluciones distintas.

#### **3.1.2 Implementación del modelo completo**

En la Tabla 3.2 se muestran los pasos que deben seguirse para obtener un modelo completo del tracto gastrointestinal alto conforme a las especificaciones que han sido dadas y al análisis previo.

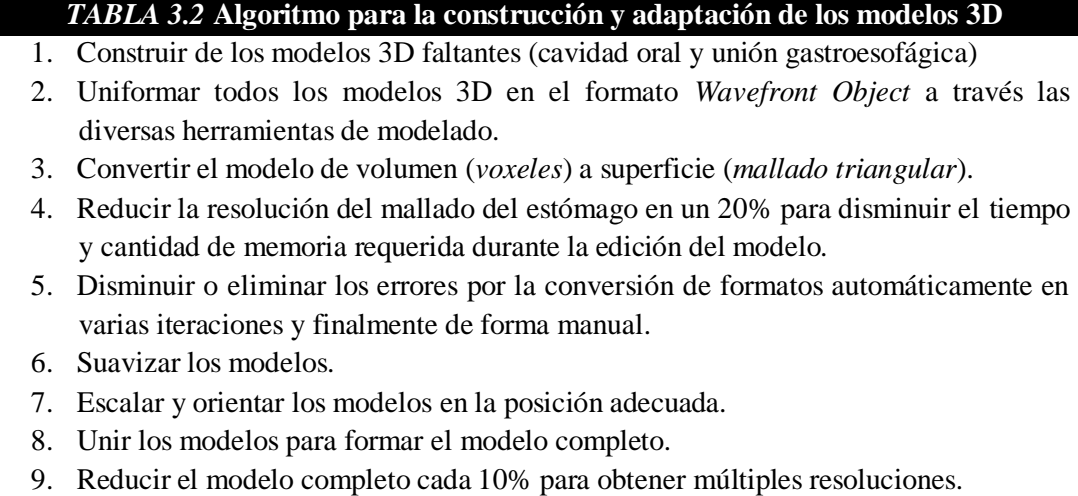

Para la construcción de modelos faltantes (boca y boquilla) se tomaron algunas fotografías en diversos planos y perspectivas además de algunas mediciones. Después en *Blender* a partir de geometrías básicas (elipses, triángulos, cubos, planos, esferas, cilindros y conos) se crearon estructuras similares a las originales. La adaptación y modificación de los mismos es posible gracias a algunas acciones del software (rotar, trasladar, escalar, soldar, extrudir, eliminar, duplicar, alinear vértices, bordes y caras, recalcular normales, coloración, texturizar, suavizar, etc.) [BLENDER10]. Véase la Figura 3.2.

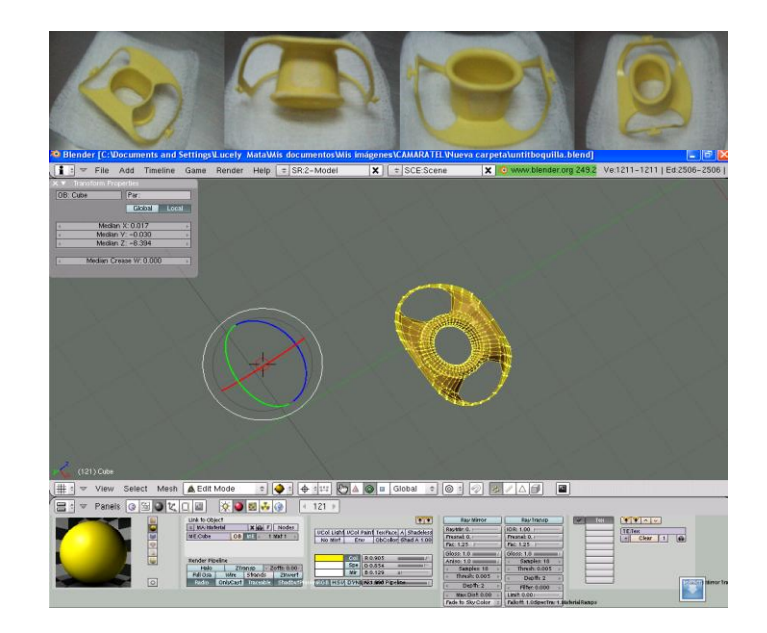

*FIGURA 3.2 Construcción del modelo 3D de la boquilla de inserción en Blender.* La construcción de algunos modelos se ó en fotografías y mediante la modificación de geometrías básicas. Arriba, fotografías en diferentes perspectivas de una boquilla real. Abajo, modelo 3D de la boquilla.

Por ser modelos en diferentes formatos cada uno requiere un visualizador distinto. Por ejemplo, el archivo estómago.stl, puede ser visualizado y manipulado en *Amira*, mientras que el manglos.wrl (modelo del cuerpo humano) lo es con *Vrml Viewer y* los modelos recién creados (boquilla y unión gastroesofágica) con *Vizup y Blender.* El segundo paso según en algoritmo descrito en la Tabla 3.2 es convertir todos los modelos al formato *Wavefront Object* con la finalidad de poder manipular todos los modelos en una misma herramienta de modelado y visualización.

Algunas herramientas como las antes mencionadas tienen la ventaja de exportar e importar modelos en diversos formatos como ocurrió en el caso de *Amira* que permitió exportar el modelo de estómago a formato *Wavefront Object.* 

Sin embargo, no todos los formatos y versiones son soportados por la herramienta base de modelado (*Blender*), de tal manera que aprovechando las características comunes entre el formato *VRML2.0 y VRML 97* se ha desarrollado un *script* simple en lenguaje *Phyton* que lee los vértices, las caras y los índices y los escribe en un archivo compatible con el formato de *Wavefront Object.* 

Una vez que se han convertido todos los modelos al formato *Wavefront* se procede con el paso tres, que es convertir el modelo de volumen a uno de superficie.

En este caso en particular, el modelo del estómago [HUGO10] está constituido por *voxeles* y se requiere una malla simple por lo que se aplican diferentes acciones como eliminar vértices o caras duplicadas.

El cuarto paso puede ser omitido y es únicamente aplicable al modelo de estómago, debido a que el número de vértices era demasiado grande para la cantidad de memoria RAM que poseía el ordenador en ese momento (1 GB).

En el quinto paso se deben corregir los errores principalmente ocasionados por la conversión entre formatos. La conversión del formato de *sterolithography* a cualquier otro acarrea una serie de problemas: ocasiona la aparición de agujeros (triangulación inadecuada en la conversión) y hoyos (caras faltantes), dobles caras (construcción automática de caras), bordes y segmentos múltiples, normales invertidas, aristas abiertas (soldado inapropiado), puntas (vértices separados que se unen con los más cercanos para formar una nueva cara), caras degeneradas (tres vértices son colineales), entre otros. Así bien la solución es dar algunas pasadas automáticamente como reconstrucción de caras, eliminación de vértices dobles, eliminación de vértices aislados, etc. y posteriormente se deben corregir de manera manual los errores que los algoritmos automatizados no han podido eliminar [CADDY10].

En el caso del modelo del estómago la reconstrucción manual fue imprescindible por las características intrínsecas del modelo. En el caso del esófago y estómago bastó con la reconstrucción automática, porque el formato de *vrml* no causa estos problemas, de tal forma que sólo bastó con alinear la malla, eliminar las tapas y reducir el mallado.

Para el modelo de cuerpo humano (paciente), se subdividió la malla para reducir el modelo según la región de interés y se unió nuevamente. Cabe mencionar que con este modelo se generó una versión del mismo con los brazos abiertos (llamado *hombre de Vitruvio* y utilizado también en la etapa de navegación), para ello se tuvo que aplicar la técnica de "colocación de huesos" en el mallado y hacer reconstrucción automática y manual en el mismo debido a las deformaciones que se presentan con esta técnica de modelado.

Superada la etapa de corrección de errores se procede con el suavizado. Existen dos maneras de suavizar un modelo, a través de una fuerza de cohesión entre vértices o caras vecinas (suavizado por cara o por vértice) o bien a través de la subdivisión recursiva de caras. El programa de modelado ya tiene implantadas estas soluciones y ambas han sido utilizadas en esta fase de corrección.

Cuando los modelos 3D son considerados como adecuados el paso final es "soldarlos" y unirlos respetando la orientación, escala y posición anatómica real.

En el caso del estómago su orientación angular fue tomada por el *ángulo de Hiss* (véase el Anexo A)*,* el esófago por sus *estrechamientos* y la *unión gastroesofágica* fue integrada una vez que los modelos anteriores estuvieron en la posición adecuada y fue adaptado para ser coherente con la anatomía humana real [SOBOTTA02], [YOKOCHI07].

Finalmente se exportaron los modelos en formato *Wavefront Object y* se aplicaron las reducciones al mallado cada 10%.

Las pruebas (resolución del mallado) y mantenimiento (texturizado de los modelos) serán necesarias en las siguientes etapas del modelo evolutivo (*Navegación endoscópica* y *Efectos visuales*).

#### **3.2 Navegación endoscópica**

El sistema ENDONAV debe ser un sistema computacional que permita al usuario conocer la anatomía del tracto gastrointestinal alto, no sólo superficialmente como sucede al observar un atlas, sino que pueda introducirse en él de manera virtual con fines de entrenamiento en los procedimientos de videoendoscopia gastroesofágica. Véase la sección 1.1.2.

#### **3.2.1 Análisis y diseño de la navegación endoscópica**

Para analizar adecuadamente el problema de la navegación endoscópica hay que considerar que el sistema debe ser interactivo. También debe contar con niveles de entrenamiento y simular las características propias del endoscopio: aspecto y modo de operación (véase la sección B.2.2). Por lo que se sugiere diseñar dos niveles: navegación guiada y navegación libre.

La navegación guiada es la primera etapa de entrenamiento, en ella el sistema lleva de la mano al usuario a través de una trayectoria predefinida mediante la cual se explora adecuadamente el esófago (la navegación en el estómago no cuenta con una guía).

La navegación libre es la segunda etapa de entrenamiento y en ella el usuario toma por completo las decisiones dentro de los límites anatómicos (cómo y hacia dónde se mueve, qué es lo que observa, pero siempre dentro del modelo) tanto del esófago como del estómago [PÉREZ08].

Si partimos del hecho de que el sistema es orientado a entrenamiento, entonces es evidente que debe ser interactivo, por lo que el sistema de navegación requiere una interfaz gráfica de usuario (GUI) y se propone que sea desarrollada a través de algunas bibliotecas que proporcionan funciones de entrada-salida, manejo de eventos y ventanas, tales como *OpenGL User Interface (GLUI)* y *OpenGL Utility Toolkit (GLUT)*; para lograr un sistema navegación endoscópica virtual, se propone que sea desarrollado con ayuda de *OpenGL,* ya que permite la llamada a "funciones" de uso general en cómputo gráfico ahorrando tiempo de implementación en el despliegue de escenas tridimensionales [REDBOOK97].

La implementación de la navegación implícitamente requiere de otras acciones tales como cargar el modelo en una escena 3D, crear una interfaz gráfica, diseñar con detalle e implantar diversos niveles de navegación, etc.

#### **3.2.2 Implementación de la carga de modelos en una escena 3D**

Para desplegar un modelo 3D en una pantalla se requieren básicamente dos cosas. La primera es un cargador de modelos, que se encargue de llevar a la memoria RAM toda la información relevante del modelo 3D y la segunda es la creación de una escena, en la que se involucran muchos factores como la iluminación, el modelo de vista, la cámara, etc.

#### **3.2.2.1 El cargador de modelos**

El primer paso de la solución general es la lectura en memoria de modelos 3D, el programa que realiza esta acción es llamado *cargador*.

Recordando que en la primera etapa del modelo evolutivo (Figura 3.1) se decidió que el formato de modelos 3D sería el *Wavefront Object,* en esta segunda etapa se debe crear un cargador de modelos para este formato.

El formato *Wavefront Object* puede ser de dos tipos*: binario y ASCII,* para este proyecto se utiliza el segundo. El archivo de un modelo 3D contiene información diversa: vértices geométricos, vértices de normales, vértices de textura, vértices de espacio paramétrico, índices de vértices que forman caras, grupos, superficies, curvas, materiales, etc.

El cargador es un programa que extrae la información de un "archivo.obj" y la coloca en un tipo abstracto de datos (TAD). En este caso, el TAD que se eligió es la lista ligada.

El cargador se encarga de reconocer dentro del archivo ASCII una especie de *tokens* que en este caso son letras (en otros formatos son palabras reservadas) que indican a qué tipo de coordenadas se refieren los números que han sido leídos. Por ejemplo, si el programa encuentra una letra "v" seguida de tres números *flotantes*, entonces reconoce que esos números son vértices geométricos y los coloca en la lista correspondiente, si encontrara una "vt" entonces entiende que las coordenadas deben ser colocadas en la lista de vértices de textura, en el caso de "vn" las colocaría en la lista de vértices de normales y así sucesivamente con cualquier tipo de información.

Cabe aclarar que dicha lista es una lista ligada de una estructura del tipo vector ya que para representar un punto en el espacio se requieren tres componentes  $P=(x,y,z)$  y para el caso de una imagen **I**, se representa con un vector de dos componentes **I**=(s,t).

Es usual que los archivos de modelos 3D estén asociados con uno de materiales, en el cual existe información útil durante el proceso de despliegue. También es muy probable que el archivo de materiales involucre imágenes ya que serán utilizadas como texturas.

Es así que el cargador debe leer al menos tres tipos de archivos: *Wavefront Object, materiales e imágenes BMP.* 

En la Figura 3.3 se muestra el diagrama de la clase *Modelo*, en ella se observa el diseño explícito del cargador del que hemos estado hablando. Se puede observar que "el
cargador", como hasta ahora le hemos llamado, es el método *cargarModelo* de la clase *Modelo* y el método *cargarMaterial*, como su nombre lo indica, se encarga de leer el archivo de materiales y subir la información a memoria principal.

A través de los métodos de esta clase durante el renderizado de una escena gráfica (descrito en la sección 3.2.2.2) se logra desplegar en la pantalla el modelo 3D del tracto gastrointestinal alto a través de geometrías simples.

Una vez que el cargador de modelos está listo, se procede a integrarlo en una escena 3D.

**Modelo** char nombreModelo3D Vector vérticeGeométrico Vector vérticeTextura Vector vérticeNormal Vector cara stLista listaPolígonos (caras) char nombreMaterial Vector materialAmbiental Vector materialDifusa Vector materialEspecular float materialDensidadOptica float materialCanalAlpha float materialBrillo int materialIluminación char nombreTextura int totalVérticesGeométricos int totalVérticesNormales int totalVérticesTextura int totalCaras construirModelo destruirModelo cargarModelo cargarMaterial dibujarModelo

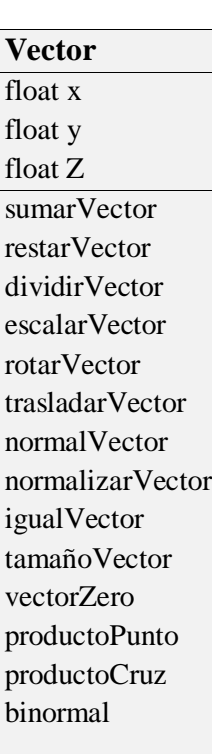

**stLista**{ int \*Indices int numPuntos int \*IndicesTex int numPuntosTex int \*IndicesNormal int numPuntosNormal CVector normal }

*FIGURA 3.3 Diagrama de clases del cargador de modelos Wavefront Object.* A la izquierda, la clase Modelo. Al centro, la clase Vector. A la derecha, la estructura sLista<sup>3</sup>.

<sup>3</sup> En un diagrama de clases, la primera sección de cada clase corresponde al nombre de la clase, la segunda a sus atributos y la tercera a sus métodos.

#### **3.2.2.2 La escena tridimensional estándar**

Para crear una escena tridimensional con *OpenGL* lo primero que se hace es configurar el entorno de trabajo y el *PATH* para que la interfaz de desarrollo busque y encuentre los elementos necesarios durante la compilación.

Cualquier programa que despliega una escena 3D cuenta con el siguiente pseudocódigo en su programa principal (*main*) dentro de un ciclo:

- Creación de ventanas.
- Limpieza de los buffers.
- Llamadas a funciones de inicialización de ambiente.
- Creación de menús.
- Redibujo.
- Despliegue.
- Comprobación de la visibilidad.
- Control de dispositivos de entrada y salida (eventos).
- Control de tiempo activo y tiempo muerto.

#### **3.2.2.3 El despliegue de un modelo en una escena 3D**

Como se sabe *OpenGL y GLUT* cuentan con geometrías simples y a partir de ellas es posible generar desplegar escenas complejas. En nuestro caso, la geometría que se representa es el tracto gastrointestinal alto y aunque aparentemente es irregular y compleja, es posible desplegarla en pantalla a través de puntos, trayectorias, triángulos y cuadriláteros [REDBOOK97].

Los modelos están compuestos por vértices geométricos y éstos a su vez forman caras. Las caras pueden estar formadas por al menos tres vértices, definiendo así si son triangulares (tres vértices) o poligonales (más de tres vértices).

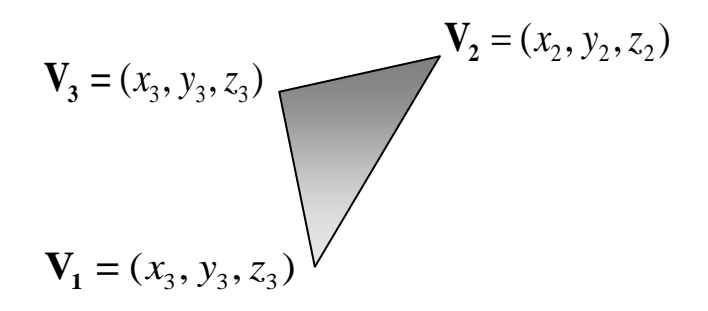

*FIGURA 3.4 Construcción de una cara triangular. OpenGL* construye las caras frontales en sentido antihorario.

El formato *Wavefront Object* para identificar una cara utiliza la letra "f" seguida por un espacio concatenado con los índices de los vértices que forman la cara (tanto geométricos como de textura y normales) como se muestra a continuación:

$$
f = V_1 / V_{t_1} / V_{n_1} - V_2 / V_{t_2} / V_{n_2} - V_3 / V_{t_3} / V_{n_3}
$$

En donde V es el vértice geométrico, V<sub>t</sub> es el vértice de textura, V<sub>n</sub> es el vértice de normal y "/" es el separador de posicionamiento.

Por ejemplo, el texto "f 1/1/1 4/2/1 3/3/1" indica que la cara es triangular y está formada por los vértices que ocupan la primera, la cuarta y la tercera posición en la lista de vértices geométricos. Si suponemos que la lista de vértices geométricos es la mostrada en la Figura 3.5, entonces concluimos que la cara está formada por los vértices  $V_0 = (x_0, y_0, z_0)$ ;  $\mathbf{V}_3 = (x_3, y_3, z_3) \mathbf{y} \quad \mathbf{V}_2 = (x_2, y_2, z_2)$ 

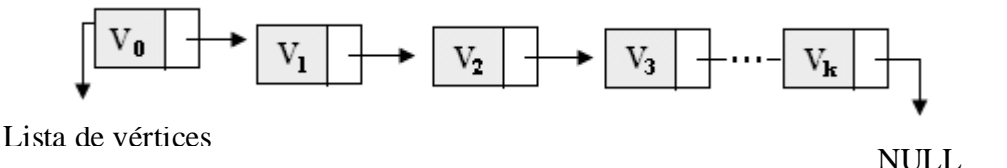

*FIGURA 3.5 Lista ligada de vértices geométricos.* Los vértices (geométricos, de textura y normales) están organizados en su correspondiente lista enlazada.

El método llamado *cargarModelo* de la clase *Modelo* (Figura 3.3) obtiene la información correspondiente a las caras y la coloca en la lista que le corresponda. Las referencias en memoria se realizan a través de un índice (indica la posición en la lista ligada). Con la información en memoria, el método *dibujarModelo* a través de los índices adecuados logra reconocer qué vértices geométricos forman una determinada cara. Y este proceso lo realiza para todas las caras (triángulo por triángulo). Dentro de este método y de manera análoga, después de que una imagen ha sido colocada en memoria la relaciona con los vértices de textura y vértices de normal (el proceso de texturizado se aborda en la sección *3.3.4*).

La manera de desplegar un modelo en una escena simple consiste en:

- 1. Incluir la llamada al método *cargarModelo* dentro de los métodos o funciones de *inicialización del ambiente* (antes de hacer cualquier cosa, es fundamental tener los datos en memoria).
- 2. Incluir la llamada al modelo *dibujarModelo* dentro de la función *Despliega* del programa principal de la escena.

A través de estos dos sencillos pasos, se logra visualizar un modelo 3D en una escena estándar (con propiedades predefinidas). Cabe señalar que para dotar de "realidad" a una escena, se deben definir algunas propiedades como la iluminación, los materiales, las texturas, el modelo de vista, el comportamiento de la cámara, etc. A continuación se explicará el modelo de vista y cámara, dejando para secciones posteriores el resto de las propiedades.

#### **3.2.2.4 El modelo de vista y la cámara virtual en el sistema ENDONAV**

En *OpenGL* se tienen varios tipos de coordenadas: *de objeto* (también llamadas locales), *de vista*, y *de mundo*. Las coordenadas de objeto son la las propias de los modelos, las de vista refieren hacia dónde se está observando y las coordenadas del mundo son las coordenadas de la escena, las anteriores forman una cuarta categoría: las *coordenadas de recorte* (*clipping*) y, al desplegarse, existen otro tipo de coordenadas llamadas *coordenadas de puerto de vista*. Las principales transformaciones giran en torno a estos tipos de coordenadas. Las transformaciones son implementadas a través de multiplicaciones de matrices.

*OpenGL* posee múltiples funciones prediseñadas para el desarrollo de escenas, las principales son: rotación, translación y escalamiento. Véase la Figura 3.6.

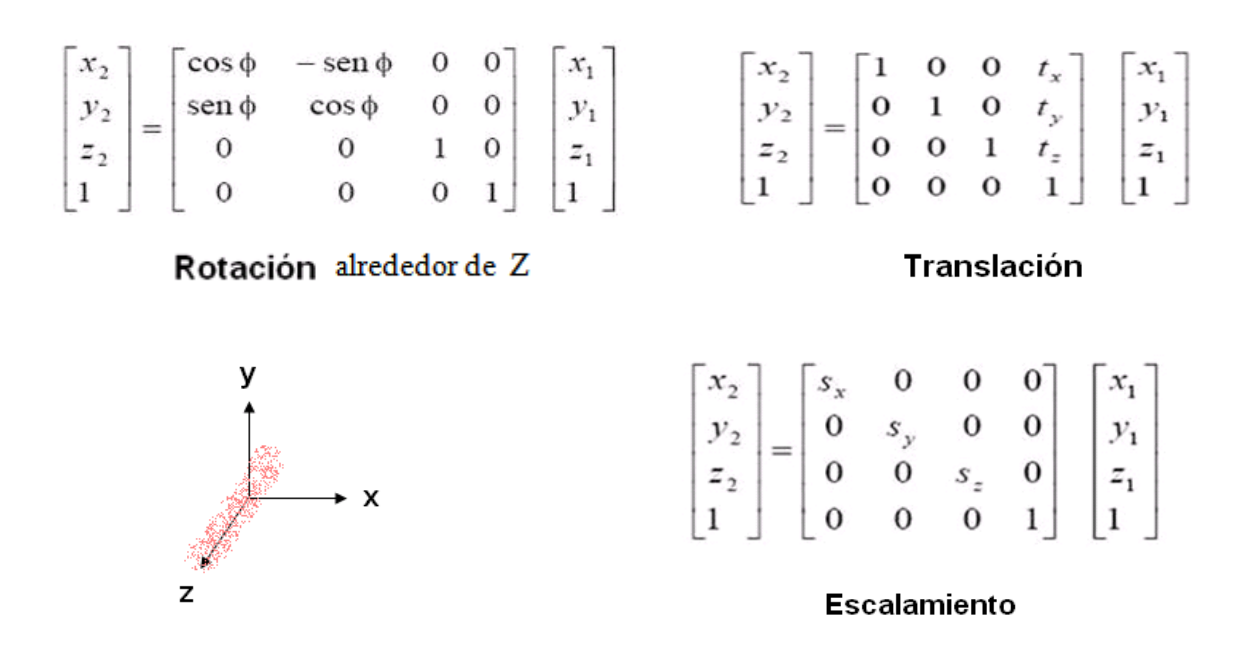

*FIGURA 3.6 Matrices de transformación y sistema coordenado.* Transformaciones básicas en *OpenGL* y el sistema de coordenadas de ENDONAV [BUSS03].

Retomando la idea de la preparación de la escena, lo primero que se hace es inicializar el ambiente para lo que, entre otras cosas, se deben definir las coordenadas mundo y se deben cargar los datos necesarios a memoria primaria.

Los modelos pueden ser cargados, pero su visualización es tarea del modelo de vista. El despliegue de una escena consiste en saber: la posición en dónde estamos, hacia qué lugar observamos y en dónde está nuestro punto de referencia llamado "techo". Además es importante saber si estamos observando en perspectiva o de forma ortogonal.

En el sistema ENDONAV se utiliza el modelo de vista en perspectiva. Esto involucra el concepto de *volumen de vista* que es una pirámide trunca que define qué es lo que puede ser observado [REDBOOK97].

A través de una función llamada *gluPerspective* es posible definir el modelo de vista pasando como parámetros el ángulo de visión  $\theta$ , la relación de aspecto ( $r_a$ ) y los planos de corte (cercano y lejano). Véase la Figura 3.7.

$$
r_a = w/h \tag{1}
$$

$$
\theta^{\circ} = \frac{2\arctan(\frac{h}{2}, d)}{\pi} * 180
$$
 (2)

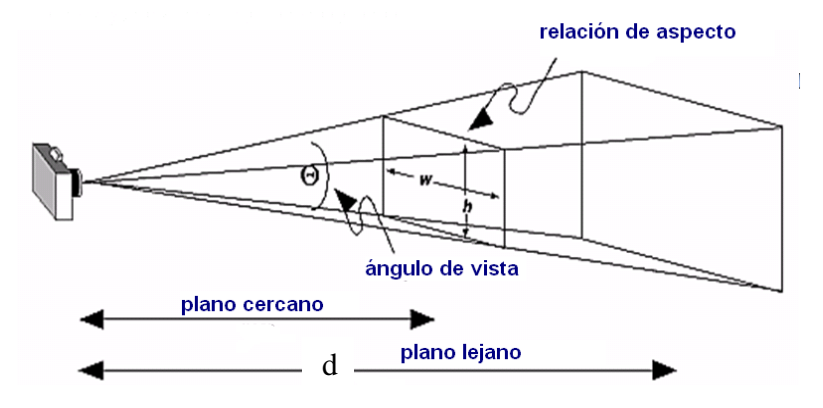

*FIGURA 3.7 Volumen de vista.* Para que un modelo 3D pueda ser visto adecuadamente, debe estar dentro del volumen de vista y además el comportamiento de la cámara virtual debe ser correcto.

La cámara virtual es semejante a una cámara fotográfica real. *OpenGL* también cuenta con una función llamada *gluLookAt* la cual requiere de la posición en dónde está parado el fotógrafo (centro), la dirección hacia lo que queremos fotografiar (foco) y un vector que indica hacia dónde está el techo (arriba respecto de la línea de horizonte).

Ahora que sabemos cómo se comporta de manera general una cámara virtual podemos analizar las transformaciones necesarias para simular una cámara endoscópica real. Recordemos que el endoscopio es capaz de realizar tres movimientos: arriba-abajo, izquierda-derecha y giro sobre su propio eje en ambos sentidos. Véase la sección B.2.1.

La cámara (endoscopio) se mueve hacia arriba o abajo; dicho movimiento es geométricamente descrito como una rotación sobre el eje X, cuyos límites están dados por 210° y 90° respectivamente. De manera similar, cuando el movimiento del instrumento es hacia la izquierda o la derecha el movimiento puede ser descrito como una rotación en el eje Y cuyo límite son 100º en ambos sentidos. La rotación que hace el médico con todo su cuerpo es una rotación sobre el plano XY, ya que no se puede decir estrictamente que ocurre sobre el eje Z porque el endoscopio posee un tubo de inserción y sobre éste se transmite dicho giro (debido a su mallado metálico en forma de espiral) [OLYMPUSG10]. Se puede considerar un cuarto movimiento que es el de inserción, que no es más que el desplazamiento en la profundidad Z (avance o retroceso del endoscopio). Véase la Figura 3.8.

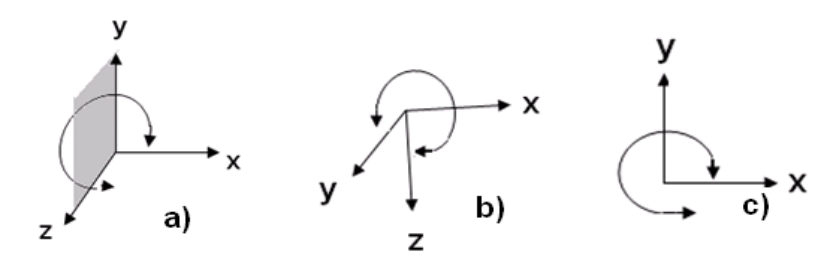

*FIGURA 3.8 Representación geométrica de los movimientos del endoscopio.* a) Movimiento arriba-abajo (rotación en el eje X). b) Movimiento izquierda derecha (rotación en el eje Y). c) Rotación del endoscopio a profundidad constante (rotación en el plano XY).

#### **3.2.2.5 La interfaz gráfica de usuario**

El sistema ENDONAV cuenta con una interfaz de usuario básica, pero al mismo tiempo funcional. Los periféricos que identifica son el teclado y el ratón. Recordemos que el endoscopio es controlado por la mano izquierda y es sujetado con la mano derecha (véase la sección B.2.2). De forma análoga el sistema ENDONAV controla los movimientos izquierda-derecha y arriba-abajo a través de teclas que corresponden a la mano izquierda o bien a través de un ratón zurdo, mientras que el movimiento de inserción (avance-retroceso en la profundidad) se realiza con las teclas de navegación, también llamadas de diseño (flechas) las cuales se pueden manipular cómodamente por la mano derecha.

La interfaz cuenta con algunos menús que permiten visualizar el modelo 3D en diferentes maneras, a través de la activación y desactivación de algunas opciones: modelo en malla *de alambre,* modelo sólido, modelo en puntos, visión estéreo, observar trayectoria guía y ejes coordenados, posicionamiento de la cámara, distorsión de barril, etc. Véase la Figura 3.9.

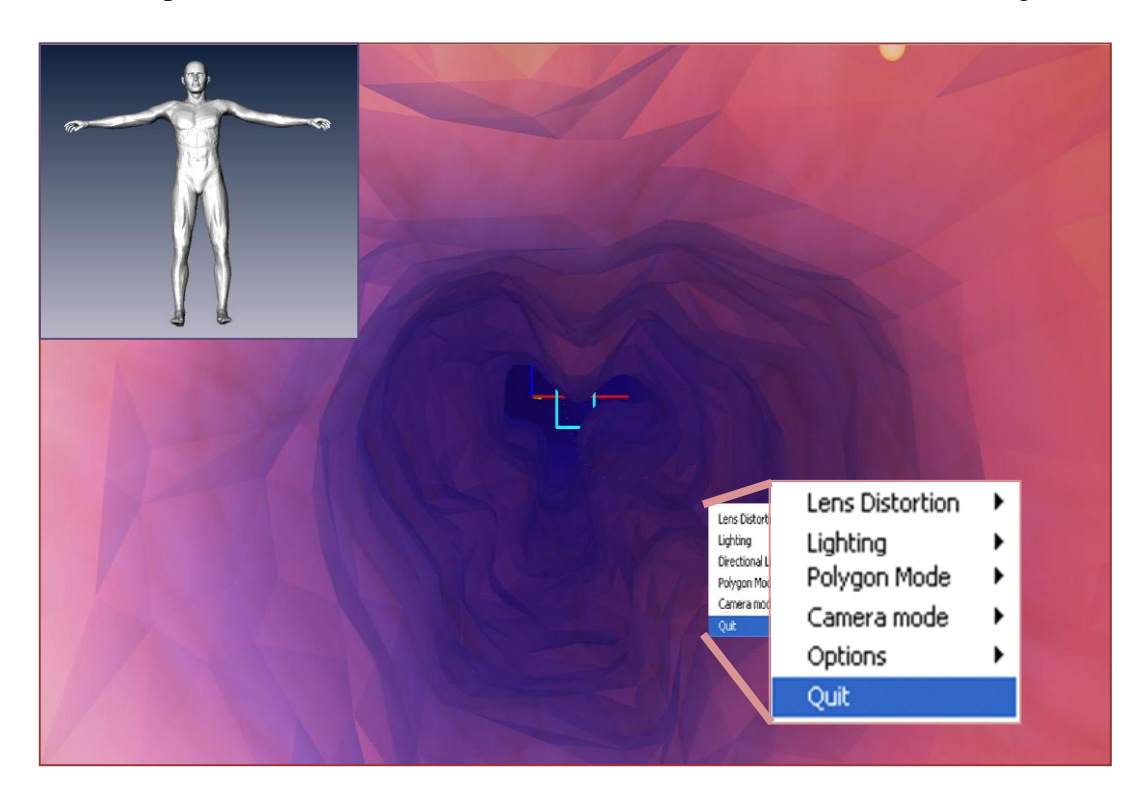

*FIGURA 3.9 Interfaz Gráfica de Usuario (GUI).* La *GUI* cuenta con una ventana principal y un recuadro útil para ubicarse dentro del modelo (*hombre de Vitruvio*) y algunos menús. Los controles del endoscopio son simulados a con el teclado y el ratón.<sup>4</sup>

# **3.2.3 Diseño e implementación de los modelos de navegación**

Es recomendable tener al menos dos niveles de navegación para entrenamiento en endoscopia, en este diseño se contemplan dos modelos: guiado y libre (restringido por la detección de colisiones).

En el modelo 3D del tracto gastrointestinal actual se distinguen dos secciones importantes de acuerdo a su navegación: esófago y estómago. Por un lado, en el esófago se observa que la mejor manera de navegar es sobre el *eje medio* casi de manera vertical, mientras que el

<sup>&</sup>lt;sup>4</sup> Las imágenes del hombre de Vitrubio y del menú mostradas en la Figura 3.7 han sido amplificadas e incrustadas en ella con fines demostrativos. En la práctica son más pequeñas y opcionales.

estómago la navegación adecuada presenta la necesidad de manipular los controles de navegación con mayor frecuencia. Véase la sección B.2.2.

En el caso de la sección esófago-cardias se distinguen claramente dos niveles de navegación: el primero a través de una trayectoria central (eje medio) sobre la cual el sistema se desplaza; el segundo consiste en delegar la responsabilidad total al usuario de elegir los desplazamientos según los considere convenientes siempre y cuando permanezca dentro del modelo del tracto gastrointestinal alto; mientras que en la sección del estómagopíloro sólo se ha considerado para esta etapa el modelo de navegación libre, ya que no existe una manera estricta de explorar el estómago como en el caso del esófago en el que se cuenta con una trayectoria predefinida.

El nivel de entrenamiento se refleja en qué tan hábil se muestra un usuario al explorar el tracto gastrointestinal, por ejemplo, se puede decir que un usuario es más hábil si es capaz de hacer retrospección y observar la curvatura mayor y la curvatura menor del estómago sin salirse del modelo (en la vida real salirse del modelo significaría haber perforado al paciente) que si durante una práctica sólo se observara el esófago y el fondo del estómago.

El diseño de ejercicios y cuantificación del grado de entrenamiento en videoendoscopia será tarea para la tercera versión del sistema ENDONAV.

# **3.2.3.1 Navegación guiada**

El punto medular de la navegación dirigida es justamente el obtener la trayectoria central de un modelo 3D determinado e integrarla al sistema. La implementación del modelo de navegación guiada (predefinida) se resume en la Tabla 3.3.

## *TABLA 3.3* **Acciones para obtener un sistema de navegación endoscópica guiada**

- a. Obtener los puntos que conforman a la trayectoria central de un modelo.
- b. Importar los puntos obtenidos y cargarlos a memoria en el navegador.
- c. Integrar la trayectoria central al modelo de cámaras.
- d. Relacionar los eventos de los dispositivos de entrada con los movimientos de la cámara (endoscopio virtual).

## **3.2.3.1.1 Obtención de la trayectoria central**

Si suponemos que el esófago es aproximadamente un cilindro, entonces podemos seleccionar un eje que denote la profundidad del mismo (eje axial), en este caso elegimos al

eje Z. Si hacemos un corte transversal cada cierto intervalo de profundidad (Δz), entonces obtendremos *N* "rebanadas" en forma de circunferencias (véase la Figura 3.10*)*; de manera análoga, con el modelo del esófago se pueden obtener sus cortes. Cada corte, al que llamaremos BIN, es en lenguaje matemático un intervalo de profundidad [*zn*, *zn*+1].

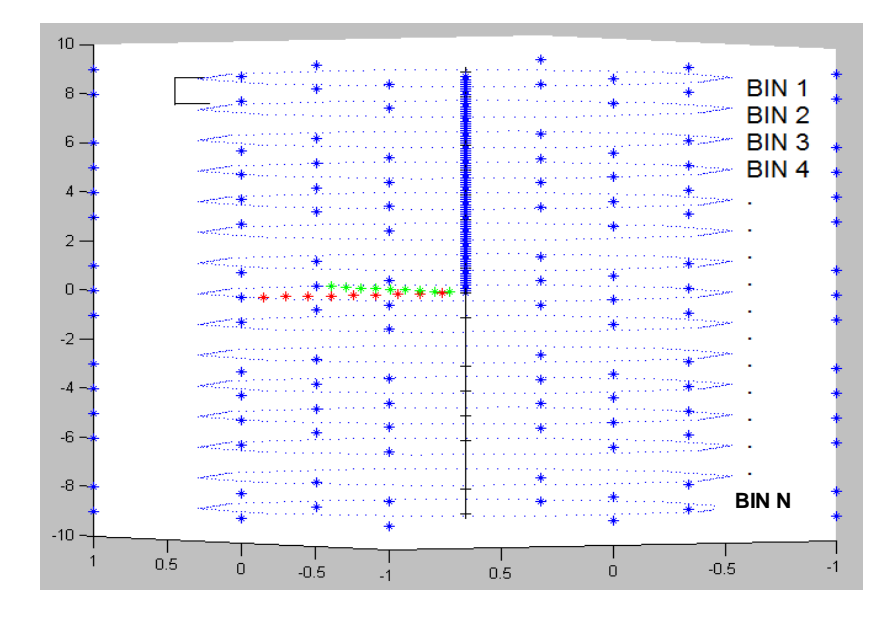

*FIGURA 3.10 Obtención de los BIN de una geometría regular.* Cada BIN es un intervalo de profundidad  $[z_n, z_{n+1}]$ 

El procedimiento para discretizar un modelo en los "*N*" BIN consiste en definir la magnitud de ese intervalo (Δz). Es importante aclarar que cada corte transversal posee un total de vértices (*Kn*) distinto respecto a otro.

A continuación describiremos el procedimiento en lenguaje matemático, por lo que debemos considerar el significado de estas variables:

- *N*: Total de BIN.
- *n*: Número de identificación de BIN.
- *K*: Total de vértices del modelo 3D.
- *Kn*: Total de vértices del *n*-ésimo BIN.
- *k*: k-ésimo vértice de un modelo.
- *kn*: k-ésimo vértice del *n*-ésimo BIN.
- *S*: Factor de escalamiento que es una potencia de diez.
- *t:* Auxiliar del factor de escalamiento.

Para iniciar con el algoritmo supongamos que  $\mathbf{V}_{k_n}$  es *k*-ésimo vértice geométrico que

\n performancee al *n*-ésimo BIN de un modelo 3D.\n

\n\n
$$
\mathbf{V}_{k_n} = (x_{k_n}, y_{k_n}, z_{k_n})
$$
\n

\n\n $\mathcal{X}_{k_n}, \mathcal{Y}_{k_n}, \mathcal{Y}_{k_n}, \mathcal{Z}_{k_n} \in \mathbb{R}$ \n

\n\n (3)\n

El primer paso para definir Δz, consiste en escalar la componente de la profundidad de todos los vértices del modelo 3D.

Ahora sabemos que los vértices geométricos tienen tres componentes de números reales (ec. 3). Si multiplicamos su componente de profundidad por un factor potencia de diez (ec. 4) conseguimos recorrer el punto decimal con el fin de manipular la cantidad de cifras decimales en esa componente (ec. 5).

$$
S=10^t; t \in \mathbb{Z}^+ \tag{4}
$$

$$
z_{k_n \text{escalada}} = S z_{k_n} \tag{5}
$$

La ecuación (5) se debe aplicar a todos los vértices del modelo 3D.

La importancia del escalamiento radica en que la función de redondeo (*round*) depende del número de cifras decimales de que posee un número. La función de redondeo es la que determina el intervalo de profundidad [*zn*, *zn*+1] que define a un BIN. De tal manera que el siguiente paso es redondear la *k escalada <sup>n</sup> z* para obtener una *k redonda <sup>n</sup> z* como se observa en la ecuación (6).

$$
Z_{k_n redonda} = round(Z_{k_n escalada})
$$
\n(6)

Entonces tenemos que los *K* vértices geométricos de un modelo 3D después de seguir el algoritmo son del tipo  $V_k = (x_k, y_k, z_{\text{kredonda}})$ donde  $x_k, y_k \in \mathbb{R}$  y  $z_{\text{kredonda}} \in \mathbb{Z}$ . De tal manera que es posible agrupar en un BIN todos los vértices con igual valor de profundidad<sup>5</sup> ( $z_{\text{kredonda}}$ ). En consecuencia, logramos distinguir qué vértices pertenecen a<br>
un BIN<sub>n</sub> de otro.<br>  $B_n = \mathbf{V}_k = (x_k, y_k, z_{\text{kredonda}}) | z_{\text{kredonda}} = n$  (7) un BIN*<sup>n</sup>* de otro.

$$
B_n = \mathbf{V}_k = (x_k, y_k, z_{\text{kredonda}}) | z_{\text{kredonda}} = n \tag{7}
$$

*Ejemplo de aplicación del algoritmo anterior.*

Supongamos que existen cuatro vértices de un modelo  $V_1, V_2, V_3, V_4$  y se quiere identificar qué vértices pertenecen a cada BIN.  $V_1 = x_1, y_1, 0.294, V_2 = x_2, y_2, 0.218$ ,  $V_3 = x_3, y_3, 0.197 \text{ y } V_4 = x_4, y_4, 0.123$ 

 5 Para la implementación del algoritmo de discretización de un modelo 3D se empleó un algoritmo similar al de obtención de histogramas aunado a una rutina que elimina los BIN vacíos.

Al escalar la componente  $z_k$  de cada uno de los vértices en un factor  $S = 10$  tenemos:

$$
z_{1escalada} = 2.94 \, , \, z_{2escalada} = 2.18 \, , \, z_{3escalada} = 1.97 \, y \, z_{4escalada} = 1.23 \, .
$$

El paso siguiente es redondear los valores anteriores por lo que:

$$
z_{1redonda} = 3 \ , \ z_{2redonda} = 2 \ , \ z_{3redonda} = 2 \ y \ z_{4redonda} = 1
$$

Finalmente agrupamos en un BIN los vértices con valores iguales en  $\,_{redonda}$  , entonces el BIN<sub>3</sub> ( $Z_{redonda} = 3$ ) está formado por el vértice  $V_1$ , el BIN<sub>2</sub> ( $Z_{redonda} = 2$ ) por  $V_2$ y  $V_3$ y finalmente el BIN<sub>1</sub> ( $z_{redonda} = 1$ ) por el  $V_4$ 

Una vez que los BIN son distinguibles entre sí, entonces se procede a la obtención de los centroides. El centroide es el promedio de todos los puntos dentro de ese corte, de tal manera que el centroide de un BIN<sub>n</sub> está dado por la ecuación<sup>6</sup> (6):<br>  $C_{\text{BIN}_n} = x_{c_n}, y_{c_n}, z_{c_n}$  (8)

$$
\mathbf{C}_{\text{BIN}_n} = \mathbf{x}_{c_n}, \mathbf{y}_{c_n}, \mathbf{z}_{c_n} \tag{8}
$$

$$
(x_{c_n}, y_{c_n}, z_{c_n}) = \frac{\sum_{i=1}^{K_n} (x_i, y_i, z_i)}{K_n}
$$
(9)

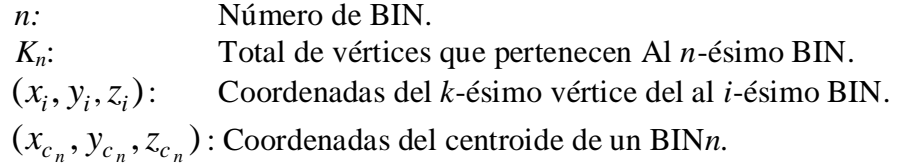

Entonces se procede a calcular todos los centroides del modelo y se puede decir que para todo corte existe un centroide en el espacio.

$$
\forall B_n \; \exists \mathbf{C}_n \in \mathbb{R}^3 \tag{11}
$$

Una vez que se han obtenido los centroides (uno por cada BIN), se procede a la etapa de filtrado ya que dependiendo del tamaño de Δz se obtienen mayor o menor grado de

 6 Por razones de memoria, en la implantación se optó por calcular el centroide en dos dimensiones en vez de tres. Utilizando  $z_{c_n} = \frac{Zround_n}{S}$  y posteriormente haciendo una transformación de  $\mathbb{R}^2 \to \mathbb{R}^3$ .

fluctuaciones en la trayectoria central. Si Δz es muy pequeño (*S* es muy grande**)** entonces las fluctuaciones se incrementan.

El filtro que se utiliza es el llamado *"Running Average"* (promedio corrido, o promedio local móvil)*.* Este filtro promedia un punto centroide con sus vecinos y aquellos puntos que no cuentan con vecinos suficientes, conservan su valor.

$$
\mathbf{F}_n = \frac{\sum_{i=-\nu}^{\nu} \mathbf{C}_{n+i}}{2\nu + 1}, \quad \nu + 1 \le n \le N - \nu \tag{12}
$$

$$
\mathbf{F}_n = \mathbf{C}_n \qquad 1 < n < \nu + 1 \quad \text{for} \quad N - \nu < n < N + 1 \tag{13}
$$

**F***n* : Vector resultante del proceso de filtrado.

**C***<sup>n</sup>* : Centroide del BIN*n.*

*N* : Número total de centroides.

*v* : Número de vecinos del centroide de un lado.

*Ejemplo.* Supongamos que es un modelo que ha sido discretizado en ocho BIN. Se ha decidido que se quiere filtrar la línea central con dos vecinos. Véase la Figura 3.11.

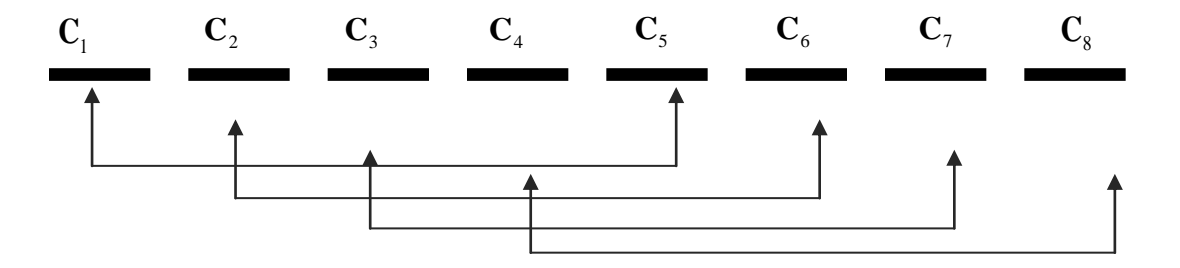

*FIGURA* 3.11 *Ejemplo del algoritmo de filtrado. Se observa que*  $N = 8$  *y*  $v = 2$ *.* 

Al aplicar las ecuaciones (12) y (13) respectivamente obtenemos:

$$
\mathbf{F}_1 = \mathbf{C}_1
$$
\n
$$
\mathbf{F}_2 = \mathbf{C}_2
$$
\n
$$
\mathbf{F}_3 = \frac{\mathbf{C}_1 + \mathbf{C}_2 + \mathbf{C}_3 + \mathbf{C}_4 + \mathbf{C}_5}{5}
$$
\n
$$
\mathbf{F}_4 = \frac{\mathbf{C}_2 + \mathbf{C}_3 + \mathbf{C}_4 + \mathbf{C}_5}{5}
$$
\n
$$
\mathbf{F}_5 = \frac{\mathbf{C}_4 + \mathbf{C}_5 + \mathbf{C}_6 + \mathbf{C}_7 + \mathbf{C}_8}{5}
$$
\n
$$
\mathbf{F}_6 = \frac{\mathbf{C}_4 + \mathbf{C}_5 + \mathbf{C}_6 + \mathbf{C}_7 + \mathbf{C}_8}{5}
$$
\n
$$
\mathbf{F}_7 = \mathbf{C}_7
$$
\n
$$
\mathbf{F}_8 = \mathbf{C}_8
$$

Una vez que la trayectoria final ha sido filtrada debe ser ajustada respecto al número de puntos que la conforman, para que la cámara del navegador no presente saltos notables entre el estado presente y el estado siguiente. La transición no debe ser percibida por el usuario, pero al mismo tiempo la cantidad de puntos no debe afectar el rendimiento del sistema, es decir, el sistema debe seguir siendo interactivo y no se deben notar "saltos" al cambiar la posición del endoscopio.

La manera de hacer que dicha transición sea imperceptible es obteniendo nuevos puntos entre cada uno de los puntos de la trayectoria central que ya han sido filtrados. La solución matemática está dada por una interpolación. En este caso utilizamos un *Catmull-Rom spline* basado en un *script* del *Matlab Central* [KHAN10], [BUSS03], [PRENTER08].

De acuerdo con el algoritmo mencionado se requieren de puntos de control (en este caso son cuatro), del número de intervalos, y de un par de condiciones iniciales (valor inicial=cero y tensión=0). La ecuación (14) representa el ajuste por interpolación.

$$
\mathbf{P}_{nuevo} = \mathbf{U}\mathbf{M}_c\mathbf{G} \tag{14}
$$

$$
\mathbf{U} = \begin{bmatrix} u^3 & u^2 & u & 1 \end{bmatrix} \tag{15}
$$

$$
s = (1 - T)/2 \tag{16}
$$

$$
\mathbf{M}_c = \begin{bmatrix} -s & 2-s & s-2 & s \\ 2s & s-3 & 3-2s & -s \\ -s & 0 & s & 0 \\ 0 & 1 & 0 & 0 \end{bmatrix}
$$
(17)

$$
\mathbf{G} = \begin{bmatrix} PQ_x & PQ_y & PQ_z \\ PI_x & PI_y & PI_z \\ P2_x & P2_y & P2_z \\ P3_x & P3_y & P3_z \end{bmatrix}
$$
 (18)

**M***c*: Matriz de cardinalidad.

*T*: Tensión.

**U**: Matriz del polinomio de orden 3 (evaluada en el valor *u*).

**P***nuevo* : Vector resultante de la interpolación.

 $\mathbf{P0}, \mathbf{P1}, \mathbf{P2}, \mathbf{P3} \in \mathbb{R}^3$ : Puntos de control.

Para obtener la trayectoria central se debe aplicar la ecuación (14) tantas veces como se requiera hasta satisfacer una tolerancia dada.

Una vez que se tienen una trayectoria adecuada (filtrada y ajustada por el *spline*), se exportan los puntos para que posteriormente sean leídos e integrados al sistema ENDONAV a través de un cargador.

El algoritmo de obtención de una trayectoria central se resume en la Tabla 3.4.

## *TABLA 3.4 Algoritmo general de obtención de la trayectoria central*

- a. Obtener los vértices del modelo 3D y cargarlos a memoria como matriz de puntos (vértice geométrico).
- b. Obtener los BIN.
- c. Obtener el centroide de cada BIN.
- d. Generar una trayectoria central con los centroides dados en el inciso anterior.
- e. Filtrar la trayectoria central.
- f. Ajustar la trayectoria central a través de un *spline*.
- g. Escribir los nuevos vértices en un archivo de texto plano.

En otro orden de ideas, cabe señalar que el algoritmo general de obtención de la trayectoria central que aquí se plantea fue implementado en *Matlab*. De tal manera que todos los datos se han puesto en un formato matricial, permitiendo la eliminación de bucles y reduciendo el tiempo de cómputo. También es importante aclarar que para cada modelo se debe seguir este algoritmo, debido a que cada uno presenta una trayectoria central diferente. El resultado (conjunto de vértices que conforman la trayectoria central) es guardado en un archivo de texto plano para ser cargado por el navegador, siendo para el sistema ENDONAV un conjunto de números precalculados que deben ser leídos únicamente en la etapa de "inicialización del ambiente".

En el modo de navegación guiada se tiene una lista de puntos que conforman la trayectoria, a través de la GUI, específicamente del teclado, el usuario puede indicar si desea avanzar o retroceder sobre la trayectoria. El avanzar o retroceder no es más que la manipulación llana de los parámetros que requiere la cámara para el despliegue de la escena.

Recordemos que para el llamado de la función *gluLookAt,* se requiere de tres datos: posición de la cámara, el vector que indica hacia dónde se observa y el vector "*up*". La posición de la cámara está dada por los puntos de la trayectoria central (ec.19), el vector que indica el punto de vista es la diferencia entre el punto actual y el punto a dónde se quiere llegar (ec.20) y el vector llamado *up* (indica el techo de la escena), es el vector Binormal (ec. 21).

$$
\mathbf{V}_{position} = \mathbf{V}_{actual} \tag{19}
$$

$$
\mathbf{V}_{vista} = \mathbf{V}_{signiente} - \mathbf{V}_{actual}
$$
 (20)

$$
\mathbf{B} = \mathbf{T} \times \mathbf{N} \tag{21}
$$

**B** : Vector binormal.

**T** : Vector tangente.

**N** : Vector normal.

**V***vista* : Vector que indica hacia a dónde vemos.

*actual* **V** : Vector actual de la cámara sobre la trayectoria.

**V***siguiente* : Siguiente posición en la trayectoria.

**V***posición* : Vector de posición de la cámara.

En otras palabras, la posición de la cámara es un punto que pertenece a la trayectoria central y está dada por las coordenadas de la punta del endoscopio, la diferencia entre el punto actual y el punto hacia el que se dirige es el vector de vista y el vector Binormal es igual al vector "arriba". Véase la Figura 3.12.

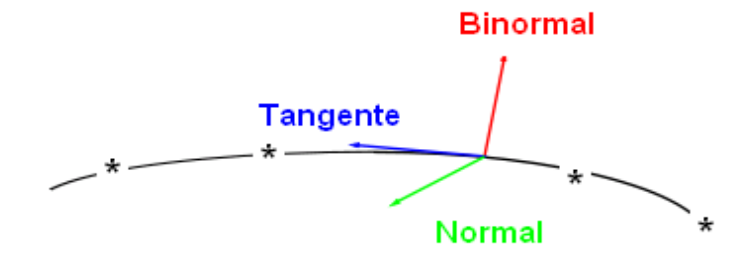

*FIGURA 3.12 Modelo de cámara para la navegación guiada.* La posición de la cámara (punta del endoscopio) es un punto que pertenece a la trayectoria central y está representado con un "\*".

#### **3.2.3.2 Navegación libre**

Para obtener el modo de navegación endoscópica libre se requieren dos acciones fundamentales y que son comunes al modelo de vista guiado con algunas diferencias. Véase la Tabla 3.5.

#### *TABLA 3.5* **Acciones para obtener un sistema de navegación endoscópica libre**

- a. Aplicar las transformaciones necesarias a la matriz de modelo de vista y cámara.
- b. Relacionar los eventos de entrada a cada transformación.

Como se puede observar la *Navegación libre* y la *Navegación guiada* tienen características similares ya que ambas simulan visión endoscópica y que el vector *up* se calcula de la misma manera para ambos casos. La diferencia entre ellas radica en que la posición de la cámara en modo guiado es precalculada y el punto de vista es el punto vecino (siguiente o anterior) en la trayectoria central; mientras que en la navegación libre la posición de la cámara está dada por las coordenadas de objeto (cámara) de acuerdo al evento que la *GUI*  reconozca, es decir, si la GUI reconoció que una entrada que es asociada con un determinado movimiento (rotación en X, rotación en Y, rotación en plano XY, traslación en Z) se aplican las transformaciones necesarias y se obtienen las coordenadas que indican la posición de la cámara y el punto de vista está dado por el vector normal al plano frontal (tangente).

La navegación "libre" no es del todo libre, ya que los movimientos pueden efectuarse como se desee siempre y cuando la cámara permanezca en el interior del esófago y estómago. La detección de colisiones se aproxima usando como referencia la trayectoria central y cabe señalar que el cálculo radios de tolerancia será implantado en la siguiente versión del sistema.

# **3.3 Efectos visuales**

Para acercar el sistema ENDONAV a la realidad se han agregado algunos efectos visuales útiles en la navegación, no sólo resulta más llamativo, sino que permite al usuario reconocer con mayor facilidad estructuras anatómicas importantes. También se han agregado algunas herramientas de posicionamiento que son útiles durante la navegación ya que éstas permiten orientar al practicante durante su entrenamiento.

Además se ha incluido efectos visuales producidos por el propio endoscopio como la distorsión óptica de barril y la iluminación (producida por una luz de halógeno tipo *spot*).

Se han agregado algunas texturas de un tracto gastrointestinal alto clínicamente sano, ya que el primer paso en el entrenamiento es conocer cuáles son las características normales para poder identificar a las que no los son. Se crearon algunas texturas de patologías básicas. Finalmente un efecto visual, al que llamaremos "extra" es el modo de visión estéreo activa y estática, ya que en las primeras etapas de entrenamiento provee al usuario de una inmersión quefavorece alreconocimiento de características anatómicasimportantes. Este efecto es sólo un apoyo inicial, ya que la videoendoscopia real es unifocal.

# **3.3.1 Pistas de posicionamiento**

Es común perder la orientación dentro del modelo, sobre todo en los primeros entrenamientos, por lo que muchas veces no se sabe hacia dónde se gira ya que la visualización en el esófago es similar en todas direcciones excepto en la profundidad. Se agregaron herramientas útiles en la orientación, las cuales se habilitan de manera opcional.

Un ejemplo de estas pistas de orientación y posicionamiento son los ejes coordenados, los cuales facilitan la toma de decisiones de navegación dentro del sistema. En la Figura 3.13 se muestra dichas pistas, en color rojo es representado el eje X, el eje Y en verde y el eje *Z* en azul. La cámara (cubo verde) ha sido situada diez unidades hacia el frente para que sea posible observarla, permite identificar los giros que el médico induce con su cuerpo (rotación del endoscopio a profundidad fija) o bien si se prefiere se ha incluido el "*Hombre de Vitrubio"* para aquellos usuarios que prefieran íconos en vez de "ejes y cubos". Y finalmente la opción de visualizar la trayectoria central (no implica navegación guiada) que indica el camino a seguir para una exploración adecuada. Véase la Figura 3.13*.*

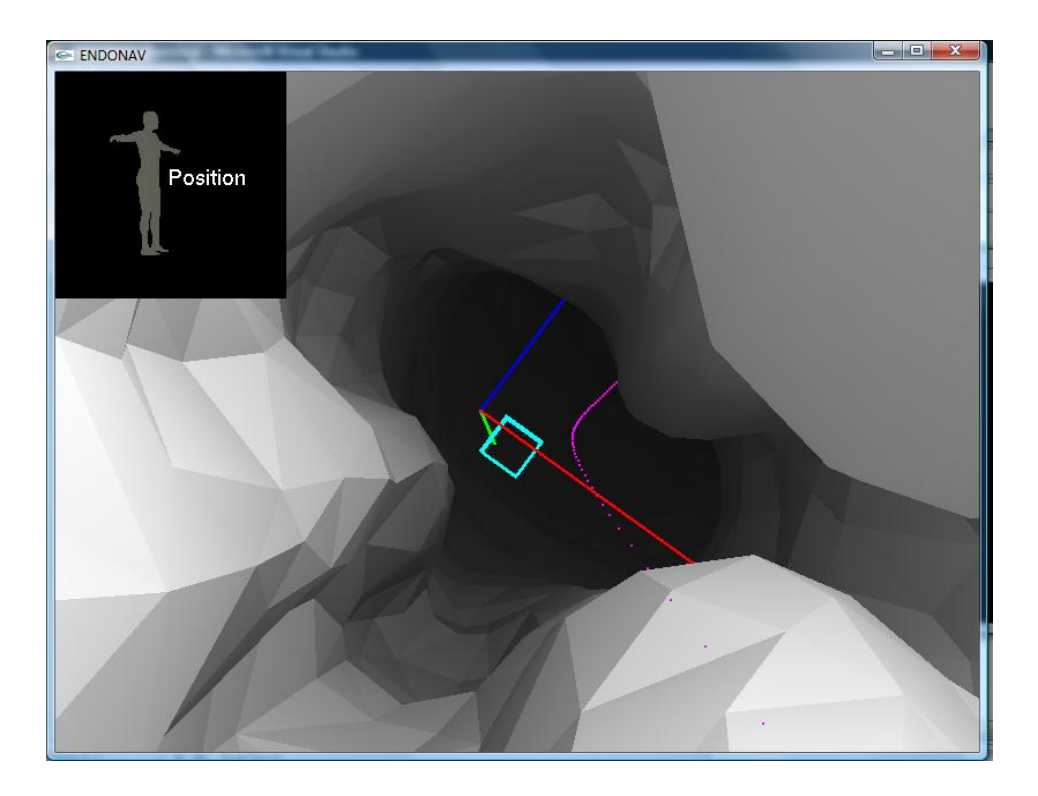

*FIGURA 3.13 Pistas de posicionamiento.* En el cuadro superior tenemos al "Hombre de Vitruvio. El cubo verde representa a la orientación de la punta del endoscopio y en color rosa se observan los puntos de la trayectoria central. Los ejes de referencia se observan en rojo, verde y azul.

# **3.3.2 Distorsión óptica**

Los endoscopios al capturar una imagen presentan distorsión óptica conocida como *distorsión de barril* debido a su sistema de lentes; estos lentes son conocidos como lentes de gran angular y producen una amplificación mayor en el centro que en la periferia [GERG00]. En la Figura 3.14 se muestran los efectos de la lente. La distorsión de barril en los endoscopios es común; sin embargo, la magnitud de ésta varía entre los diversos modelos y marcas.

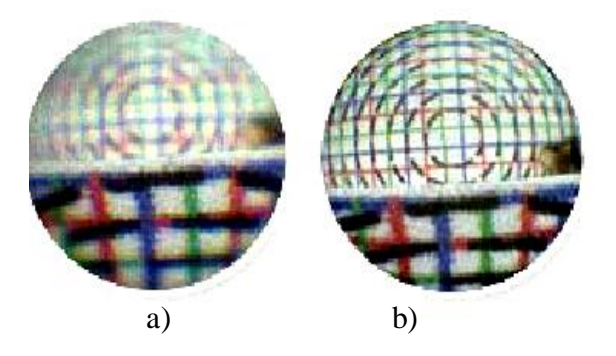

*FIGURA 3.14 Distorsión óptica de un endoscopio.* a) Imagen con distorsión, b) imagen real.

Para incrementar el realismo del sistema ENDONAV, se ha dotado al sistema con distorsión de barril en función de un radio de deformación de la imagen a lo largo de una dirección desde el *centro de distorsión* a cada punto de la imagen.

El algoritmo consiste en tener en un *buffer* los datos originales a desplegar (textura inicial), se hace corresponder una transformación a cada textel conforme al radio de distorsión (textura final) [GASTÉLUM05] y posteriormente despliegan los nuevos datos en la pantalla. [TEODORO08].

Supongamos que tenemos  $I_u = (x_u, y_u)$  que es un textel de la imagen sin distorsión. El algoritmo que se sigue para obtener su textel distorsionado  $I_d = (x_d, y_d)$  está dado por la ecuación (22). Cabe señalar que dicho algoritmo debe ser aplicado a cada textel de la imagen original.

$$
\begin{pmatrix} x_u \\ y_u \end{pmatrix} = \begin{pmatrix} x_d (1 + c_{xx} x_d^2 + c_{xy} y_d^2) \\ y_d (1 + c_{yx} x_d^2 + c_{yy} y_d^2) \end{pmatrix}
$$
\n(22)

 $x_d$ : x distorsionada.

*d y* : y distorsionada.

*xu* : x original.

*yu* : y original.

*cxx* , *cyx* ,*cyy* , *cxy* : Coeficientes de distorsión obtenidos experimentalmente.

Gastélum propone que para que la distorsión sea óptima (muy cercana a la real) el algoritmo debe aplicarse de cinco a diez veces por cada despliegue. Sin embargo, al realizar esto, el sistema ENDONAV pierde interactividad, por lo que para esta versión la distorsión óptica se limita a la primera iteración, en donde la transformación está dada por la ecuación (23) [GASTÉLUM05].

$$
\begin{pmatrix} x_d \\ y_d \end{pmatrix} = \begin{pmatrix} x_u (1 - c_{xx} x_u^2 - c_{xy} y_u^2) \\ y_u (1 - c_{yx} x_u^2 - c_{yy} y_u^2) \end{pmatrix}
$$
\n(23)

Los coeficientes de distorsión fueron obtenidos experimentalmente, para lo cual se realizaron pruebas y a través de una rejilla producida con *OpenGL* se observó el comportamiento de los mismos hasta encontrar los valores adecuados (véase la Figura 3.15).

También se tomó el tiempo de 1, 5, 7 y 10 iteraciones en el algoritmo mencionado y se encontró que de 5 a 10 iteraciones el tiempo entre sí no es realmente significativo; sin embargo, también se encontró que con una única iteración la distorsión óptica es satisfactoria, ya que se obtiene un efecto aproximado al real por lo cual no existe la necesidad de seguir aproximando hasta que el algoritmo converja. El tiempo que tarda el despliegue es de aproximadamente el doble del que lo hace una determinada escena sin distorsión. En la Figura 3.15 se observa el resultado de aplicar la distorsión a una imagen (rejilla producida con *OpenGL*)*.*

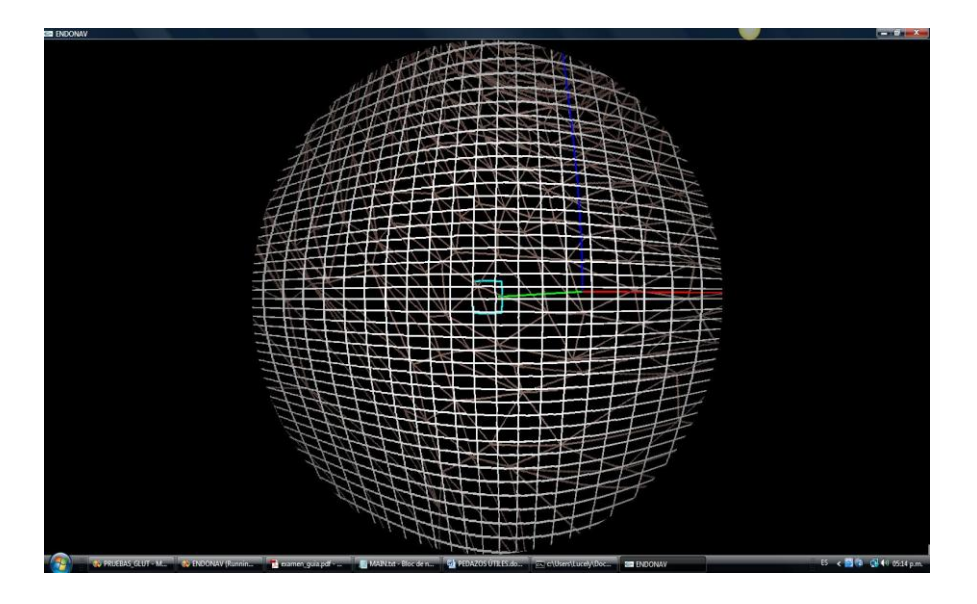

*FIGURA 3.15 Distorsión óptica de barril con una iteración.*

#### **3.3.3 Iluminación**

Para dotar de realismo a nuestro sistema es fundamental la iluminación. El modelo que se utiliza en ENDONAV es el modelo de iluminación de *Phong.* Este modelo de iluminación, dota a cada superficie con materiales y luces. Contempla tres tipos de iluminación: ambiental, difusa y especular y define a los materiales con cuatro componentes: componente de emisividad, componente ambiental, componente de reflexión difusa y componente de reflexión especular [REDBOOK97].

El modelo de *Phong* nos dice que la iluminación total está en función de las luces y

$$
\mathbf{I}_p = k_a \mathbf{I}_a + \sum_{\text{Fuentes deluz}} \mathbf{I}_L \left( k_s \left( \underbrace{(\mathbf{L} - 2(\mathbf{L} \cdot \mathbf{N}) \mathbf{N})}_{vector \text{ de reflexión}} \cdot (-\mathbf{V}_{vista}) \right)^{\alpha} + k_d (\mathbf{L} \cdot \mathbf{N})_+ \right) \tag{24}
$$

**I***p:* Iluminación de Phong.

 $\mathbf{I}_{L}$ : Fuente de luz.

**I** *<sup>a</sup>*: Intensidad ambiental.

**P** : Punto en la superficie a iluminar.

**L** : Dirección de la fuente de luz.

**N** : Normal de la superficie en **P**

**V***vista* :Dirección de **P** hacia el observador .

*ka*: Constante de reflexión ambiental.

*k s :* Constante de reflexión especular.

*kd* : Constante de reflexión difusa.

 $\alpha$ : Constante de brillo

(*\** )+ Esta notación indica que sólo se suma la componente "\*" si es positiva.

*OpenGL* posee dos tipos de reflexión: difusa y especular. La reflexión difusa se produce en superficies mates, donde no hay una dirección privilegiada de reflexión. En cambio, la reflexión especular consiste en que la luz se refleja toda en una sola dirección, formando un ángulo con la normal igual al que forma la luz incidente (*ley de la reflexión*). Estas propiedades son aplicables tanto a la iluminación como a los materiales.

Respecto al sombreado, *OpenGL* nos permite elegir entre dos métodos de sombreado: sombreado de caras planas y sombreado suave. Para este sistema se decidió utilizar el segundo.

En una videoendoscopia, la única fuente de luz es la proporcionada por el endoscopio, esta luz es dirigida y apunta al lugar que se observa, por lo que se puede decir que posee las mismas características que la cámara virtual: posición, ángulo de iluminación (en la cámara corresponde al ángulo de visión) y un vector de vista que indica qué es lo que se está iluminando, además de tener un factor de dispersión como lo tiene cualquier lámpara real. Por lo que este tipo de iluminación corresponde a lo que en *OpenGL* se define como *spot*. En la Figura 3.16 se muestra este tipo de fuente luminosa y en las ecuaciones (25), (26) y (27) se describen sus propiedades [PRATDEPADUA03].

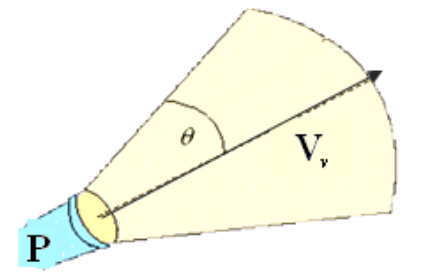

*FIGURA 3.16 Modelo de iluminación local.* Es una lámpara tipo *spot* que se dispersa con la distancia, tiene una posición **P**, un vector de vista  $V_v$  y un ángulo de iluminación  $\theta$ .

$$
\mathbf{P} = \mathbf{V}_{position} \tag{25}
$$

$$
\mathbf{V}_{v} = \mathbf{V}_{vista} \tag{26}
$$

$$
a_f = \frac{1}{k_c + k_l d + k_q d^2}
$$
 (27)

*af:* factor de atenuación.

*d* : distancia entre la posición de la luz y el vértice.

*k<sup>c</sup>* : constante de atenuación.

*kl* :*constante de atenuación linear.*

*k<sup>q</sup>* : Constante de atenuación cuadrática.

La luz definida para este sistema es "blanca" mientras que los materiales que han sido asignados son resultado del siguiente procedimiento.

Se tomaron cinco imágenes obtenidas de una videoendoscopia real (véase la Figura 3.17)*.*  En ellas se observa que el color es relativamente uniforme (no hay mucho contraste en la misma profundidad). Se analizaron sus histogramas (véase la Figura 3.18) y se observaron en ellos los niveles de intensidad por canal y por imagen. De tal manera que descartando los *outliers* se pudieron identificar intervalos comunes en cada canal y posteriormente se aplicaron promedios ponderados y de esta manera se obtuvo la componente difusa del material. La componente ambiental se dejó blanca y la componente especular se designó amarilla, tal como se observa en las grabaciones de endoscopias (véase la Figura 3.19).

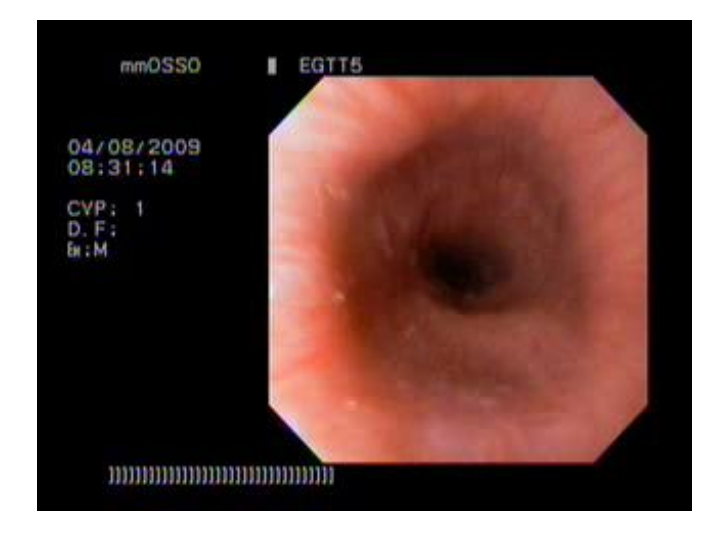

*FIGURA 3.17 Componente difusa del material aplicado al modelo de esófago.* Imagen seleccionada de una videoendoscopia real para obtener la componente difusa del material para el esófago.

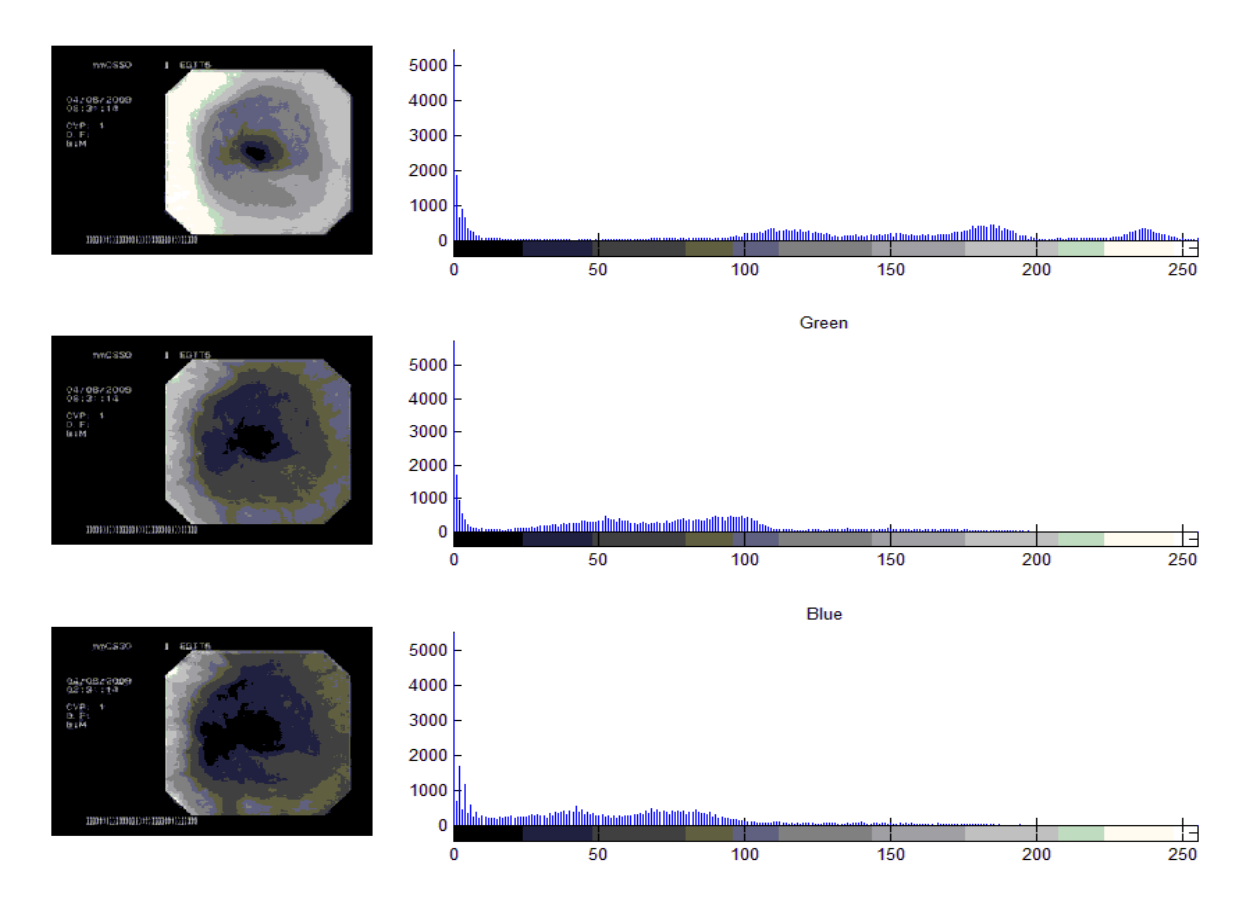

*FIGURA 3.18 Histograma de la imagen seleccionada.* Los histogramas son del canal rojo, verde y azul respectivamente.

El algoritmo para iluminar una escena en *OpenGL* consiste en determinar los parámetros tanto de luces como materiales, habilitar las luces y los materiales (dentro de método de dibujo de modelos) y deshabilitarlos una vez que han sido utilizados.

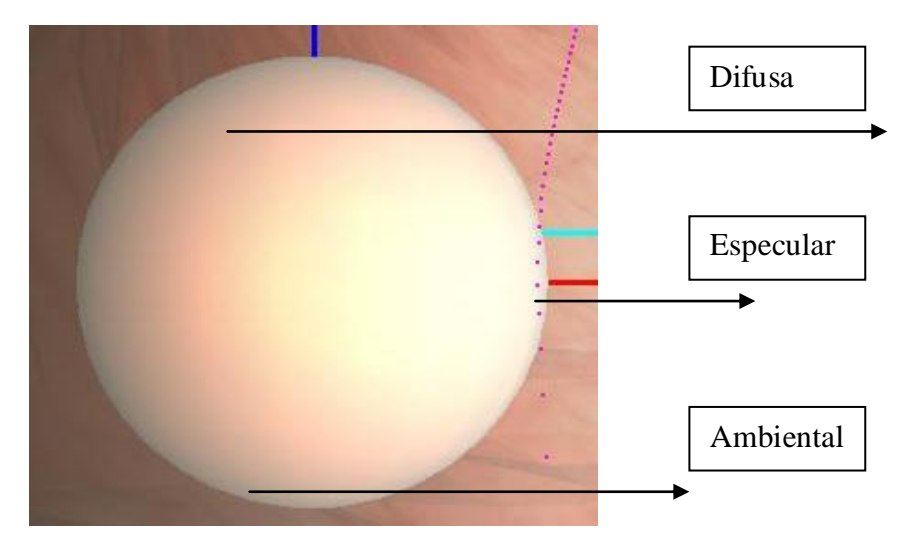

*FIGURA 3.19 Materiales y luz tipo spot.* Esfera iluminada por una luz *spot* blanca con materiales obtenidos a partir de imágenes videoendoscópicas reales.

# **3.3.4 Texturizado**

La etapa de texturizado consiste en obtener imágenes 2D que sean similares a las de videoendoscopias y revestir el modelo 3D con ellas. Para lo cual se grabaron algunos procedimientos endoscópicos y con esa información se produjeron texturas tanto procedurales como manuales.

Las texturas dentro del sistema de entrenamiento son fundamentales puesto que gran parte del diagnóstico se basa en el análisis clínico de ellas. Por ejemplo, es frecuente encontrar en los pacientes con gastritis una superficie "empedrada" producto de la bacteria *Helicobacter pylori*. Véase la Figura 3.20.

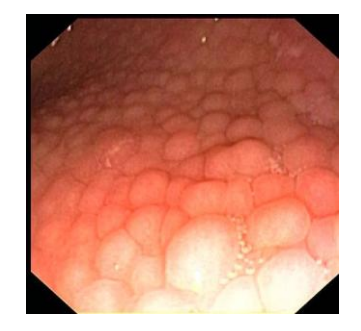

*FIGURA 3.20 Gastritis nodular.* La gastritis por *Helicobacter pylori* se observa frecuentemente como una "calle empedrada".

En la primera etapa de entrenamiento lo fundamental es distinguir la anatomía y sus características primordiales como son: color, textura y comportamiento de los tejidos, así como la manera adecuada de navegar dentro del tracto gastrointestinal. De tal manera que para discernir entre tejido sano y enfermo, primero se deben conocer las características normales [VÁZQUEZ07], [SCHILLER02].

En esta versión del sistema ENDONAV se han obtenido algunas texturas normales, un par de texturas anormales con características frecuentes como vascularidades e irritaciones y algunas texturas que llanamente se utilizan para enfatizar algunas estructuras anatómicas importantes como la unión gastroesofágica.

El primer paso para la obtención de texturas es obtener las imágenes endoscópicas de los videos grabados (adquiridos a través de la interfaz *FireWire*). La mayoría de las videoendoscopias están grabados en formato de *Moving Pictures Experts Group* con calidad de TV (MPEG-2). Mientras que los videos tomados con la cámara externa son de *Audio Video Interleave* (AVI). El formato de MPEG-2 tiene compresión sin embargo la pérdida en su calidad es mínima.

Grabamos más de veinte endoscopias (videos internos y externos) por lo que se requirió de un *capturador de imágenes.* Existen numerosos capturadores comerciales, sin embargo, ninguno permite obtener la totalidad de cuadros por segundo de una grabación de más de minuto y medio automáticamente. En promedio cada endoscopia dura entre cuatro y seis minutos efectivos, de tal manera que para obtener los 30 fps que captura el instrumento, entonces requerimos como máximo obtener 14,400 cuadros por grabación. Por tal razón se programó un capturador automático de imágenes de video, el cual fue desarrollado en *Matlab* con la restricción de que la entrada debe ser forzosamente un video AVI*.* De tal manera que todos los videos que no estaban en este formato, tuvieron que ser convertidos.

Una vez que todos los videos (AVI) fueron convertidos a imágenes de *Bit Mapped Picture* (BMP) a través del capturador al que hemos llamado "Avimage", se seleccionaron de manera manual las imágenes que mostraban mejor la anatomía y se eliminaron las imágenes irrelevantes en la navegación (boquilla, lengua, obstrucciones de vista, limpieza del instrumental, etc.).

Con las imágenes selectas, se trataron de extraer características, pero como hasta este punto no se ha desarrollado un sistema de reconocimiento de patrones, se optó por simular empíricamente dichas imágenes en un programa para creación y edición de fotografías. Las texturas resultaron muy parecidas a las reales, sin embargo, al momento de vestir los modelos presentaron efecto de "costura" como se observa en la Figura 3.21.

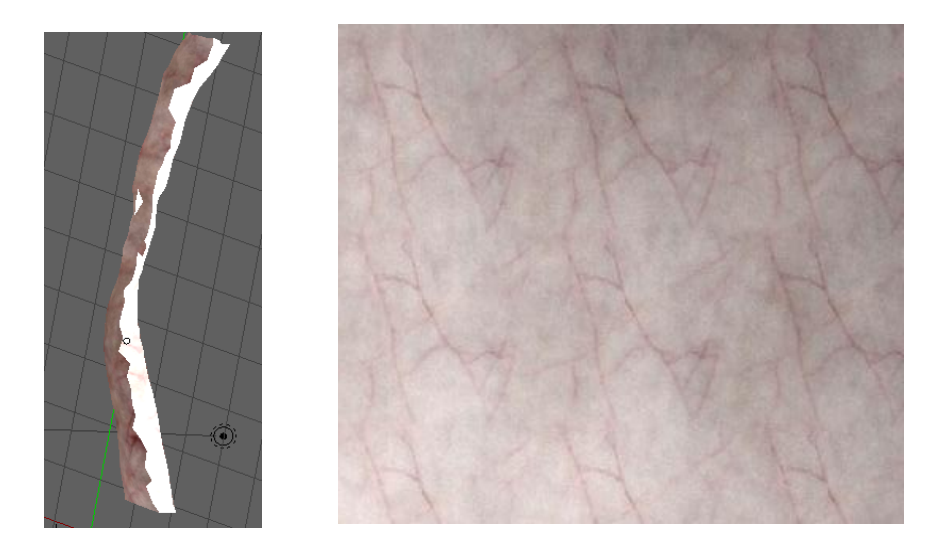

*FIGURA 3.21 Esófago normal con vascularidades.* A la izquierda el esófago revestido con la textura de la derecha. El defecto que se observa es conocido como "costura".

El error fue tratado a través de una herramienta de software libre llamada *GIMP* que presenta la opción de "textura sin costuras" que realiza una interpolación de la imagen en los bordes para hacerlos coincidir entre sí, de esta manera el efecto de costura desaparece.

Otras texturas nacieron al probar algunas herramientas de modelado como son *XSI y 3DStudio;* en ellas se pueden cargar modelos, texturizarlos, iluminarlos e incluso animarlos. Desafortunadamente, las texturas generadas en estas aplicaciones no pueden ser exportadas como imágenes. Por lo que sólo resultaron útiles para determinar algunos parámetros importantes para la generación de texturas procedurales. Algunas de las propiedades que *3DStudio* permite manipular para el texturizado de un modelo son: funciones de ruido, fractales, turbulencia, entre otros. En la figura 3.22 se observa el modelo cargado con una "textura" creada y visualizada con este software.

Como no fue posible exportar la textura de esta herramienta, entonces se buscó una nueva alternativa: *TextureMaker*; este software contiene las mismas opciones para la creación de texturas procedurales que *3DStudio;* de tal manera que aplicamos los parámetros encontrados en las pruebas y con ellos se generaron algunas imágenes. *TextureMaker* cuenta con algunas otras funciones como erosión, distorsión (elipse, refracción, de onda, etc.), pintura, clonado, geometrías base, retoque, desenfoque, etc. El único inconveniente al utilizar este software es que el modelo de color que utiliza es el *Hue, Saturation, Value* (HSV) mientras que nuestro navegador se encuentra en *Red Green Blue* (RGB). Por lo que las imágenes de textura fueron convertidas a RGB con el software *GIMP*.

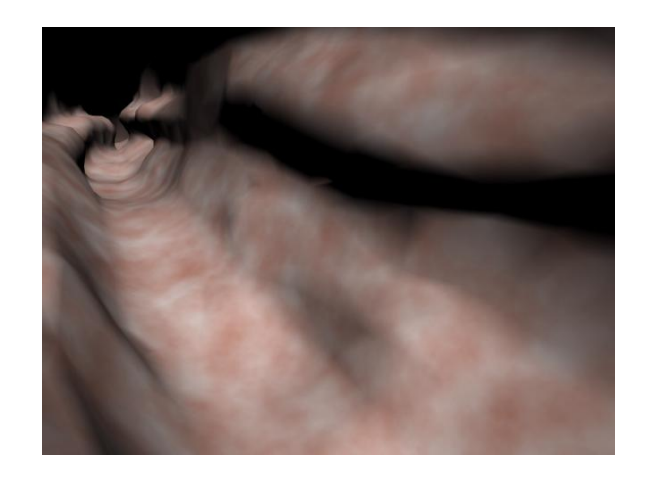

*FIGURA 3.22 Esófago normal con textura visualizada en 3DStudio.* La textura no pudo ser exportada fuera de este software pero permitió conocer los parámetros que la generan.

Cuando las texturas básicas (normales) resultaron parecidas a las de endoscopias reales, se procedió a texturizar los modelos con ellas en *Blender* (lo que implica asociar una coordenada de textura con una del modelo 3D) y se exportó nuevamente el modelo en formato *Wavefront Object* para ser cargado en el sistema ENDONAV. Véase laFigura 3.23.

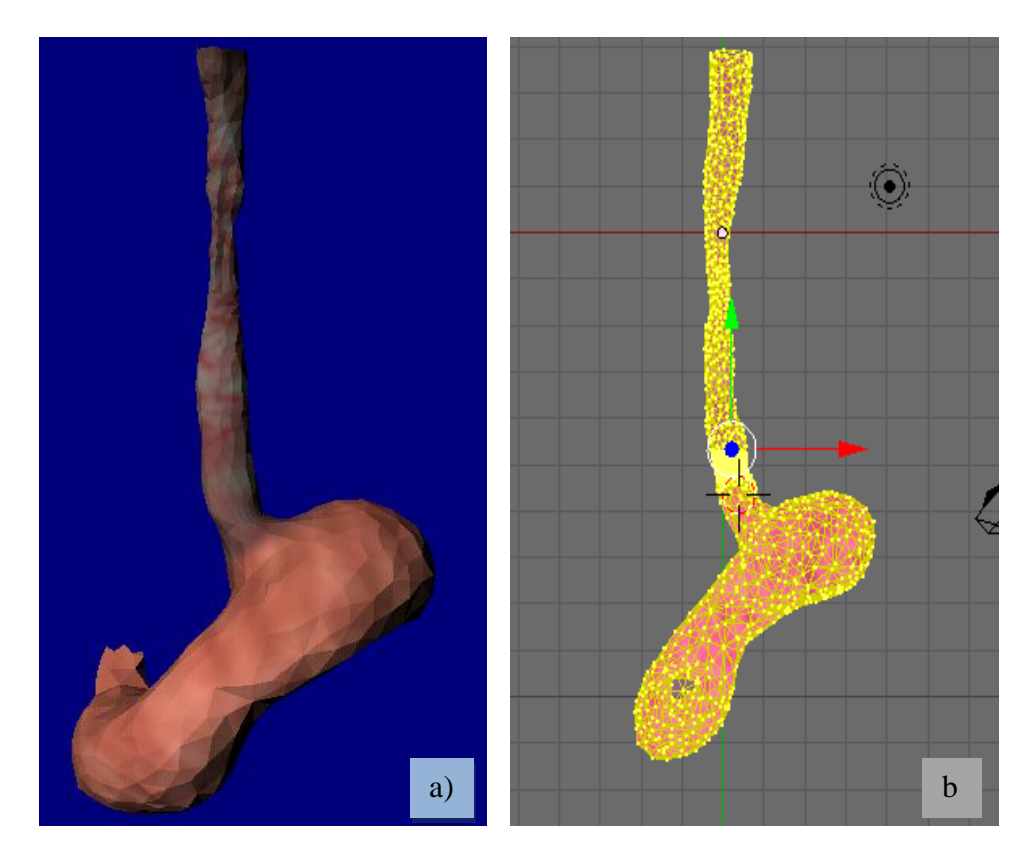

*FIGURA 3.23 Texturizado del modelo gastrointestinal alto.* a) Visualización del modelo en *Vizup,*  b) asociación de coordenadas de textura con las coordenadas del modelo en *Blender*.

Para cargar una textura en *OpenGL* se sigue un procedimiento similar al del cargado de los modelos o materiales, la diferencia radica en que las texturas, en este caso imágenes de mapa de bits traen un encabezado y la imagen es leída en una "Matriz", por lo que se tuvo que implementar un cargador de mapa de bits. [SHERROD05], cap. 5.

Dentro de la programación del sistema, en *OpenGL,* el procedimiento de texturizado consiste en cargar la imagen y dentro del despliegue habilitar el uso de texturas y asociar cada coordenada de textura con su respectiva coordenada de objeto (modelo); esto se hace a través de la instrucción: *glTexCoord2f(vertexTex.x,vertexTex.y);*

# **3.3.5 Estereovisión**

La visión humana es de tipo estereoscópica debido a que la entrada de imágenes es a través de dos fuentes de información (ojos), que observan un mismo objeto desde una posición diferente cada uno, la interpretación que da nuestro cerebro al recibir ambas señales e integrarlas en una sola tiene como resultado la sensación de profundidad.

La visión por computadora, trata de imitar el proceso que realiza nuestro cerebro de tal forma que para simularla despliega dos veces una misma imagen (par estereográfico) a una frecuencia determinada y con una distancia de separación entre una y otra (pueden estar superpuestas). Véase la Figura 3.24.

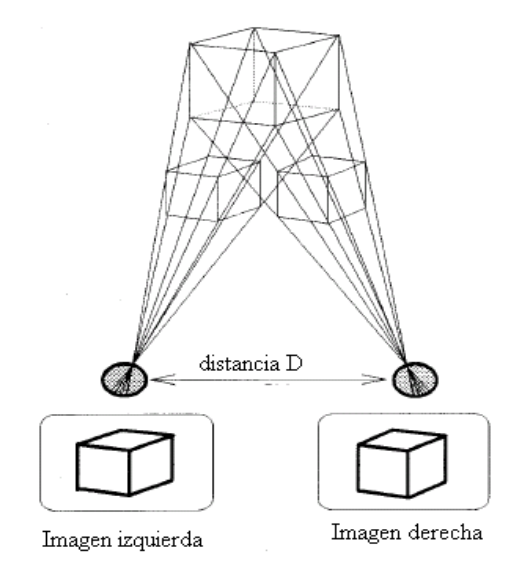

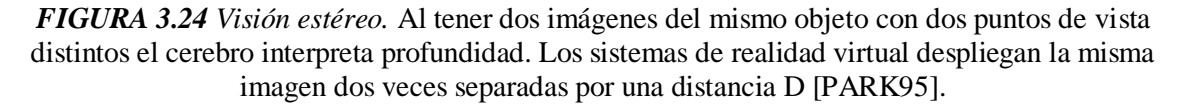

Se ha integrado al sistema ENDONAV el módulo de visión estéreo que hemos desarrollado para el del Simulador de Resección Transuretral de Próstata<sup>7</sup> [MATA08].

La distancia entre una imagen y otra fue determinada de manera experimental. *OpenGL* para el despliegue de la imagen dos veces utiliza sus *buffers* y habilita la opción con la siguiente instrucción:

# *glutInitDisplayMode(GLUT\_DOUBLE | GLUT\_RGB | GLUT\_DEPTH | GLUT\_STEREO );*

Para la visualización se requieren lentes de realidad virtual, o bien monitor y tarjeta gráfica que soporten estéreo y un emisor (*Shutter glasses*).

El modo de visión estéreo activa y estática es utilizado en el sistema ENDONAV únicamente con fines demostrativos, ya que en la endoscopía real, este efecto no existe. Sin embargo en una etapa inicial, permite familiarizarse con el entorno y facilita la navegación al proporcionar una pista de profundidad intuitiva. La visualización estéreo puede ser utilizada además como una herramienta didáctica dirigida a un grupo de médicos residentes.

  $^7$  El Simulador de Resección Transuretral de Próstata del Centro es un proyecto desarrollado por del grupo de Análisis de Imágenes y Visualización del Centro de Ciencias Aplicadas y Desarrollo Tecnológico (CCADET) de la UNAM.

# **CAPÍTULO IV**

# **PRUEBAS Y RESULTADOS**

En este capítulo se muestran las pruebas y resultados del sistema ENDONAV.

# **PRUEBAS Y RESULTADOS**

Como se reportó en el Capítulo III, el desarrollo del sistema está dado por tres fases: construcción y adaptación de modelos 3D, navegación endoscópica y efectos visuales. Por lo que a continuación se muestran gráficamente los resultados para cada etapa.

# **4.1 Construcción y adaptación de modelos 3D**

Los modelos construidos a partir de fotografías tomadas en diversas perspectivas y generados a partir de mediciones y geometrías simples son los mostrados en la Figura 4.1: dientes y boquilla de inserción del endoscopio.

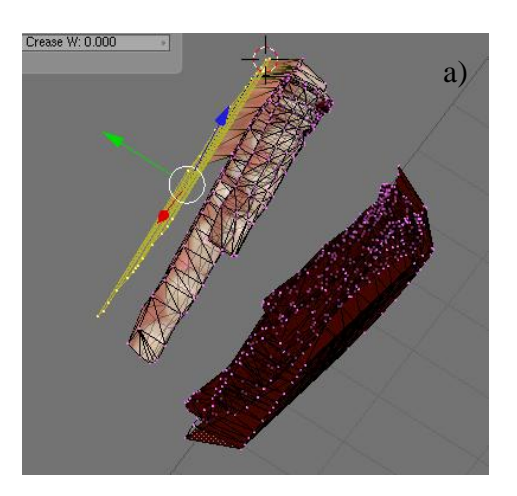

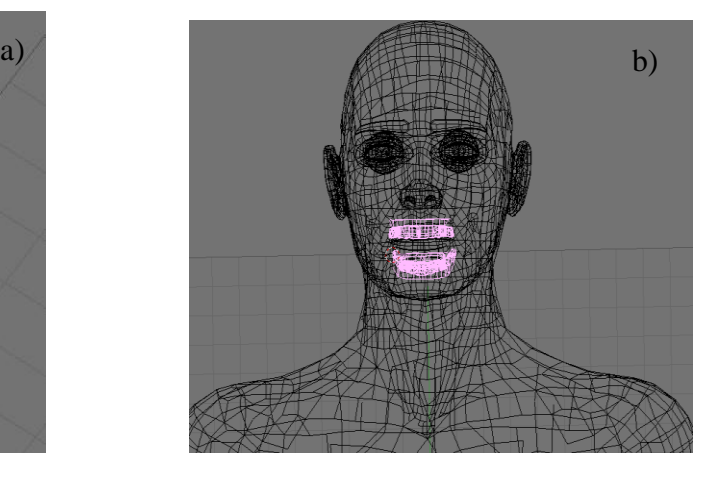

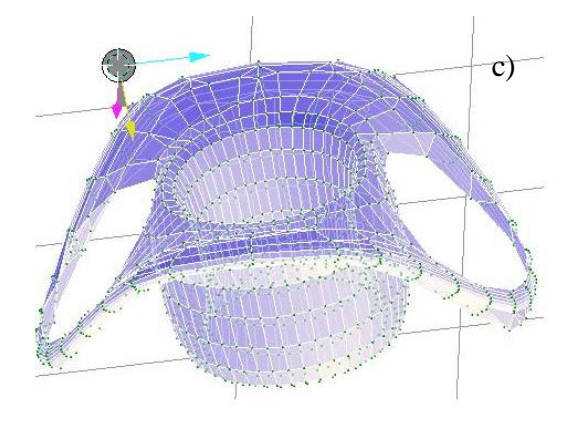

#### *FIGURA 4.1 Modelos construidos.* a) Modelo de los dientes, b) posición de la boca dentro del modelo del cuerpo humano, c) modelo de la boquilla de inserción.

El modelo de esófago fue convertido al formato Wavefront *Object* y suavizado en *Blender.* En la Figura 4.2 se muestra la evolución de este modelo 3D.

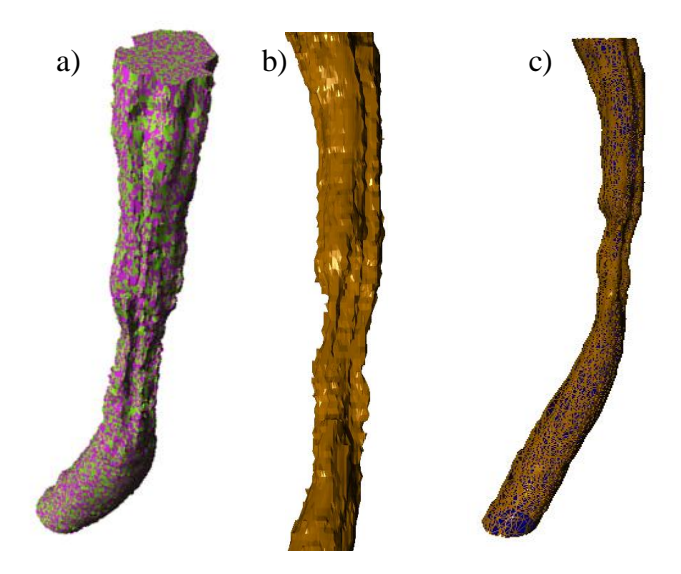

*FIGURA 4.2 Evolución del modelo 3D del esófago.* a) Modelo original de esófago, b) modelo en formato *Wavefront Object*, c) modelo final simplificado y suavizado.

Al hacer la transformación del modelo del formato de *stereolithography* al *Wavefront Object,* surgieron algunas deformaciones como la aparición de hoyos por la pérdida de vértices y normales invertidas. Véase la Figura 4.3.

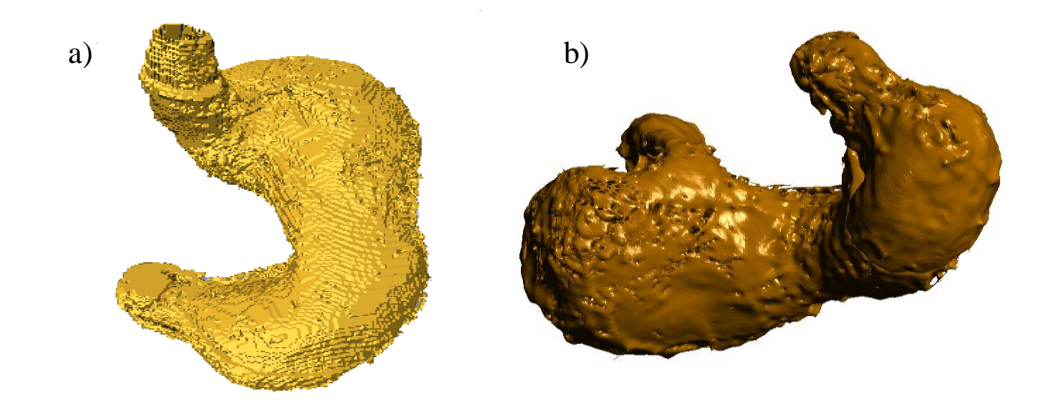

*FIGURA 4.3 Modelo 3D del estómago en formato Wavefront Object.* a) Modelo original del estómago en formato STL, b) modelo después de su transformación en OBJ.

El modelo convertido del estómago está formado por casi 4.4% menos triángulos (16,302 caras) respecto al original, ya que dichos vértices se perdieron en la conversión entre formatos.

Una vez que el modelo tenía el formato adecuado y que había sido convertido en un modelo de superficie, se procedió a corregir los errores. Se reconstruyeron las caras faltantes, se eliminaron los vértices y las caras dobles, se recalcularon las normales, se soldaron las mallas aisladas y se suavizó el modelo en alta densidad del mallado. El modelo resultante de dichas transformaciones es el que se muestra en la Figura 4.4.

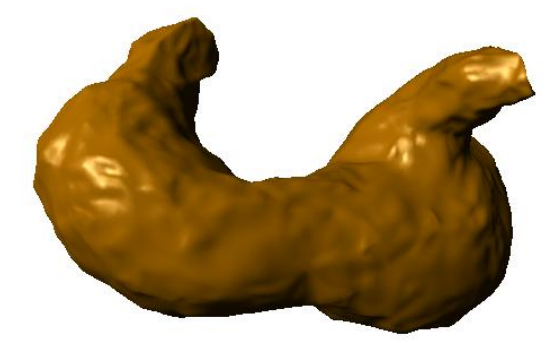

*FIGURA 4.4 Modelo 3D del estómago final.* Al término de la reconstrucción manual el modelo está conformado por 29,754 caras triangulares.

El modelo del cuerpo completo es la fuente de generación de dos modelos nuevos. Se realizó un corte sobre el plano transversal y se obtuvo el extremo superior para ser utilizado como base del modelo del tracto gastrointestinal (maniquí del paciente). También se generó el "Hombre del Vitruvio" para ser utilizado en el navegador como pista de posicionamiento. Véase la Figura 4.5.

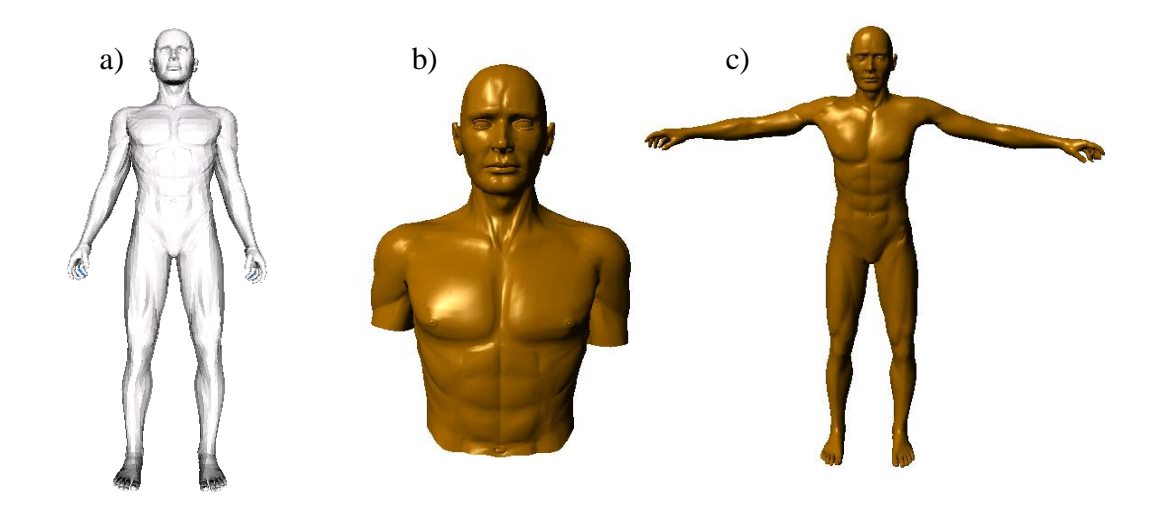

*FIGURA 4.5 Modelos 3D del cuerpo humano.* a) Modelo original, b) modelo del extremo superior (recortado), c) "Hombre del Vitruvio".

La unión gastroesofágica fue construida a partir de anillos y geometrías básicas en *Blender*  dando como resultado el modelo mostrado en la Figura 4.6.

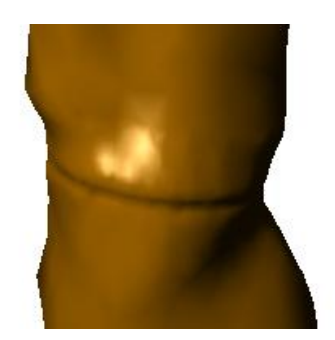

*FIGURA 4.6 Modelos 3D de la unión gastroesofágica.*

Finalmente, se unieron los modelos independientes (esófago, unión gastroesofágica y estómago) para formar el modelo completo (1,999 triángulos). Véase la Figura 4.7.

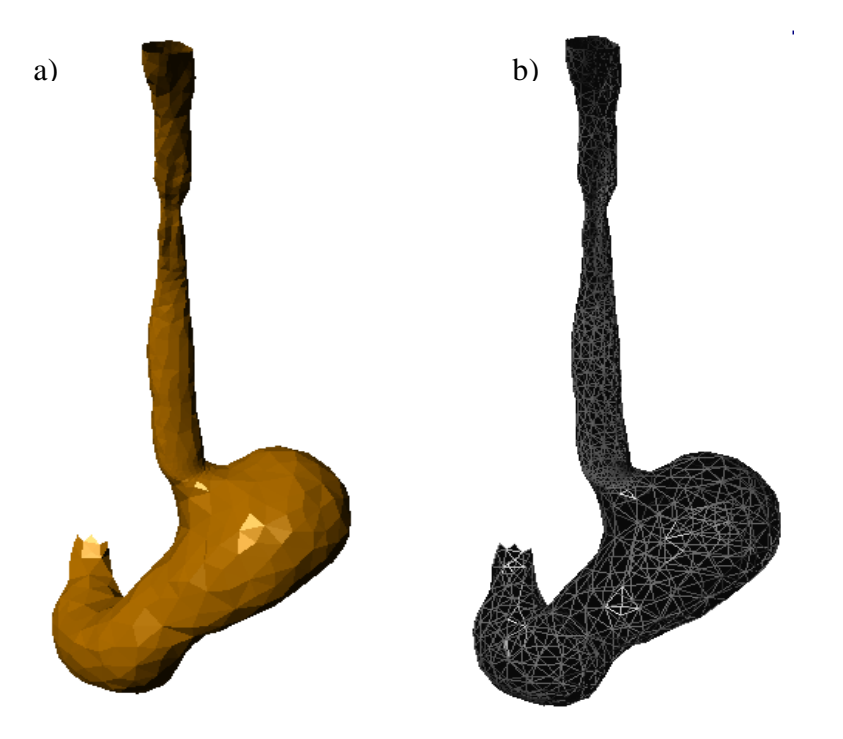

*Figura 4.7 Modelo del tracto gastrointestinal.* a) Visualización sólida, b) Visualización del mallado

Los modelos 3D tienen un límite en la reducción del mallado definido por el nivel de detalle que se requiere para conservar la forma de las estructuras (véase la Figura 4.8). El modelo del esófago pierde su forma por debajo de los 3,000 triángulos. El modelo de estómago pierde los pliegues por debajo de los 28,000 triángulos (en esta versión no son necesarios por lo que el límite inferior es de 4,000 triángulos para conservar la forma). El modelo del cuerpo se redujo por zonas de interés y el límite en el que pierde su forma es a los 6,000 triángulos.

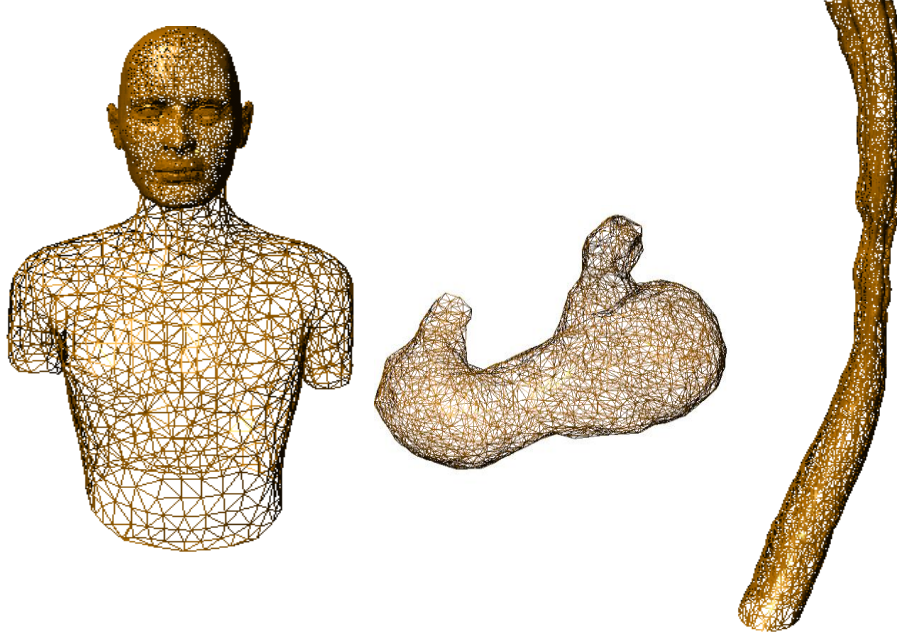

*FIGURA 4.8 Modelos separables utilizados en el sistema ENDONAV*

Los modelos utilizados en el sistema ENDONAV no permiten una reducción del mallado por arriba del 80% ya que pierden su forma. Sin embargo, en el caso del estómago se decidió reducirlo mucho más que esto; puesto que para este modelo una reducción del mallado al 80% significa obtener un modelo de 68,927 caras triangulares y eso implica un mayor tiempo de despliegue, por lo que se decidió perder la información de los pliegues del estómago, reduciendo el modelo del estómago hasta los 5,362 triángulos. La Tabla 4.1 muestra en orden de importancia los modelos 3D resultantes que son utilizados en el sistema ENDONAV.

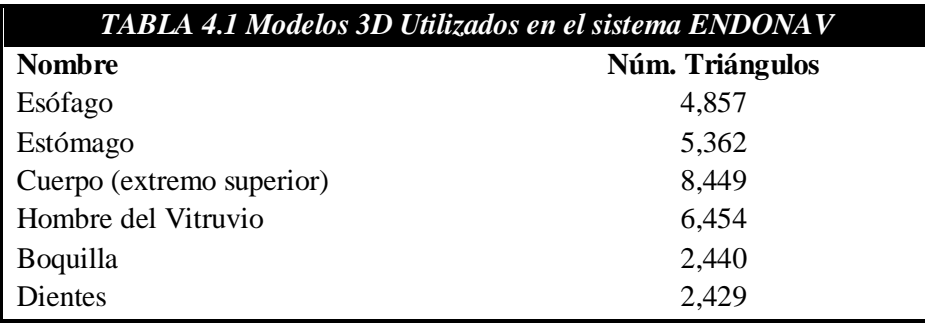

El modelo completo del tracto gastrointestinal que comprende desde el estómago hasta el píloro y contempla la unión gastroesofágica (modelo base) es de aproximadamente 12,000 caras triangulares.

El modelo del cuerpo humano (extremo superior) para ser cargado en ENDONAV en conjunto con el modelo completo debe ser nuevamente reducido al 45%, por lo que finalmente se conforma de 6,600 caras.

Al unir las mallas del cuerpo humano y el modelo del tracto gastrointestinal base reducido (45%), tenemos un total de 15,049 caras triangulares (véase la Figura 4.9.a).

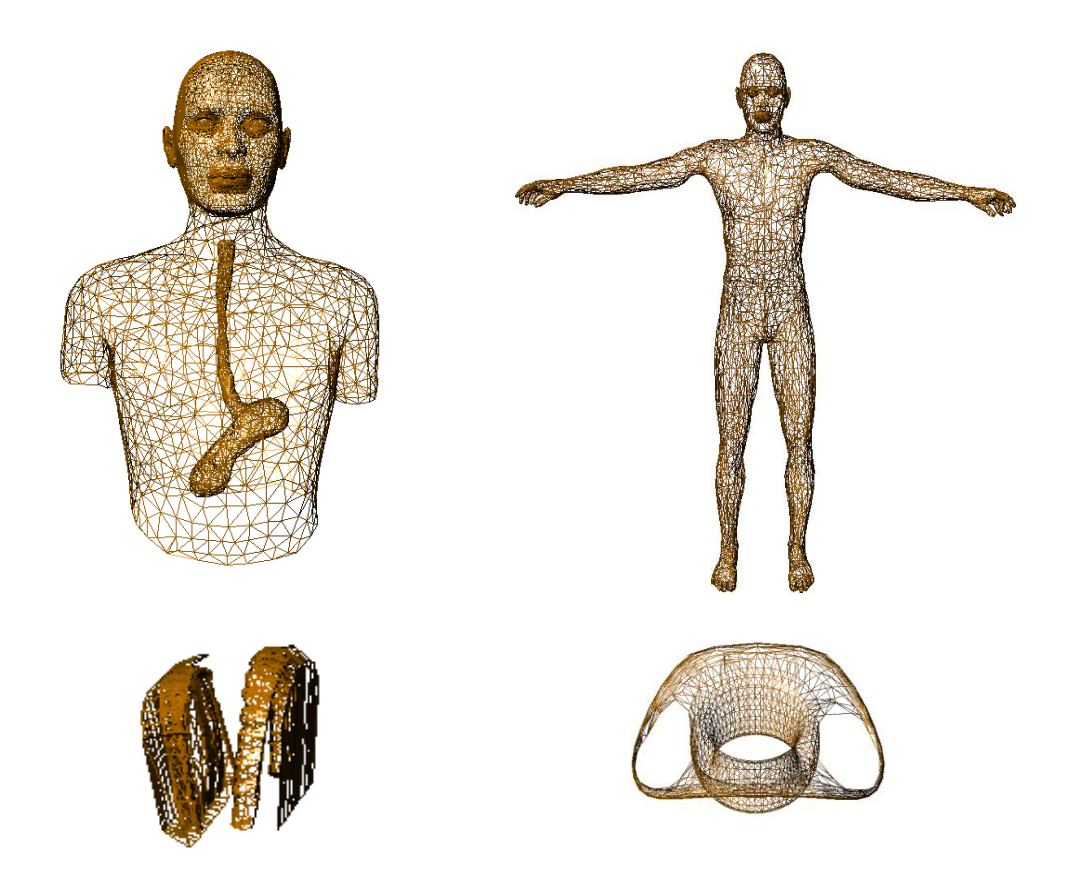

*Figura 4.9 Modelos utilizados en el sistema ENDONAV.* a) Tracto gastrointestinal, b) Hombre de Vitruvio, c) cavidad oral, d) boquilla de inserción.

Aunque el texturizado de un modelo es parte de la iluminación y por tanto de la etapa de *Efectos visuales* (véase la sección 3.3) es conveniente integrarla en este punto.

La Figura 4.10 muestra algunas de las texturas que se crearon para vestir los modelos 3D.

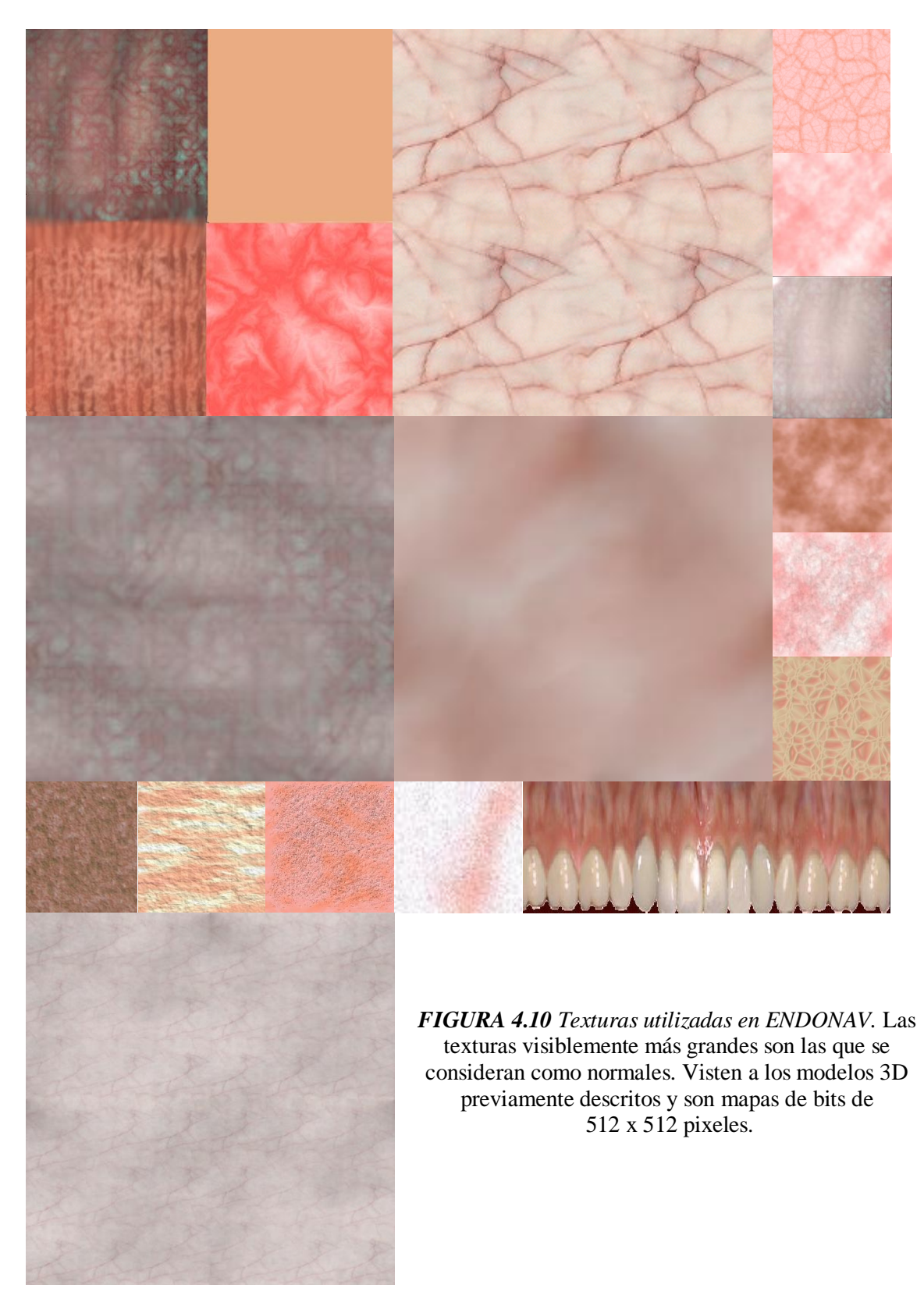

Los modelos "vestidos" con las texturas anteriores se muestran en la Figura 4.11.
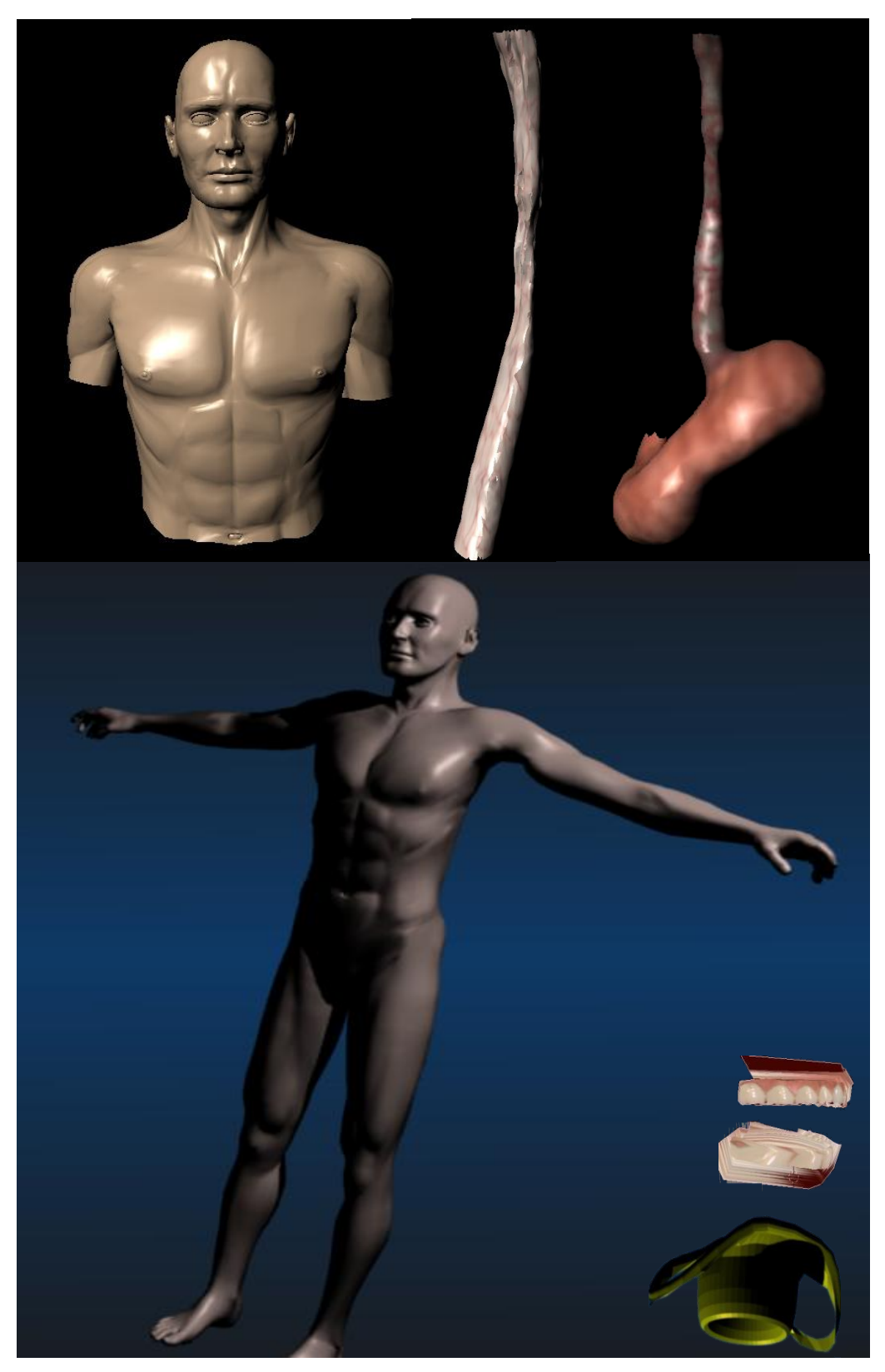

*FIGURA 4.11 Modelos texturizados del sistema ENDONAV*

#### **4.2 Navegación Endoscópica**

Se implementaron dos niveles de navegación endoscópica: guiada (a través de una trayectoria predefinida) y libre (el usuario puede moverse dentro de los grados de libertad permitidos por el endoscopio). En ambos niveles el usuario debe explorar el tracto gastrointestinal alto sin salirse del modelo 3D.

La trayectoria central es únicamente calculada sobre el esófago, ya que para el estómago no es conveniente definir una trayectoria de la misma naturaleza sin previa planificación de ejercicios endoscópicos como podría ser la retrospección.

Recordando que el formato original del modelo de esófago es *VRML97* y que fue exportado al *Wavefront Object,* por lo que heredó el sistema de referencia de su formato original, es de suma importancia el considerar que al exportar el modelo 3D de una aplicación a otra se debe analizar si los sistemas de referencia son idénticos. En este caso *Matlab, software* en el que se implementó la solución al problema de la trayectoria central, tiene los ejes invertidos respecto al modelo 3D; es decir, el eje X del modelo es en realidad Y en *Matlab*, y viceversa (el eje Z es el mismo); este intercambio de ejes representa una rotación de 90º en X, otra de 180° en Y y una translación en –X.

Existen otros detalles de implementación que cabe aclarar; se sabe que la trayectoria central, guía en la navegación (tanto libre como manual), es el resultado de la obtención de centroides por cada BIN, su filtrado y finalmente su interpolación. Durante la etapa de filtrado se probó con un filtro binomial y un filtro promediador lineal (véase la Figura 4.12); con ellos se generaron problemas y errores por el cambio de base previamente descrito y el análisis inadecuado y aunque su implementación fue ligeramente más complicada que el requerido al realizar la convolución, finalmente se decidió aplicar el filtro de *Running Average* (promedio local móvil o promedio corrido).

La trayectoria que satisface las necesidades de navegación está dada con un factor de escala *S*=10, número de vecinos de un lado *v* = 3 con un filtrado iterativo (tres veces) a través del filtro *Running Average.* El número de "subdivisiones" (ajuste de interpolación) realizado por el *spline* depende tanto de la plataforma en la que sea utilizado ENDONAV y de la velocidad de inspección que el usuario requiera. Para un usuario estándar que durante su navegación requiera observar con detalle y que el sistema siga siendo interactivo basta con interpolar una trayectoria de 2 a 4 slots (subdivisiones por segmento).

En las siguientes figuras (4.13, 4.14 y 4.15) se observa las fases de generación de la trayectoria central.

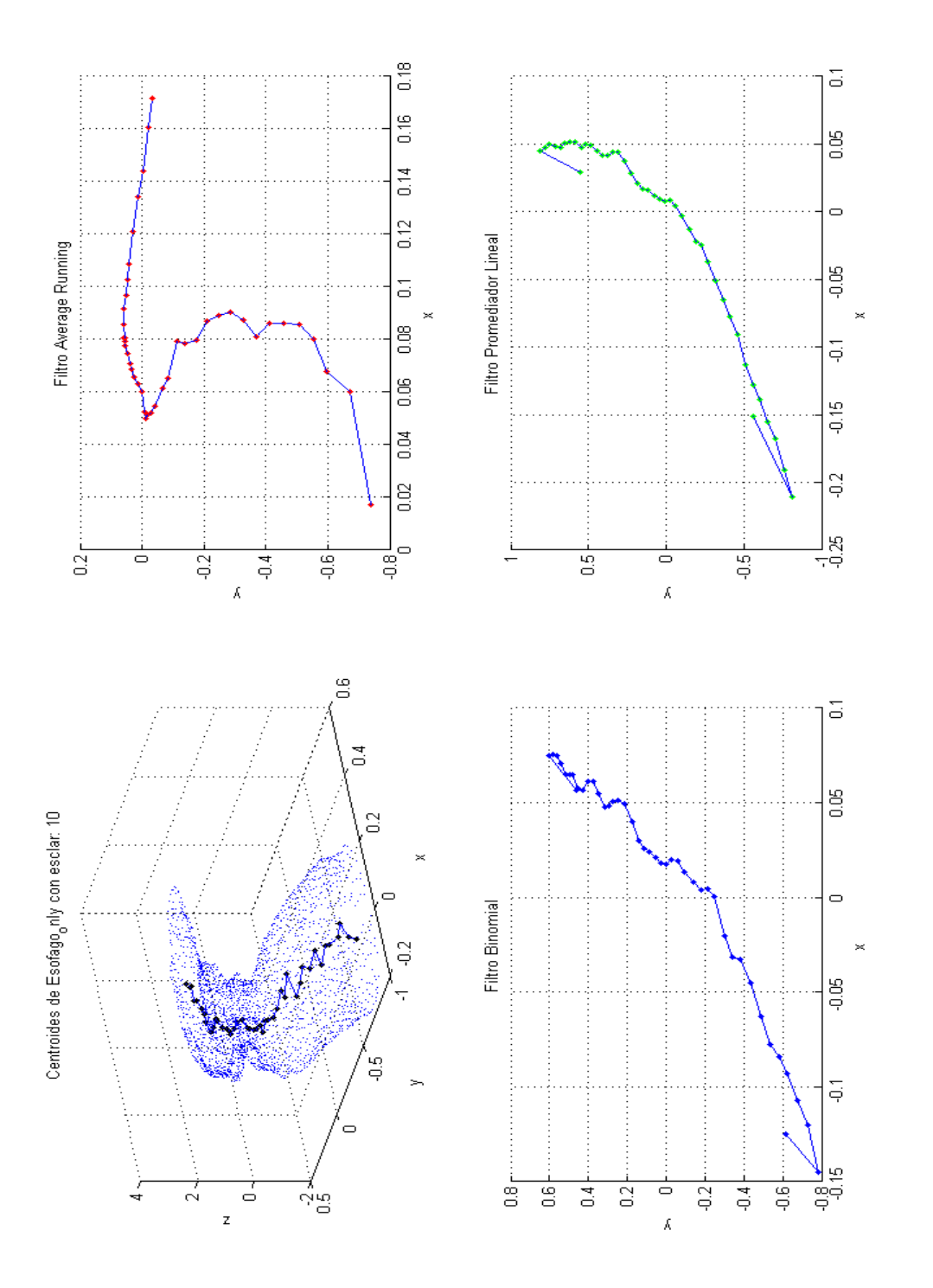

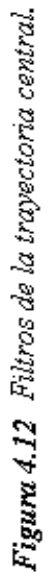

La Figura 4.13 fue obtenida para cerciorarse que el algoritmo obtiene adecuadamente los centros de cada BIN, debido a que existía la duda en la rotación que tiene el modelo al transportarse de Blender a Matlab (esta rotación es independiente a la de VRML97).

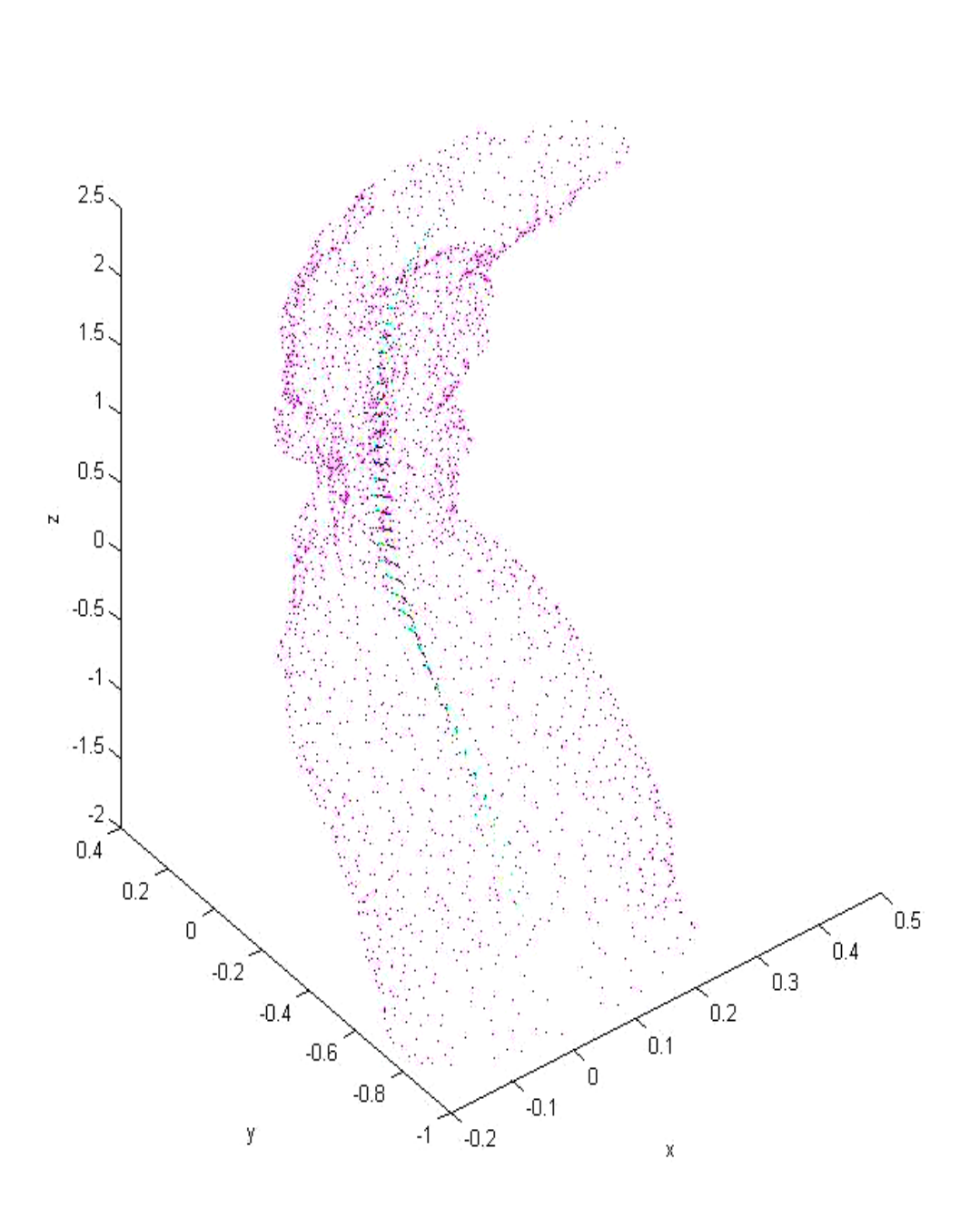

Esofago $,010$  (escala = 10)

*FIGURA 4.13 Vértices geométricos del modelo y vértices centrales.* Se observan en color rosa los vértices geométricos del modelo de esófago, en otros colores los centroides.

En la Figura 4.14, en color azul se observa la trayectoria formada por los centroides. Las siguientes trayectorias (de la 1 a la 12) representan a la trayectoria anterior filtrada, esto es, la trayectoria marcada en la leyenda como FILTERED1, representa a la trayectoria original filtrada una sola vez, mientras que FILTERED 2 es el resultado de filtrar a FILTERED1, por lo que el número que etiqueta a cada trayectoria es el número de iteraciones que se ha filtrado la trayectoria original.

CENTROIDES: ORIGINAL Y FILTRADOS (3 vecinos)

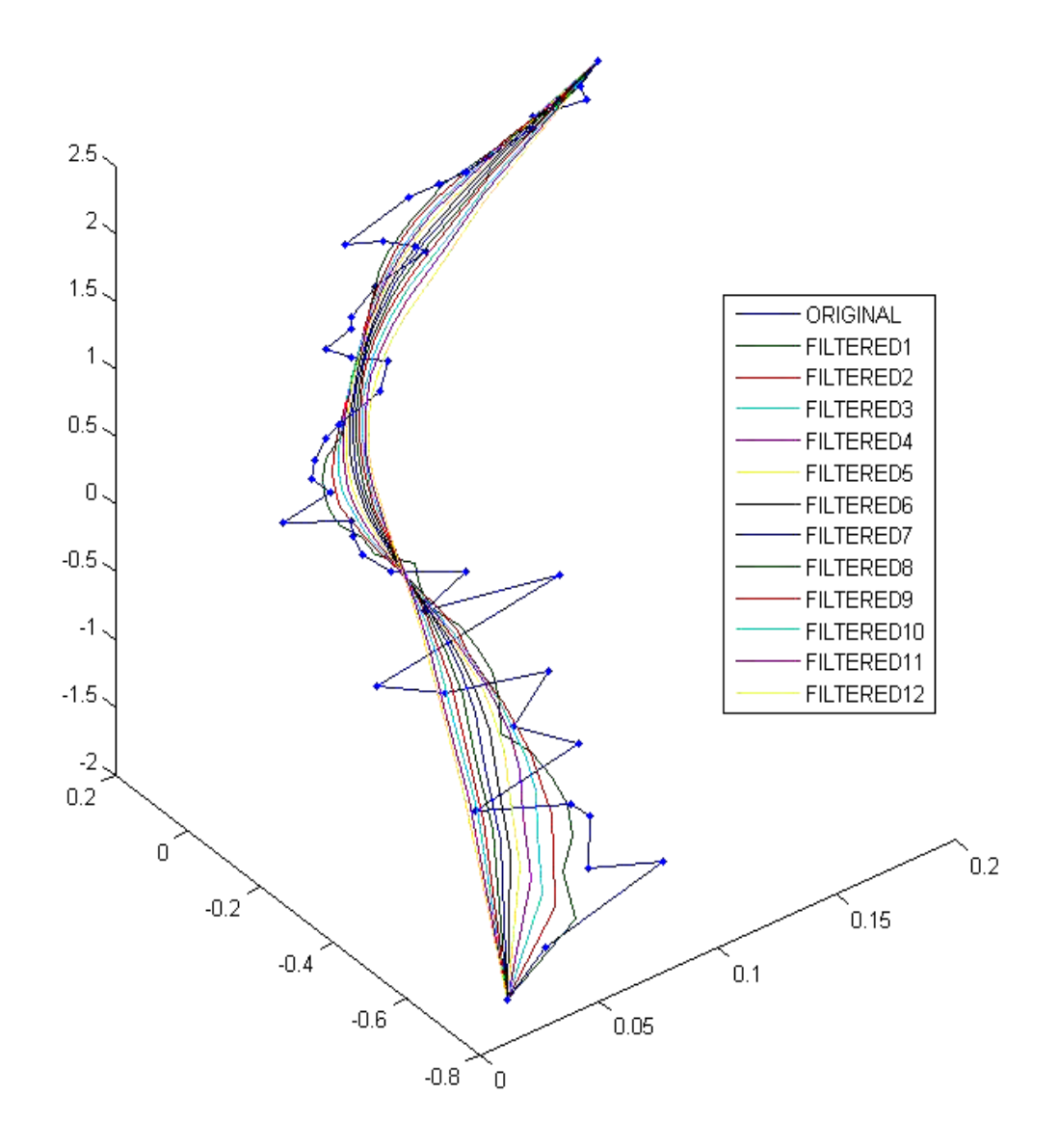

*FIGURA 4.14 Vértices de la trayectoria central filtrados con Running Average.*

En la Figura 4.15 se observa las mismas trayectorias filtradas (Figura 4.14) pero con un número mayor de vértices que las conforman debido al ajuste matemático que se aplicó con el *spline.*

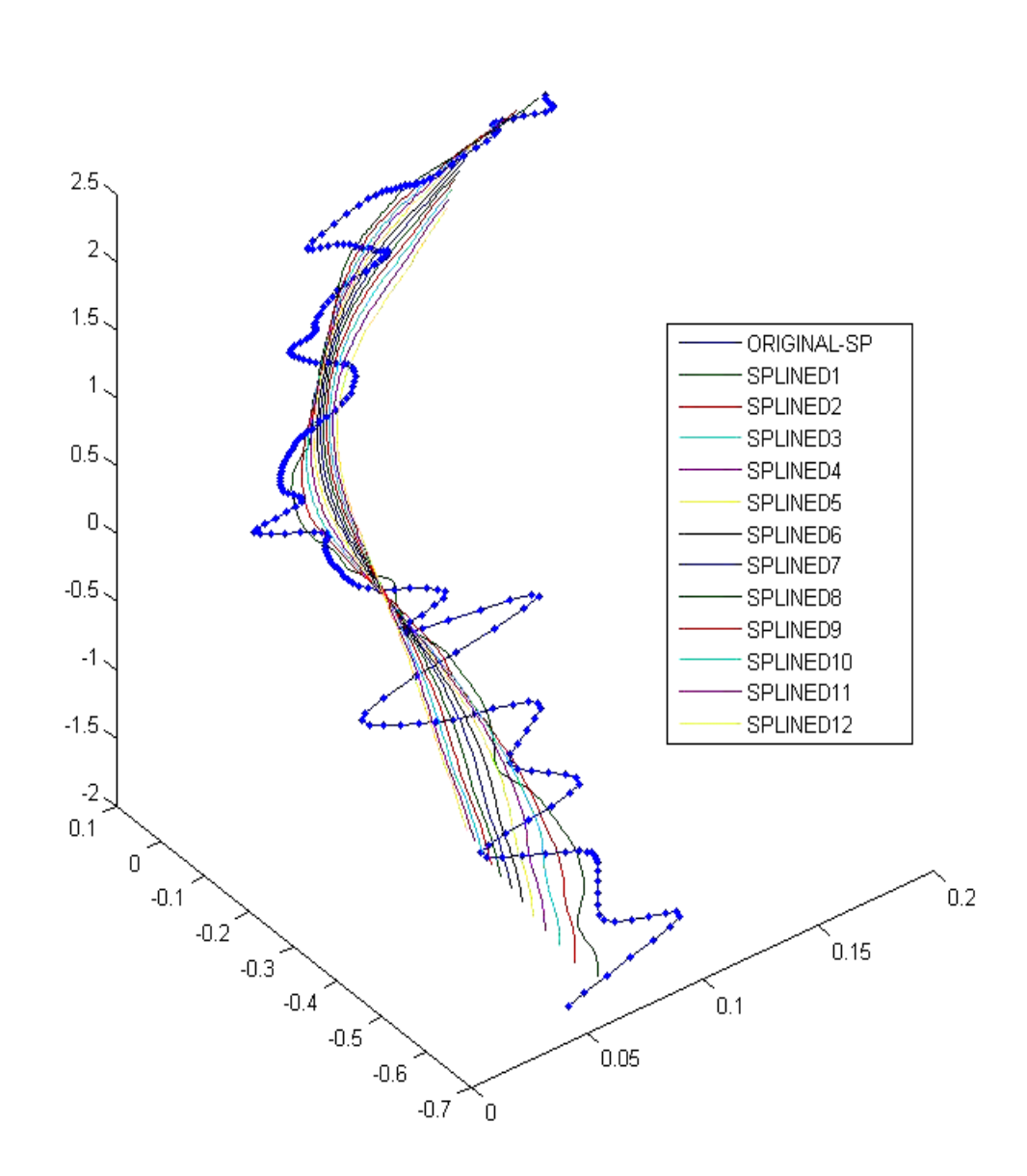

SPLINE DE LOS CENTROIDES FILTRADOS (6 divisiones)

*FIGURA 4.15 Vértices de la trayectoria central ajustados por el spline.* La trayectoria azul representa la trayectoria original (sin filtrar) con seis nuevos vértices (*slots*) entre cada centroide.

Como resultado de aplicar el *spline* el navegador disminuye el salto de la cámara, haciendo imperceptible la transición entre una posición y otra (estado actual y el estado siguiente) durante el movimiento de inserción o retiro del endoscopio.

La trayectoria que se ha elegido como adecuada para el navegador bajo las condiciones de la máquina de desarrollo (descritas en el Capítulo II) es la etiquetada con el nombre SPLINED3 con cuatro *slots* en vez de seis como se muestra en la Figura 4.15.

Respecto a la navegación libre no se detectaron problemas adicionales a excepción de la detección de colisiones que será implantada en la siguiente versión de ENDONAV. Es importante mencionar que la implementación del modelo de colisiones dependerá de la trayectoria central, puesto que se pretende hacer la detección a través del cálculo de un radio máximo por BIN y que posteriormente determine que tan cercano o lejano está el endoscopio (cámara) del tejido a examinar.

#### **4.3 Efectos visuales**

Como se vio en la sección 3.3 los efectos visuales que posee esta versión de ENDONAV son: la iluminación que incluye el texturizado, la distorsión óptica, las pistas de posicionamiento y la visión estéreo. A continuación en las siguientes Figuras (4.16 - 4.25) se observa el sistema de navegación con los efectos visuales y sin ellos para enfatizar gráficamente los beneficios que cada uno le otorga.

El modo de visión estéreo aunque no es propiamente parte del entrenamiento, se incluyó como una herramienta de inmersión que en las primeras etapas de aprendizaje enfatiza la atención del residente para lograr un mejor resultado, es decir, durante la endoscopia no existe este efecto pero durante el entrenamiento constituye una pista auxiliar y resulta también ser una herramienta didáctica.

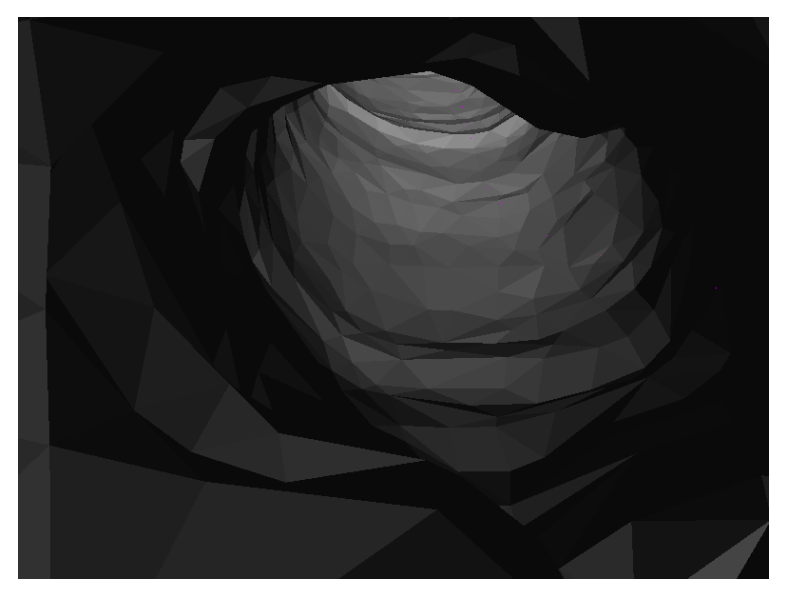

*FIGURA 4.16 Modelo del esófago sin efectos visuales.*

En la Figura 4.17 se observa la textura pero la forma del modelo se pierde.

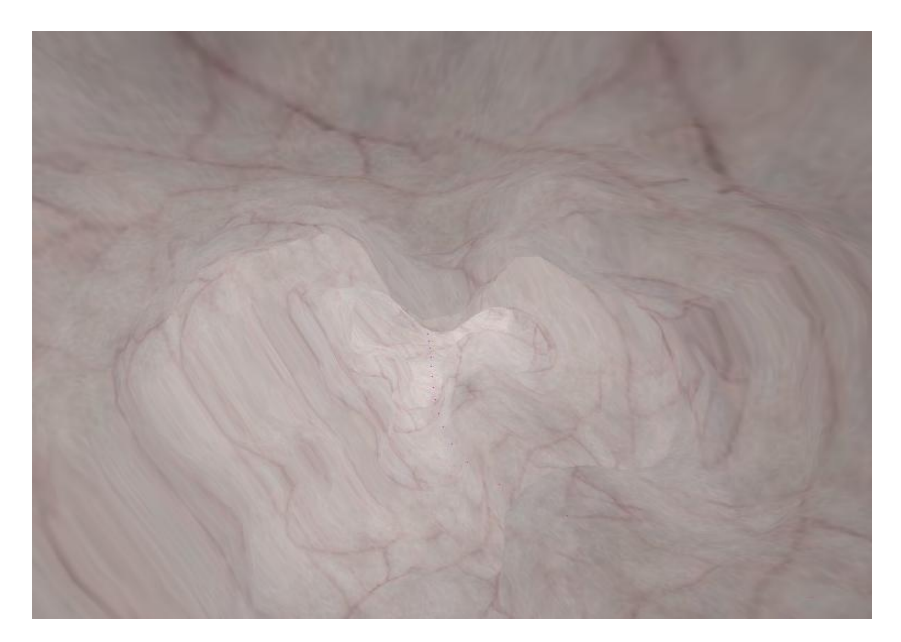

*FIGURA 4.17 Modelo del esófago únicamente con texturas e iluminación ambiental.*

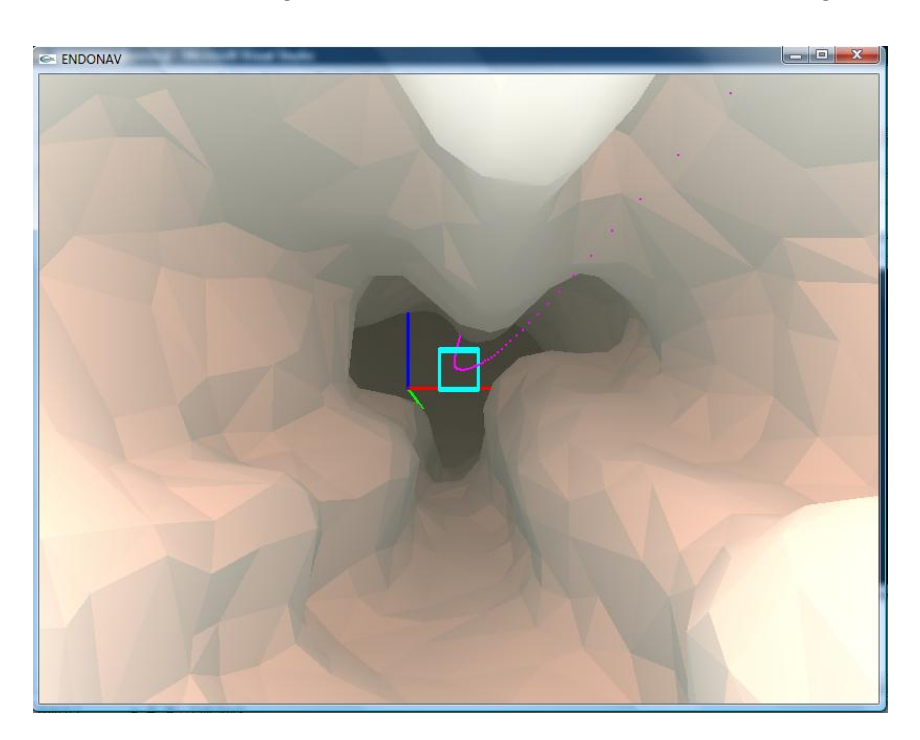

A través de la iluminación se consigue observar la forma del modelo (véase la Figura 4.18).

*Figura 4.18 Modelo del esófago con materiales e iluminación tipo spot.*

La iluminación local es fundamental en el sistema (véase la Figura 4.19).

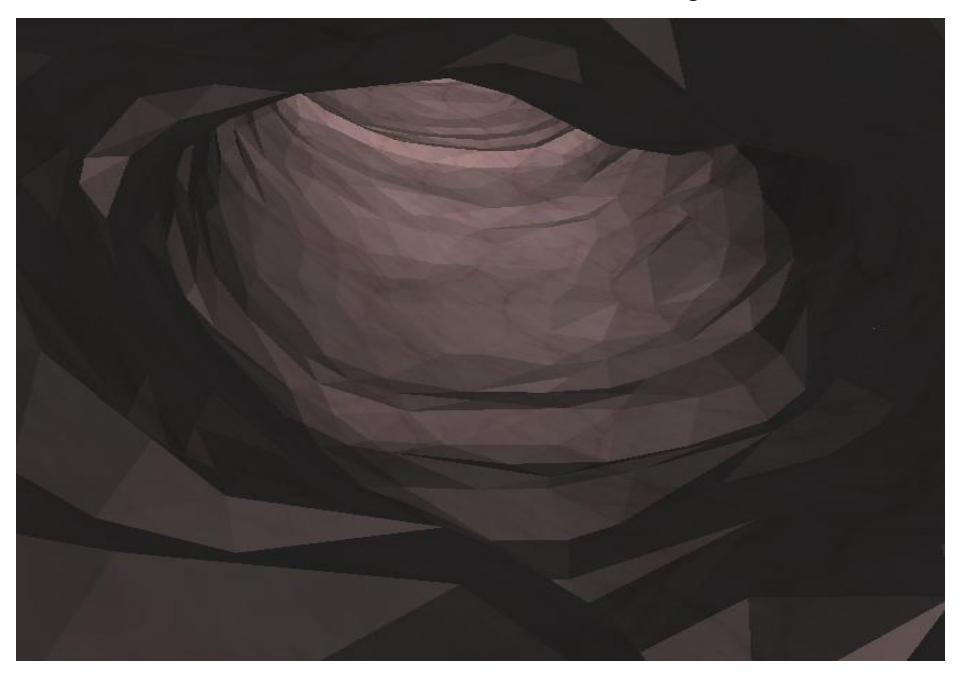

*FIGURA 4.19 Modelo del esófago con materiales y textura sin iluminación tipo spot.*

Al utilizar los tres elementos en la iluminación: materiales, textura e lámpara *spot,* el sistema incrementa su realismo (véase la Figura 4.20).

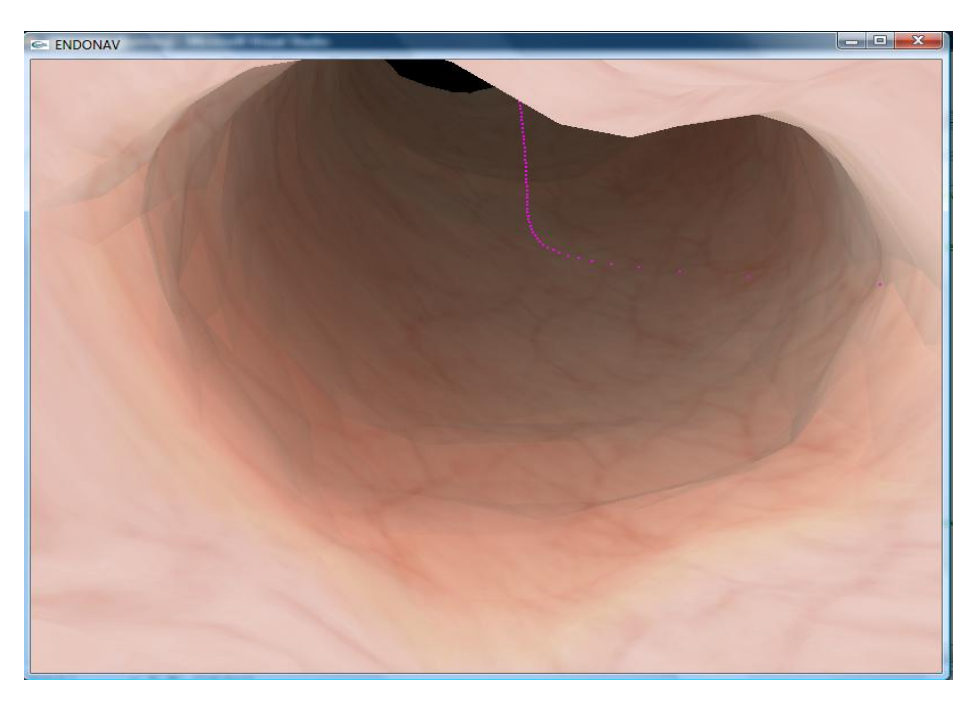

*FIGURA 4.20 Modelo del esófago con materiales, textura e iluminación.*

En la Figura 4.21 se muestran todos los efectos visuales hasta ahora implementados al sistema de navegación, mientras que en la Figura 4.22 se observa una exploración simulada en el esófago.

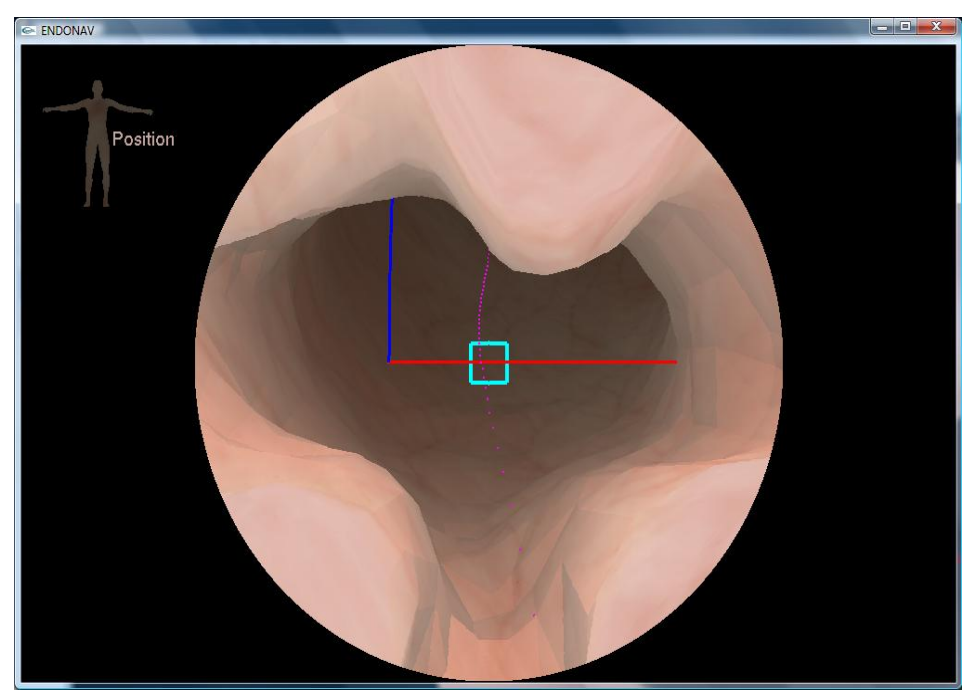

*FIGURA 4.21 Modelo del esófago con materiales, textura, iluminación, distorsión y pistas de posicionamiento.*

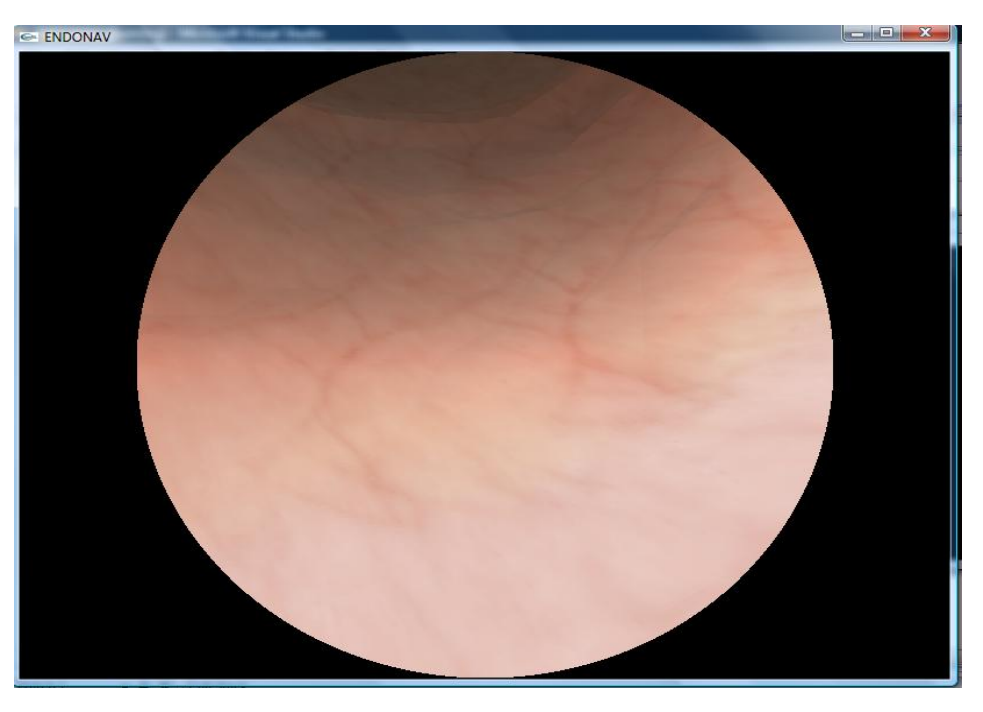

*FIGURA 4.22 Exploración cercana con distorsión óptica.*

En la Figura 4.22 se observa la unión gastroesofágica del modelo completo. Las texturas utilizadas en este caso no pretenden ser realistas sino mostrar las estructuras anatómicas importantes, en este caso la separación entre el estómago y el esófago.

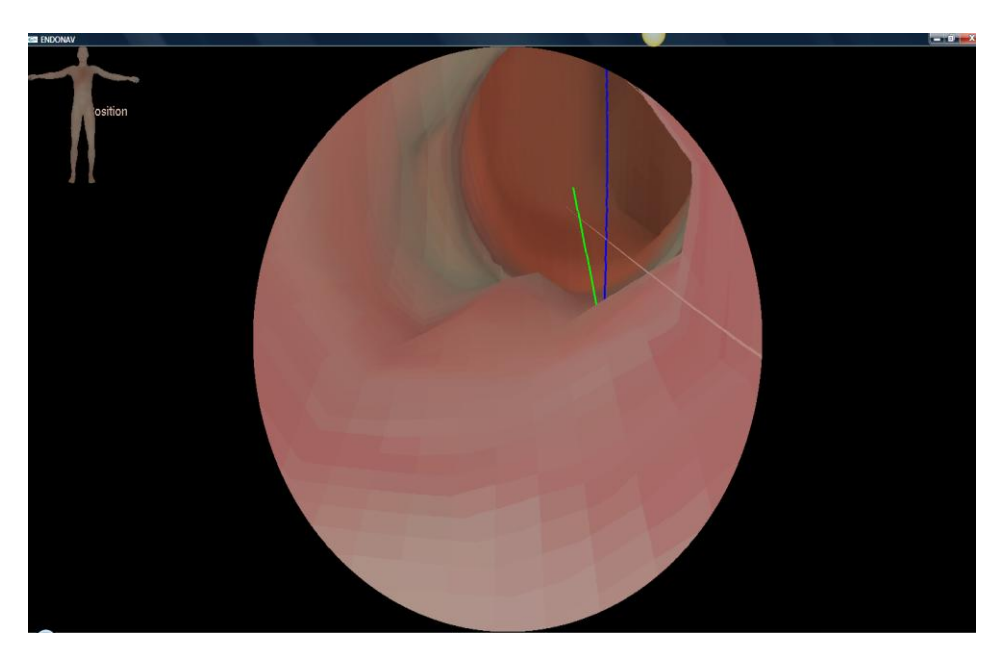

*FIGURA 4.23 Exploración en la unión gastroesofágica.*

Aunque el modelo 3D del tubo de introducción no ha sido implementado en esta versión del sistema ENDONAV, se ha incluido el movimiento de retrospección (véase la Figura 4.24).

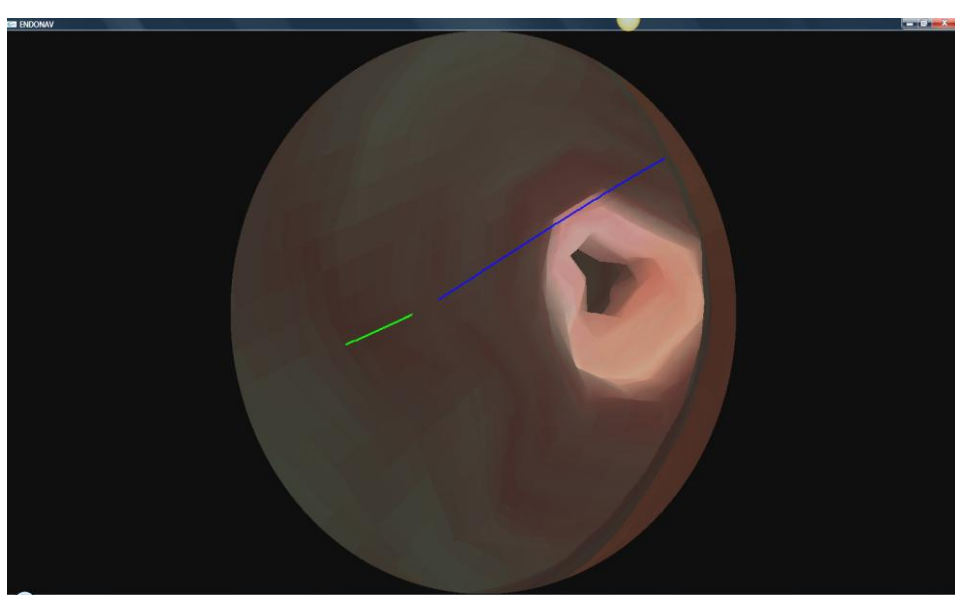

*FIGURA 4.24 Retrospección endoscópica.*

Hasta el momento se cuentan con algunas texturas, la mayoría de ellas para recubrir al esófago, por lo que la exploración del estómago hasta este punto es realista únicamente respecto a los movimientos de la navegación.

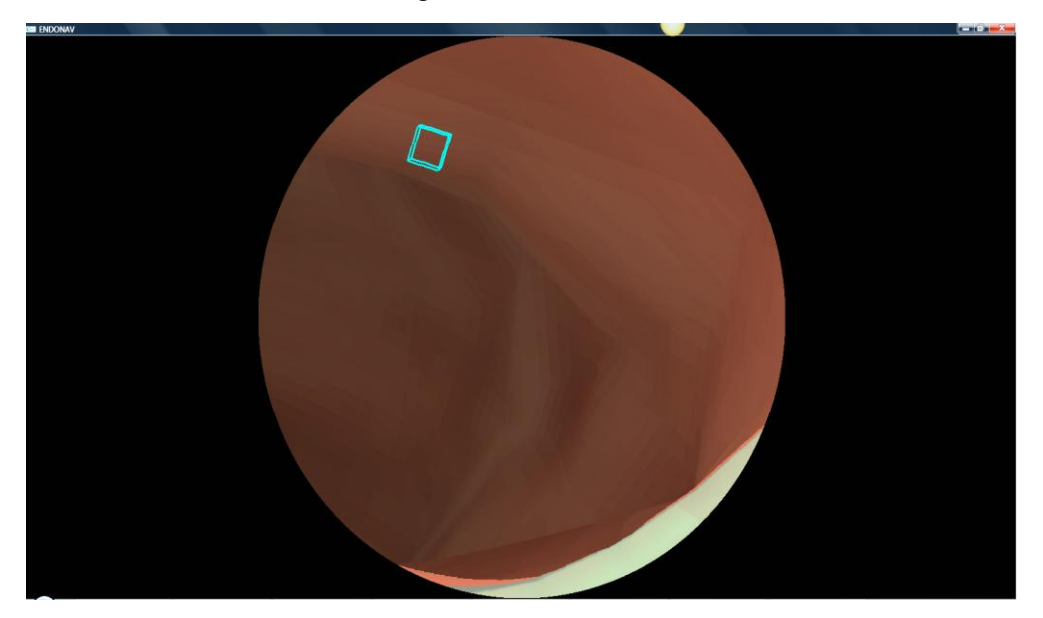

*FIGURA 4.25 Exploración de la curvatura menor del estómago.*

Cabe señalar que ENDONAV, en la computadora de desarrollo, se tarda en cargar todos los datos a memoria RAM 1.2 s con 22,000 caras triangulares (modelo completo y Vitruvio) y se despliega en modo navegación libre a  $1.7 \times 10^{-3}$  s sin distorsión óptica y a  $3.4 \times 10^{-3}$  s con distorsión. En modo navegación guiada el tiempo de despliegue depende del número de interpolaciones que se realizó con la trayectoria central en la etapa de ajuste (*spline).*

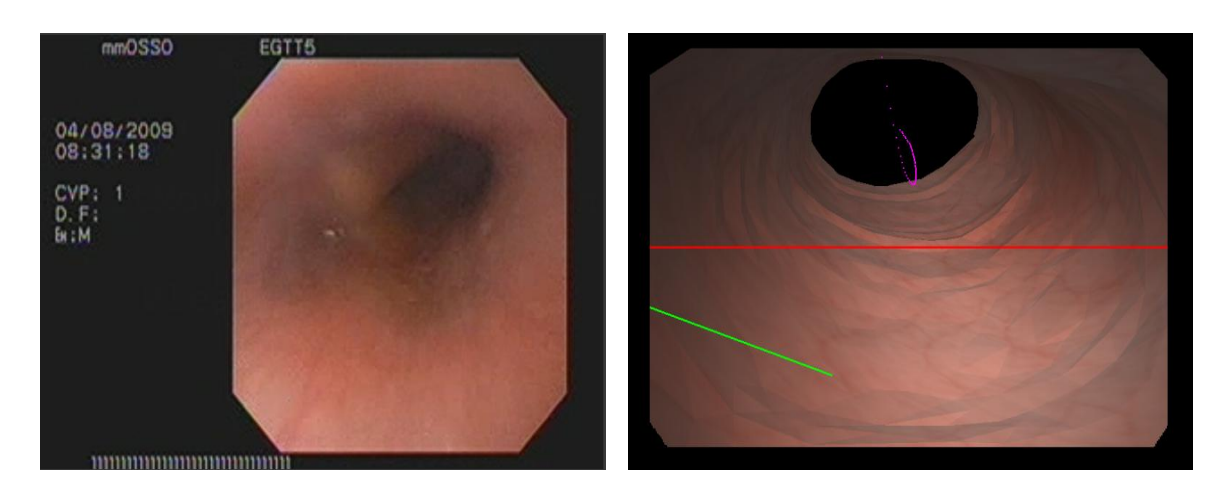

*FIGURA 4.26 Comparación entre una imagen videoendoscópica real y una producida por el sistema ENDONAV en el mismo punto de exploración.*

#### **4.4 Evaluación de la contribución personal**

Por el carácter interdisciplinario del propio sistema y de su estructura, el desarrollo de ENDONAV ha involucrado retomar ideas y herramientas previas, tal como se describió en el Capítulo II, por lo que se han reutilizado algunas herramientas y aplicaciones.

Por ejemplo el sistema TURP [TEODORO08], es un sistema similar a ENDONAV, con características comunes en cuanto a su estructura, es decir, es un sistema de entrenamiento médico que aprovecha las bondades del cómputo gráfico al igual que ENDONAV. Sin embargo, los objetivos divergen considerablemente, ya que el método de navegación que posee dicho sistema es totalmente distinto, debido a que el primero simula la cirugía de RTU (Resección Transuretral de Próstata), mientras que ENDONAV es utilizado para la exploración de la cavidad abdominal. Por lo que los modelos, las texturas, el diseño de la cámara, la navegación guiada, entre muchos elementos, son ajenos entre un sistema y otro. Por lo tanto, se puede decir que más que reutilizar código, a excepción del módulo de estereovisión y la implementación de la distorsión óptica, el sistema TURP para este proyecto es considerado como una guía de orientación que indica algunos de los elementos visuales que incluye ENDONAV.

Respecto a la primera versión del navegador endoscópico, ahora conocido como ENDONAV, se enfocó a la reconstrucción del modelo [GASTÉLUM05] y como se vio en el Capítulo III, esos modelos fueron tomados como punto de partida para esta segunda versión. La primera versión del navegador incluía algunos de los elementos visuales y por las características intrínsecas del mismo, sólo se pudo reutilizar la *distorsión óptica de barril*.

El navegador endoscópico estaba construido en C, sin embargo en este tipo de sistemas es conveniente que su programación sea orientada a objetos y considerando que de la versión anterior sólo se rescataron los modelos 3D (esófago, estómago y cuerpo humano) y la distorsión óptica de barril, se procedió a rediseñar el sistema e implementarlo en C++. Por otro lado, aunque el sistema TURP sí contiene algunos módulos de programación que podrían ser reutilizados como el cargador de modelos o el cargador de texturas, es conveniente aprovecharlo como punto de referencia, más no tomarlos por la técnica de programación en la que dicho simulador ha sido desarrollado. De manera que resulóa más conveniente rediseñarlo y ajustar las ideas de un simulador al otro.

Como se vio en la sección 1.2.3, existe otro proyecto de simulación endoscópica NAVIGATION01], en el cual se propone la navegación guiada dentro del colon; la diferencia entre dicho sistema y ENDONAV radica en el cálculo de la trayectoria central; ya que en nuestro caso, se precalcula la trayectoria en función de sus centroides y el navegador únicamente se encarga de tomar esos cálculos como fuente de información, mientras que en el proyecto de la Universidad de China, la trayectoria central del colon es calculada en función de ángulos y proyecciones geométricas en tiempo de ejecución

En la Figura 4.26 se muestran los porcentajes de código reutilizado o ideas retomadas de estos tres proyectos antecedentes a ENDONAV, mientras que en la Tabla 4.2 se enlistan: datos, elementos, aplicaciones y herramientas más importantes generadas durante la segunda versión de este navegador.

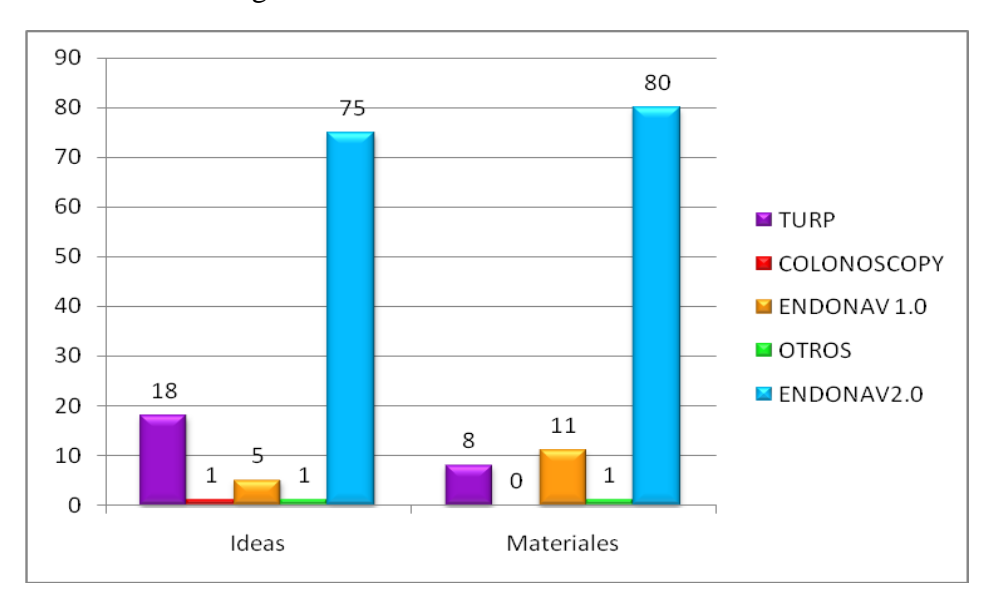

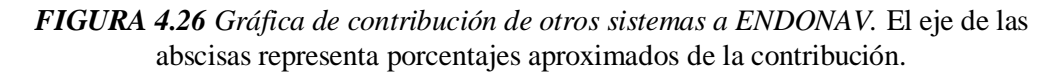

#### **TABLA 4.2 Datos, elementos, aplicaciones y herramientas de ENDONAV**

- 1. Un conjunto de videos de endoscopias reales (alrededor de 25 de la cámara interna y 10 de la cámara externa).
- 2. Modelos 3D separados de esófago, estómago, cuerpo (extremo superior) y *Hombre de Vitruvio* compatibles entre sí y en diferente densidad de vértices del mallado.
- 3. Modelos 3D del tracto gastrointestinal alto (del esófago al píloro) revestidos y en formato *Wavefront Object*.
- 4. Extractor de vértices de formato *VRML* compatible con el formato *Wavefront Object.*
- 5. Generador de trayectorias centrales de modelos 3D en formato W*avefront Object.*
- 6. Capturador de imágenes de videos (AVI to BMP).
- 7. Cargador de Modelos en formato *Wavefront Object* y de texturas en formato de *Bitmap.*
- 8. Texturas para vestir los modelos 3D (esófago, estómago y cuerpo humano).
- 9. Módulo de posicionamiento.

10. Segunda versión de ENDONAV<sup>8</sup>.

<sup>8</sup> La segunda versión del sistema ENDONAV, incluye los cargadores de modelos, materiales, texturas y trayectoria central. Es un sistema al que puede cambiarse con relativa facilidad los modelos y hacer los ajustes pertinentes.

# **CAPÍTULO V**

## **CONCLUSIONES Y PERSPECTIVAS**

En este capítulo se presentan las conclusiones y se describe el trabajo a futuro para el sistema ENDONAV.

#### **5.1 Conclusiones**

Debido a la estructura de este trabajo, las conclusiones se dividen en varios rubros:

#### *Sobre el modelado*

- Al transformar un modelo 3D del formato de *stereolithography* al *Wavefront Object*  $\bullet$ existe gran pérdida de información por lo que se generan defectos en el modelo, los cuales deben ser eliminados de manera automática y posteriormente de forma manual.
- Los modelos 3D tienen un límite en la reducción del mallado definido por el nivel de detalle que se requiere para conservar la forma de las estructuras anatómicas (aplicación del teorema de Nyquist) que para este caso es del 80%, ya que si a un modelo de este tipo se reduce sobrepasando este límite, pierde sus características. Para conservar la interactividad del sistema, en el caso del modelo del estómago se sobrepasó este límite y se perdieron los pliegues que éste contiene considerando que la visualización de los pliegues en este momento no son elemento fundamental para el sistema.
- Las texturas con las cuales se han vestido los modelos, son parecidas a las de un  $\bullet$ paciente real en condiciones normales y algunas semejantes a la aparición de vascularidades e irritación con fines demostrativos.
- El modelo completo del tracto gastrointestinal alto es una aproximación al real, debido  $\bullet$ a que existen variantes anatómicas y por fines de desarrollo se encuentra distendido.

#### *La navegación*

- El sistema cuenta con dos niveles de entrenamiento: navegación guiada y navegación libre. La navegación dentro del esófago cumple con las dos modalidades, mientras que en el estómago únicamente opera el modo de navegación libre y en este caso la trayectoria precalculada funciona como pista de orientación.
- La obtención de la trayectoria central depende de cada modelo y es producto de la obtención, filtrado y ajuste de sus centroides. Las características de ésta dependen de la

plataforma y el modo de operación del navegador, sin embargo es funcional con un escalamiento decimal para la obtención de los BIN, al menos dos iteraciones en la etapa de filtrado y dos ranuras por segmento en la de ajuste.

El sistema es interactivo cuando los modelos 3D son menores a 22,000 caras  $\bullet$ triangulares para los dos niveles navegación.

#### *La adición de elementos visuales*

- $\bullet$ Algunos efectos visuales como: la iluminación, la distorsión óptica incrementan el realismo del sistema de navegación; otros elementos como: el modo de visión estéreo, las pistas de posicionamiento y la interfaz gráfica proveen al sistema de interactividad.
- Los efectos visuales, proporcionan al sistema el realismo suficiente para mostrar las características de una endoscopia típica, con pacientes sanos.
- Los efectos visuales no afectan el rendimiento del sistema ENDONAV, a excepción de la distorsión óptica, que reduce la interacción al 50% (con una sola iteración en el algoritmo).
- El sistema puede ser operado en dos modos de visualización, tanto estándar como por visión en estéreo (como ambiente de enseñanza individual o colectivo, respectivamente); de antemano se sabe que la estereovisión no es natural de un procedimiento endoscópico, sin embargo provee al usuario con una pista auxiliar de inmersión y es empleada sólo como herramienta didáctica, por lo que una vez que el usuario se familiarizado con él se puede prescindir de esta ayuda.

#### *El sistema*

ENDONAV es un sistema de entrenamiento médico en la técnica de videoendoscopia que ha sido diseñado por mexicanos y que atiende las necesidades de los mismos; y debido a que surge como respuesta a la necesidad del país de tener médicos entrenados en esta técnica se puede concluir que es un sistema que cumple indirectamente con dos de los objetivos de la Ingeniería Biomédica: aprovechar los recursos tecnológicos para mejorar la salud e incrementar la calidad de vida humana, así como contribuir a la disminución de la dependencia tecnológica del extranjero.

- Dependiendo de la plataforma y el modo de operación en la que se utilice ENDONAV  $\bullet$ debe ser configurado para que conserve su funcionalidad e interactividad de acuerdo a lo que se requiera. Por ejemplo, si se requiere hacer una exploración muy detallada es conveniente que la trayectoria central posea más vértices que los que posee de manera estándar para el modo guiado, o bien si el sistema se ejecuta en una máquina de bajo rendimiento, entonces, se utiliza el sistema con un modelo de baja resolución en el mallado aunque se sacrifique el nivel de detalle y se desactiva el efecto de distorsión.
- Finalmente se concluye que se alcanzaron los objetivos del sistema de navegación para  $\bullet$ esta etapa de desarrollo, puesto que se implementó un sistema de dos niveles de entrenamiento útil en el proceso de navegación endoscópica dentro del tracto gastrointestinal alto. Hasta este momento, se puede afirmar que ENDONAV en cuanto a su interactividad y realismo ha superado a la primera versión del navegador y aunque se ha obtenido una apreciación médica positiva, aún queda mucho trabajo por realizar.

#### *Otras conclusiones*

Para finalizar, agregaré algunas conclusiones más que aunque parecen obvias tienen gran importancia:

- La principal fuente de información de ENDONAV además de la literatura, fue la adquisición de videoendoscopias. La cámara del endoscopio que se encarga de capturar el procedimiento endoscópico interno nos proporcionó la información básica necesaria para conocer las características frecuentes del tracto gastrointestinal pero no para la reconstrucción de un modelo 3D, incluso no resultó suficiente en conjunción con la información provista por la cámara externa, debido a las condiciones de adquisición de los videos. Por lo que se puede concluir que la información adquirida por la cámara interna fue útil en esta etapa de desarrollo del sistema para el análisis y diseño de los efectos visuales, mientras que la información adquirida por la cámara externa lo será para la etapa de diseño de la interfaz háptica (trabajo a futuro).
- En el desarrollo de cualquier sistema de cómputo es fundamental aplicar los métodos y las técnicas que provee la ingeniería de software para prevenir problemas y facilitar el desarrollo de los proyectos.
- $\bullet$ La interacción entre diversos campos de la ciencia e ingeniería permite una visión más general de los problemas, necesidades e ineficiencias de nuestra sociedad y consecuentemente su análisis y el diseño de soluciones puede ser mejor estructurado y desarrollado.

El aprovechar al máximo los recursos disponibles con los que se cuenten en el desarrollo de un proyecto (en este caso software desarrollado, comercial y libre), ya que esto permitirá la optimización del tiempo de producción.

#### **5.2 Perspectivas**

El sistema ENDONAV tiene un largo camino por delante. En primer lugar, requiere la construcción de una estructura anatómica fundamental en el entrenamiento de la videoendoscopia, la orofaringe, así como la creación de una base de datos de texturas que representen algunas de las patologías más comunes y mejorar la interfaz gráfica de usuario.

En segundo lugar, se debe implementar el modelo de colisiones para no salirse del modelo 3D durante la navegación libre. Para ello se aprovechará, como referencia, la trayectoria central que obtuvimos para el modo de navegación guiado.

En tercer lugar, esta versión del sistema es de superficie y hasta el momento no cuenta con deformaciones del modelo en tiempo real, por lo que se debe obtener un sistema de volumen para representar algunos movimientos como son los peristálticos e incluso los cardiacos, además de integrarle al sistema los procedimientos de insuflación, aspiración, lavado y toma de biopsia.

En cuarto lugar, es imprescindible diseñar rutinas de navegación con el sistema, es decir, asignar tareas al usuario (médico residente) que deben completarse en determinado tiempo y cuantificar los errores y aciertos en cada exploración para conocer el grado de entrenamiento que se ha obtenido (ejercicios de entrenamiento). Para el desarrollo de este punto, es conveniente que ENDONAV cuente con una interfaz háptica con la que se pueda simular la interacción física del tejido con el endoscopio y la manipulación real del instrumento, mediante controles que repliquen de manera virtual la navegación con dicha interfaz, dando además una retroalimentación sensorial aproximada.

En quinto lugar, un efecto visual que debe integrarse es el que representa a la mucosa gástrica que puede ser comparada con un efecto de "esmalte" sobre la superficie; así como la presencia de elementos comunes en endoscopias reales (saliva, residuos gástricos, etc.).

Finalmente el sistema debe ser validado clínicamente para conocer y cuantificar sus efectos y limitaciones reales estableciendo un lazo de retroalimentación con los usuarios.

# **ANEXO A**

# **ESTRUCTURAS ANATÓMICAS DE INTERÉS EN LA ENDOSCOPIA**

En este anexo se trata la anatomía del tracto gastrointestinal alto como zona de interés para la técnica de endoscopia.

### **ESTRUCTURAS ANATÓMICAS DE INTERÉS EN LA ENDOSCOPIA**

#### **A.1 El aparato digestivo**

La tarea principal del aparato digestivo es permitir que los alimentos que ingerimos se conviertan en nutrientes para nuestro organismo. El aparato digestivo requiere el tránsito de alimentos a través del tubo digestivo, secreción de jugos y digestión de los alimentos, absorción de los productos digeridos, la expulsión de los desechos, la circulación de la sangre por los órganos gastrointestinales para transporte de nutrientes y un control por parte del sistema nervioso y hormonal [GUYTON01], cap. 62.

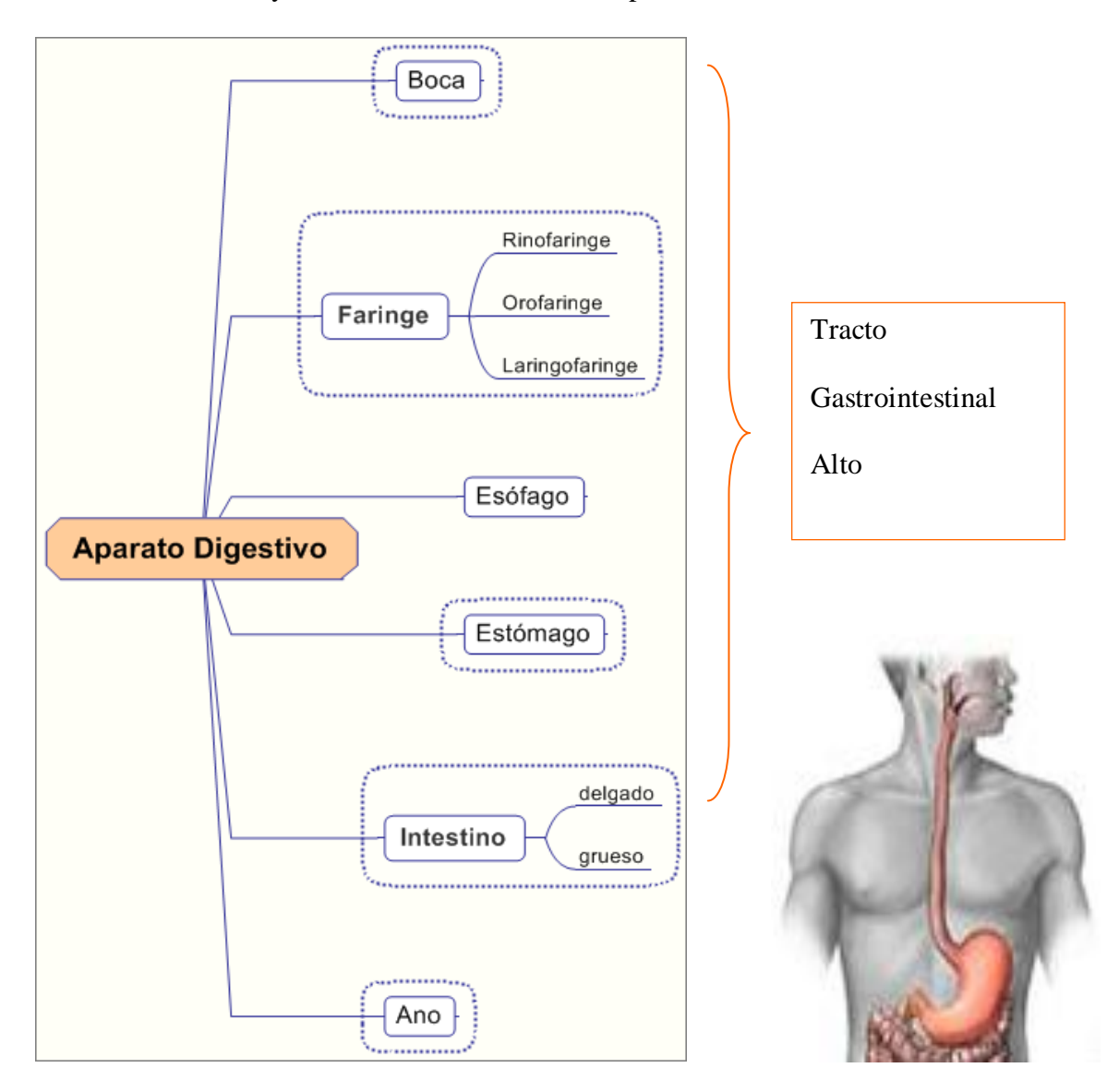

*FIGURA A.1 Diagrama conceptual del aparato digestivo.*

El tracto gastrointestinal alto está formado por: la boca, la faringe ,el esófago y el estómago con respectivas uniones (véase la Figura A.1)

#### **A.2 Estructuras anatómicas importantes en la endoscopia**

En la realización de la endoscopia alta el entorno visual es un punto crucial para el diagnóstico; sin embargo, no es el único. Se requieren puntos de referencia durante la exploración del tracto gastrointestinal alto para conocer la ubicación exacta de una estructura o bien de una lesión o anomalía.

Durante la videoendoscopia, el médico residente tiene puntos guías sobre los cuales se basa para realizar adecuadamente el procedimiento. Cada medida que se adquiere es referenciada a la arcada dental (los incisivos).

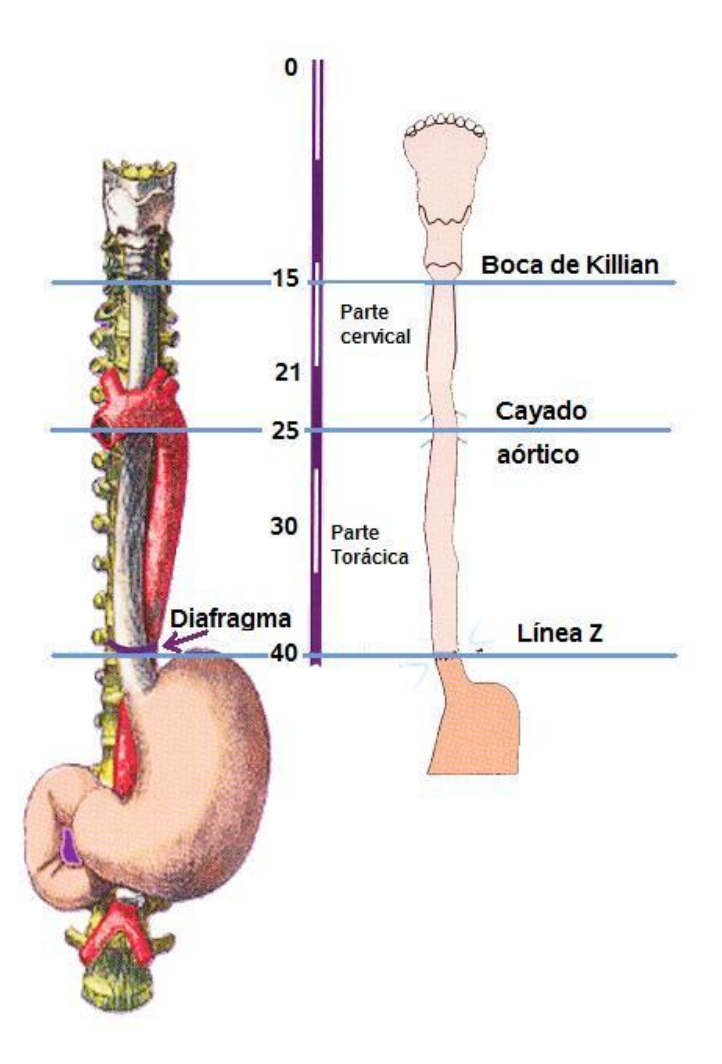

*FIGURA A.2 Mediciones importantes durante la endoscopia.*

En la Figura A.2 se observan las medidas imprescindibles de toda endoscopia. A los 15 cm, el endoscopista observa el esfínter esofágico alto y entra al esófago cervical, a los 21 cm comienza el esófago torácico, a los 25 cm puede observar el pulso cardiaco, del centímetro 25 al 40 aproximadamente se encuentra el esófago torácico y a unos cuantos milímetros se halla la unión gastroesofágica (línea Z) [VÁZQUEZ07].

#### **A.2.1 La boca**

La boca es la entrada de nuestro sistema digestivo y en ella se realiza el proceso de masticación (movimiento voluntario).

El endoscopio tiene marcas cada 5 cm y con ellas se realizan mediciones tomando como punto de referencia los dientes incisivos durante la exploración endoscópica.

#### **A.2.2 La faringe**

La faringe es un conducto musculomembranoso de aproximadamente 13 cm que se extiende desde la base del cráneo, limitado por el cuerpo de esfenoides, apófisis basilar del hueso occipital hasta la entrada del esófago que es propiamente en la sexta o séptima vértebra cervical. Conecta la nariz con la tráquea y la boca con el esófago, por lo que es parte de sistema respiratorio y del sistema digestivo. Sus principales funciones son relacionadas a la respiración, fonación y deglución. Está dividida en tres secciones: rinofaringe, orofaringe y laringofaringe (véase la Figura A.3).

Para la endoscopia la sección anatómica principal durante la inserción del instrumento es la orofaringe; a través de ella pasan tanto el aire como los alimentos y por medio de una acción selectiva los alimentos son adecuadamente conducidos [GUYTON01], cap. 12.

De manera general el médico endoscopista toma como referencia a la epiglotis y las cuerdas vocales, para orientarse e introducir adecuadamente el instrumento, debe distinguir la vía aérea de la digestiva y pedirle al paciente que pase saliva para que comience el proceso de deglución (movimiento involuntario).

Algunos pacientes presentan problemas de deglución y son frecuentemente asociados a esta estructura anatómica, un ejemplo claro es la disfagia.

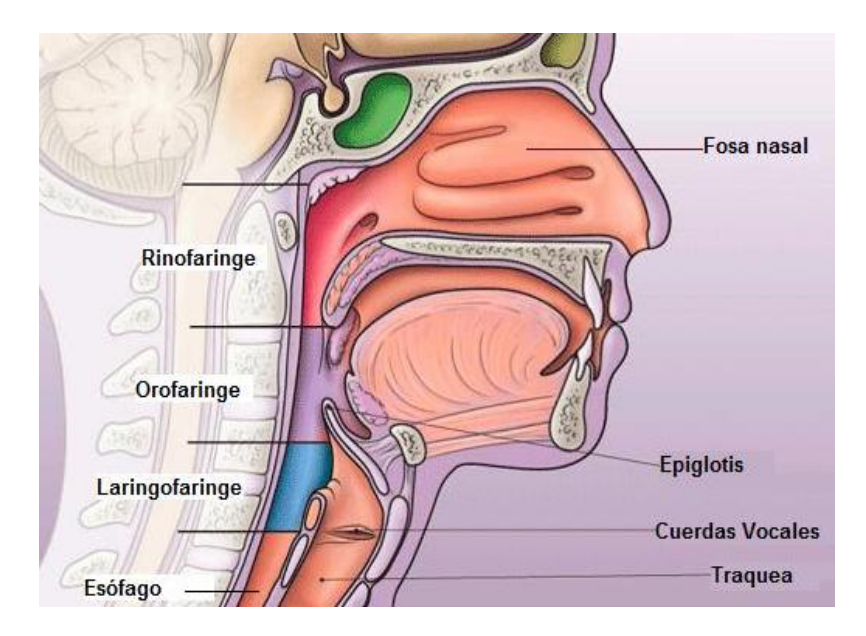

*FIGURA A.3 La faringe.* Está formada por tres regiones: rinofaringe, orofaringe y laringofaringe [TAXOTERE10].

#### **A.2.3 El esófago**

Después de que los alimentos atraviesan por la faringe, su paso continúa por el esófago a través de movimientos involuntarios llamados peristálticos (primarios y secundarios).

El esófago se compone de tres capas: mucosa, submucosa y músculo (Véase la Figura A.4). Se extiende desde la sexta o séptima cervical hasta la onceava torácica. La columna vertebral acompaña al esófago a lo largo de su trayectoria puesto que se sitúa por atrás de él.

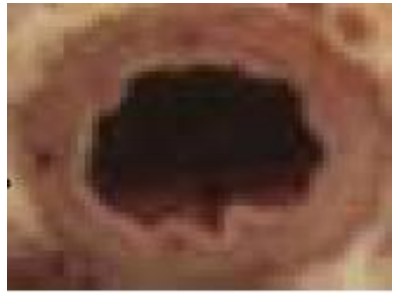

*FIGURA A.4 Corte transversal del esófago* [VHP10],[GASTÉLUM05].

Anatómicamente, el esófago está dividido en cuatro partes: esófago cervical (6 cm), esófago torácico (16-18 cm), esófago diafragmático (10-15 mm) y esófago abdominal (3 cm); además, presenta tres curvaturas, llamados estrechamientos: aórtico, broncoaórtico y diafragmático (véase la Figura A.5) [VÁZQUEZ07], cap. 9. Está acotado por dos anillos: boca de Killian (ubicado a los 15 cm) y el esfínter esofágico inferior (ubicado a los 40 cm).

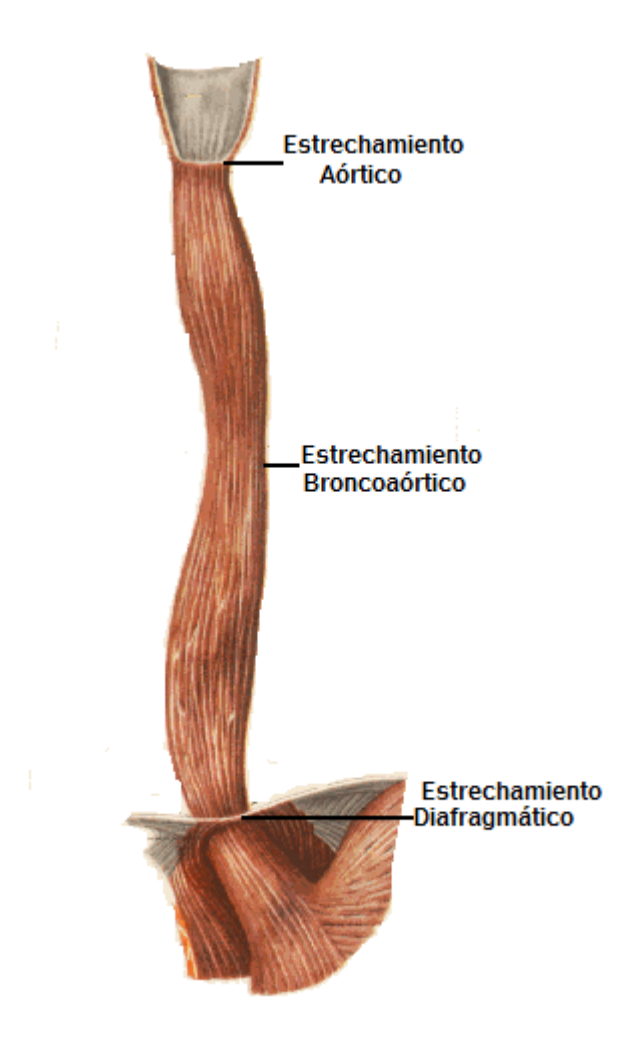

*FIGURA A.5 Estrechamientos del esófago* [CRAVIOTO10].

De manera natural el esófago se encuentra colapsado; para que el médico endoscopista pueda introducir el instrumento es necesario distenderlo para lo cual insufla aire. Es importante observar la textura y el comportamiento de los tejidos ya que gran parte del diagnóstico endoscópico está basado en la exploración y observación de los mismos.

Uno de los padecimientos más frecuentemente detectados en esta región es la esofagitis, que consiste en la inflamación e irritación del esófago debida al reflujo crónico.

#### **A.2.4 Unión esofagogástrica**

La unión esófago gástrica es una sección de suma importancia, también llamada sección escamosa columnar, en pacientes normales, esta se encuentra a los 40 cm. Es un punto fundamental en la endoscopia alta puesto que es la principal referencia que el médico tiene para distinguir el fin del esófago y el inicio del estómago. Esta unión se reconoce por un cambio de textura y coloración, se observa una línea en zigzag, también conocida como Línea Z [VÁZQUEZ07]*.* Véase la Figura A.6.

El esfínter gastroesofágico inferior se encarga de abrir y cerrar el paso de los alimentos (ubicado hasta 3 cm arriba de la unión y a una presión de 30 mmHg); así bien impide que la mucosa esofágica sea dañada por ácidos del estómago.

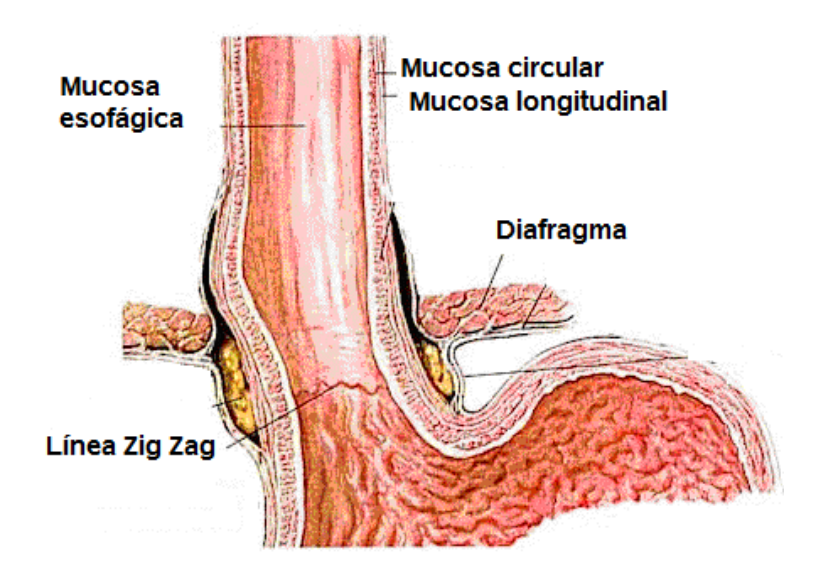

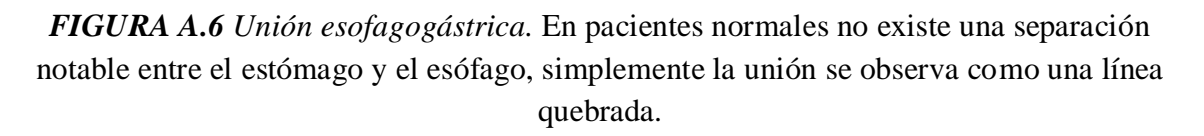

Algunos desórdenes y problemas del tracto gastrointestinal alto pueden ser identificados en este punto. En algunos pacientes que presentan reflujo, puede detectarse durante una endoscopia el comportamiento anormal del esfínter y aunque puede existir diferente etiología, la principal fuente de sospecha es una hernia hiatal. Así bien el esófago de Barret es identificado en esta región, es una sección en la que el epitelio columnar reemplaza el escamoso y se identifica por la separación evidente del esófago y estómago. Otra enfermedad no tan común es la acalasia, que se presenta cuando el esfínter gastroesofágico no se relaja adecuadamente.

#### **A.2.5 El estómago**

Es el principal órgano que interviene en el proceso de la digestión. Se encarga de almacenar grandes cantidades de alimentos hasta que puedan ser procesados, los mezcla con las secreciones gástricas hasta formar el quimo y finalmente lo vacía por el píloro al intestino delgado para que sean absorbidos. Los movimientos que se presentan en la porción media de la pared gástrica son llamados ondas de constricción o de mezcla, conforme las ondas avanzan desde el cuerpo al antro se vuelven más fuertes y forman anillos peristálticos de constricción.

Esta cavidad musculomenbranosa tiene una porción proximal y una distal que comienza en el cardias y termina en el píloro. Cuenta con dos paredes: anterior y posterior; dos curvaturas: menor y mayor; cuatro capas: mucosa, submucosa, muscular y serosa. Véase la Figura A.7.

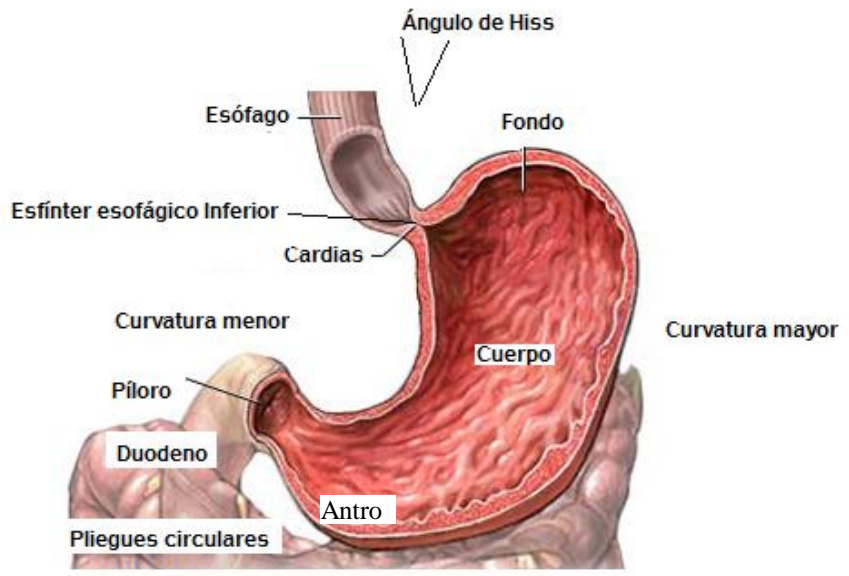

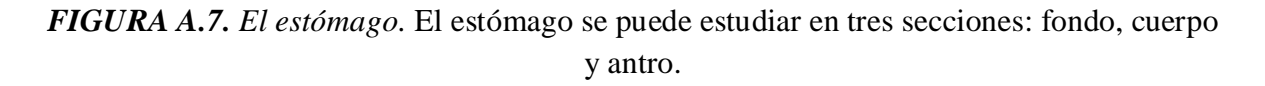

La curvatura mayor del estómago es de aproximadamente 40 cm mientras que la menor es de 15 cm. El ángulo de Hiss es de suma importancia en pacientes con reflujo gastroesofágico, de manera normal es de aproximadamente 45º.

El píloro está situado en la primera vértebra lumbar y es el esfínter que abre y cierra el paso hacia el intestino delgado [MOORE93].

Para fines de esta tesis el sistema de navegación contempla hasta este punto y se deja para otra ocasión el estudio del segmento píloro-recto.

# **ANEXO B**

# **EL INSTRUMENTAL**

En este apartado se muestran las características fundamentales del videoendoscopio tales como su conexión, forma y modo de operación en puntos estratégicos para la realización de una endoscopia.

## **EL INSTRUMENTAL**

La endoscopia es una técnica diagnóstica y terapéutica de mínima invasión que consiste en la inspección detallada de una cavidad corporal a través de la inserción de un endoscopio por un orificio natural [RUSH10].

Para la exploración del tracto gastrointestinal se utilizan por lo general instrumentos de visión frontal porque permiten la visualización adecuada de esófago, estómago y duodeno, suelen llamarse *gastroscopios* aunque es mejor llamarlos *paneidoscopios*.

#### **B.1 El videoendoscopio**

Los videoendoscopios son una evolución del endoscopio, en el cual la imagen es captada por una cámara y desplegada en un monitor.

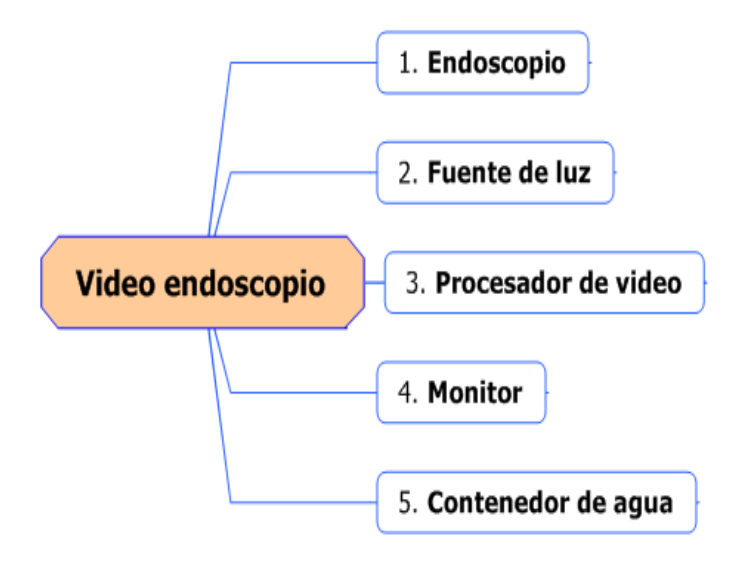

*FIGURA B.1 Cuadro sinóptico de los componentes fundamentales de un videoendoscopio.*

Sus partes fundamentales se enlistan a continuación (véase la Figura B.1):

- 1. El endoscopio es el instrumento fundamental para la realización del estudio, es un tubo flexible que permite explorar las cavidades.
- 2. La fuente de luz es el medio que permite una visibilidad clara dentro de la cavidad y se transmite por vía de fibras ópticas.
- 3. El procesador de video es fundamental para la conversión adecuada de la señal analógica a una imagen digital y cuenta con dos puertos de salida correspondientes a las interfaces: *FireWire (IEEE 1394)* y *HD-SDI*.
- 4. El monitor es el periférico en el que se despliega la imagen.
- 5. El contenedor de agua es necesario para la insuflación, para mejorar la visibilidad durante el estudio.

En la Figura B.2 se muestran las conexiones físicas de estos cinco elementos fundamentales en la realización de una videoendoscopia.

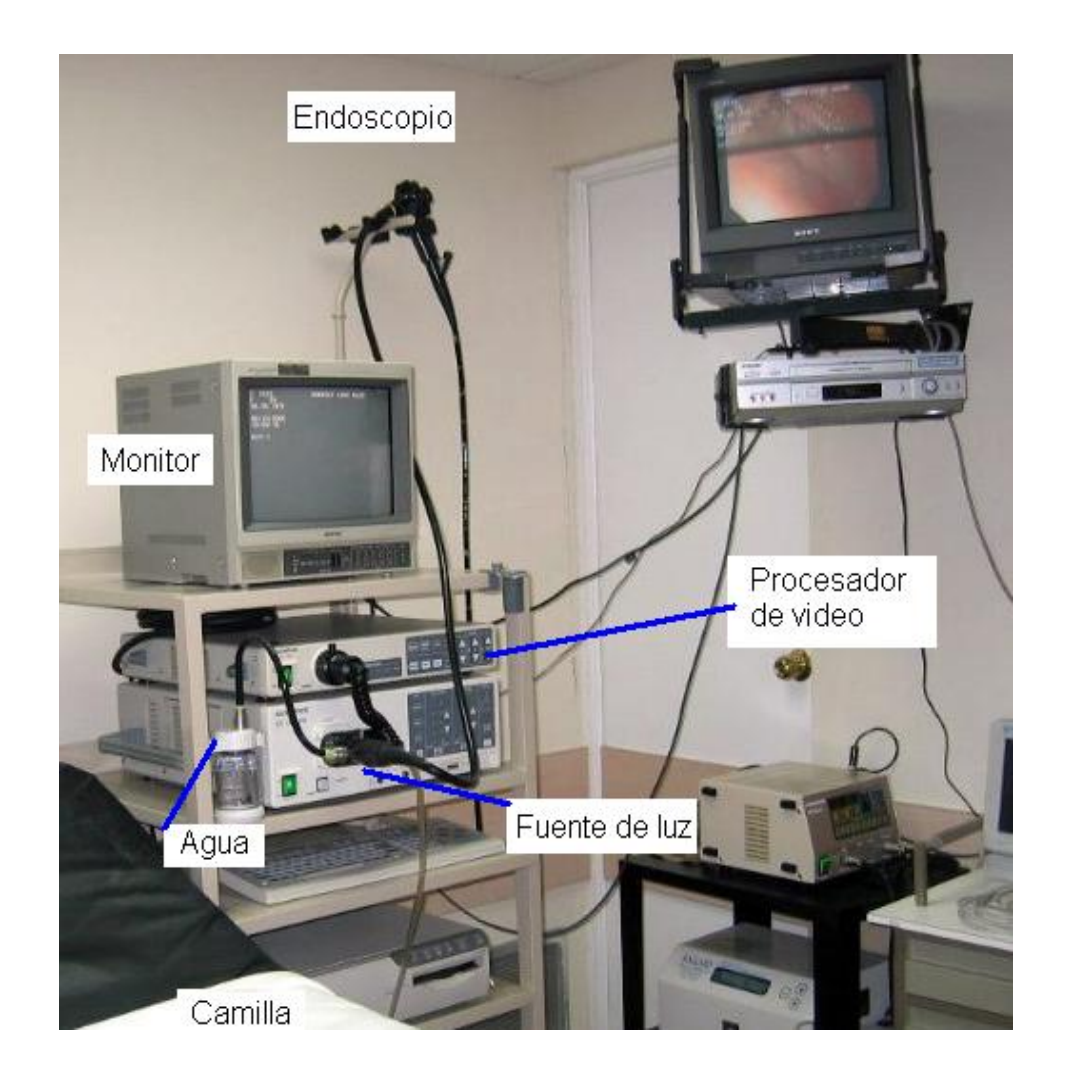

*FIGURA B.2 Conexión física de los componentes fundamentales de un videoendoscopio*

#### **B.2 El endoscopio**

#### **B.2.1 Características generales**

Los endoscopios son variados debido a sus tamaños y aplicaciones, sin embargo tienen muchas características en común: cabezal de control de válvulas, eje flexible, canales de servicio y punta flexible. En su interior contienen una malla metálica en forma de espiral que permite la propagación de algunos movimientos y cuentan con un blindaje externo con marcas a cada 5 cm como referencia.

La visión típica de un endoscopio es de tipo frontal (ángulo de vista de 0º y ángulo de campo de 60º), aunque también existen instrumentos con ángulos diversos (30º,45º y 70º como ángulo de vista y con ángulos de campo de 60º o 20º) para otras aplicaciones y todos presentan distorsión óptica en menor o mayor grado según la marca y el modelo.

La iluminación con la que cuenta es de halógeno, xenón o halogenuros metálicos. La punta flexible del endoscopio también llamada extremo distal (10 cm de longitud) permite cuatro movimientos: izquierda-derecha (100°), arriba (210°) y abajo (90°). De la misma manera el médico puede rotar el tubo de inserción casi 360º, (no ocurre con frecuencia), tiene un diámetro exterior entre 2.8 mm a 13.6 mm y mide de largo entre 63 cm y 2.8 m [OLYMPUSG10]. Véase la Tabla B.1.

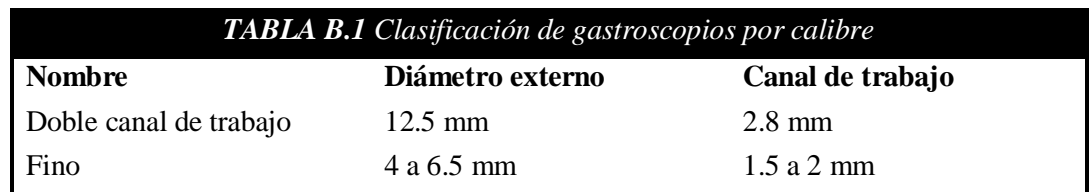

El endoscopio está dividido en varias secciones como se muestra en Figura B.3.

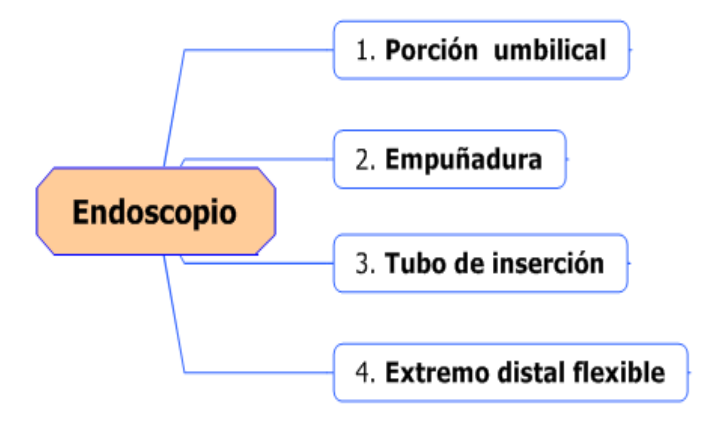

*FIGURA B.3 Estructura general de un endoscopio*

- 1. La porción umbilical conecta al endoscopio con la fuente de luz y el video procesador a través de fibras de vidrio. Contiene las entradas de aire y agua y el conector de succión.
- 2. La empuñadura es el medio por el cual el médico sujeta el instrumento, en ella se encuentran las válvulas de aspiración e insuflación y los mandos que controlan el movimiento del extremo distal; también se encuentran aquí los frenos de los controles.
- 3. En el tubo de inserción encontramos varios canales de trabajo o de biopsia y succión, un tubo de insuflación e irrigación, un tubo de inyección de agua, cuatro guías de control de movimientos, fibras de vidrio de luz e hilos de la señal del CCD.
- 4. El extremo distal flexible es la punta del endoscopio, en ella desembocan todos los canales del tubo de inserción, así como el objetivo.

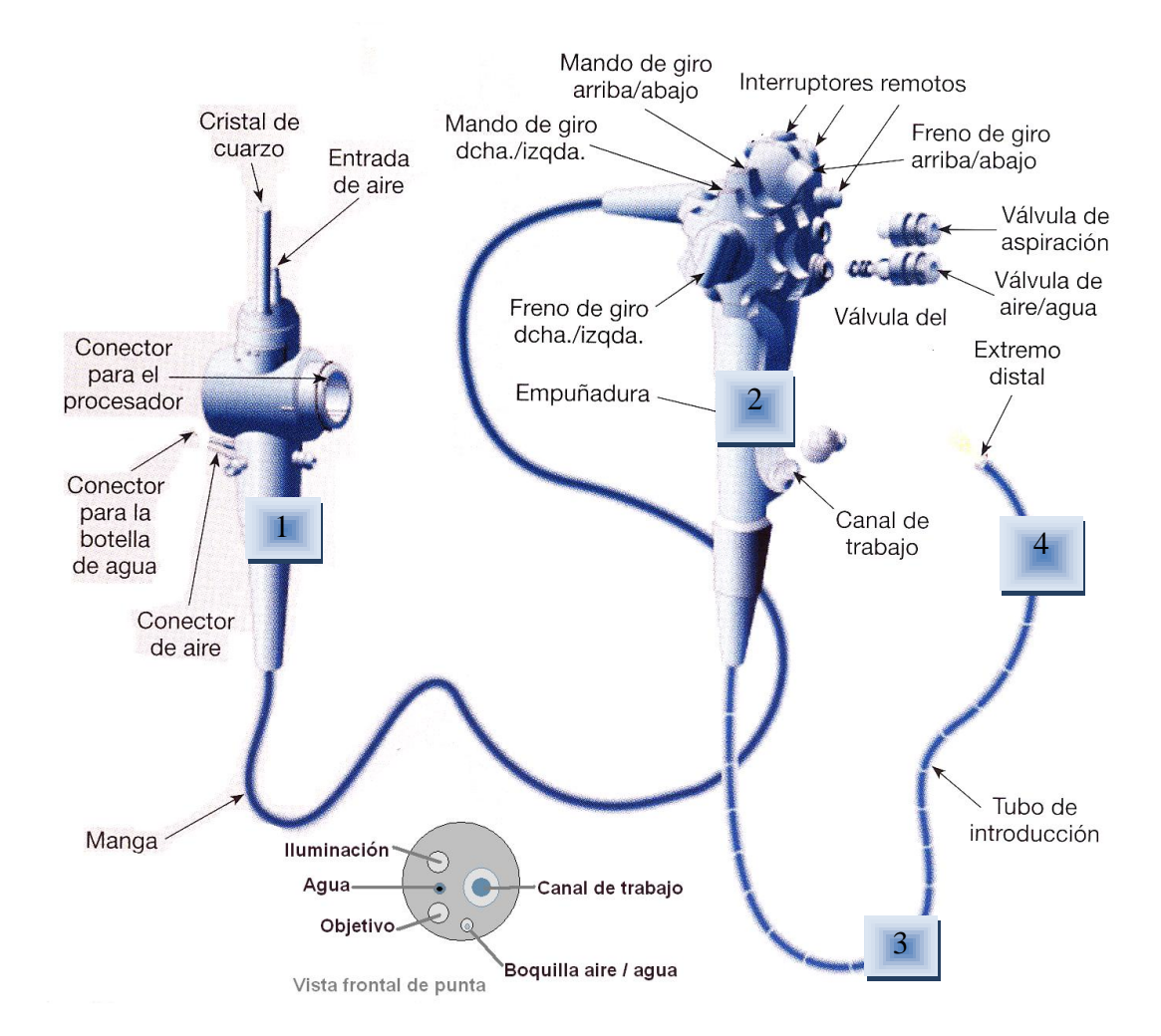

En la Figura B.4 se muestran las cuatro componentes físicas de un endoscopio estándar.

*FIGURA B.4 Representación de un videoendoscopio* [VÁZQUEZ07], cap. 1.

#### **B.2.2 Manipulación del endoscopio como instrumento de navegación**

Asumiendo que el médico aprendiz domina la teoría y que las conexiones del endoscopio son adecuadas (Véase la Figura B.2)*,* el siguiente paso en el entrenamiento de esta técnica es aprender a utilizar el instrumental.

Antes que nada se debe recordar que es un instrumento sumamente delicado debido a sus componentes de fibra óptica. Por lo que no debe enrollarse, ni hacer movimientos bruscos. Se sujeta de la empuñadura con la mano izquierda. Como se mencionó en la sección anterior, las válvulas de aspiración e insuflación también se encuentran en la empuñadura y se suelen manipular con el dedo índice, mientras que los controles o mandos de giro están con el dedo pulgar (rueda grande: izq. – der.) y el dedo medio (rueda pequeña: arriba abajo). La mano derecha se utiliza para controlar el tubo de inserción. Véase la Figura B.5.

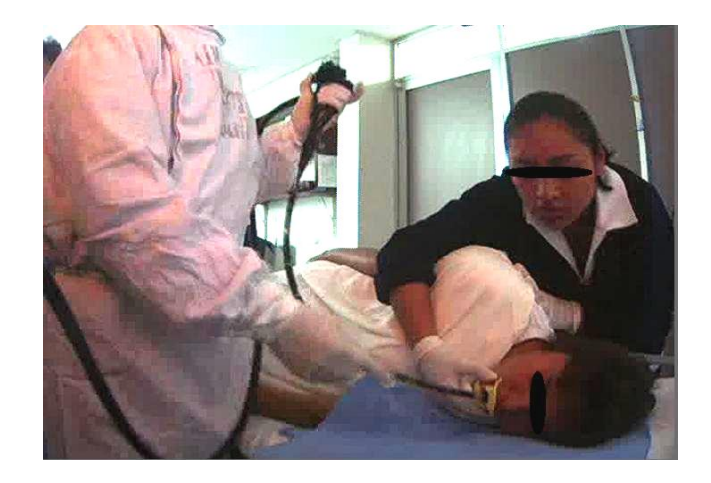

*FIGURA B.5 Posición adecuada de sujeción de un endoscopio.* En la mano izquierda la empuñadura, en la mano derecha el tubo de inserción.

Por otro lado el botón de insuflación no debe estar siempre presionado, de vez en vez es necesario aspirar. Ambas fuerzas son elevadas y sólo con la práctica se adquiere la experiencia necesaria para saber utilizarlos. Una recomendación imprescindible es que nunca se debe avanzar en la inspección si no existe visión endoscópica.

Durante la realización de la técnica de videoendoscopia hay puntos comunes a todos los pacientes en los que el endoscopio debe manipularse de la misma manera, por ejemplo, la inserción.

Una vez preparadas las conexiones y el paciente (posición decúbito lateral izquierdo, sedación y colocación de la boquilla) el primer desafío es la introducción del endoscopio.

La mejor opción es iniciar con una vista frontal y debe sujetar el tubo de inserción a los 25 cm con la mano derecha e insertarlo poco a poco. De esta manera el endoscopista va observando las diferentes estructuras que toma como guía; dientes, lengua, úvula, epiglotis, senos piriformes y las cuerdas vocales. Usualmente los endoscopistas refieren la dirección hacia la que observan como las manecillas de minutos de un reloj, encontrando las cuerdas vocales a las 12:00 horas. Véase la Figura B.7.

Al llegar a este punto la labor del endoscopista comienza de lleno, puesto que debe manipular el tubo de inserción y los controles de tal manera que logre posicionarse en el esófago (atravesando por el centro y por la cara posterior de la laringe y alejándose de los senos piriformes), entonces debe pedirle al paciente que pase saliva para que el movimiento de deglución permita el paso del endoscopio por el esófago cervical. Véase la Figura B.6.a

En este mismo instante, el endoscopista debe insuflar aire para distender el esófago y entonces podrá explorar sin problemas. Eventualmente debe aspirar para no exceder la cantidad de aire inyectado.

Prácticamente el endoscopio viaja verticalmente sin demasiada manipulación en los controles angulares a lo largo del esófago, siempre viajando por el centro. La exploración del esófago debe ser lenta y poco a poco se irán encontrando puntos de referencia: estrechamiento aórtico, broncoaórtico y el diafragmático, así como la unión esofagogástrica.

La navegación desde el esófago cervical hasta el cardias es sencilla, es poco común que existan complicaciones. Cuando se llega al cardias se debe insuflar y al pasarlo se debe girar a la izquierda para ver la curvatura mayor del estómago. Véase la Figura B.6.b.

Al acercarse se alcanzan a observar los pliegues del estómago. A partir de este punto el médico debe hacer una revisión por todo el estómago por lo que debe utilizar con mayor frecuencia los mandos de control.

Es común que en el fondo del estómago se encuentren secreciones gástricas por lo que a esa zona se le conoce como lago gástrico y es recomendable aspirar con mucha precaución. Para realizar una exploración adecuada en el fondo se debe hacer retrovisión (giro de 180º arriba a la izquierda y entonces se observa en todas direcciones). Véase la Figura B.6.c.

Para explorar la zona de la curvatura menor, mirando hacia el cuerpo del estómago se debe hacer un giro hacia la izquierda y hacia arriba (véase la Figura B.6.d). Se deja pasar un tiempo y la punta regresa al estado original y se sigue en la misma dirección y se explora el antro y al subir encontramos el píloro (véase la Figura B.6.e).

El endoscopista suele explorar hasta la sección del duodeno sin embargo los alcances de esta tesis no lo contemplan, por lo que se retira el instrumento después de revisar el píloro. La maniobra es lenta y al retornar se recomienda observar nuevamente por si acaso no se hubiera observado una lesión.

En la Figura B.6 se observa la ruta que se debe seguir el endoscopista para explorar adecuadamente el tracto gastrointestinal superior y no caer en puntos ciegos.

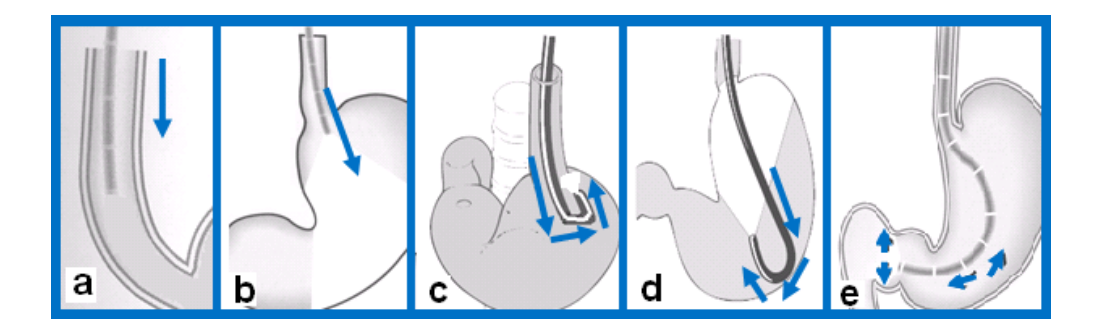

*FIGURA B.6 Navegación endoscópica en el tracto gastrointestinal alto.* a) Esófago, b) curvatura mayor, c) fondo, d) curvatura menor, e) píloro.<sup>9</sup>

En la Figura B.7 se muestra con mayor claridad el recorrido del endoscopio a lo largo de la ruta de exploración trazada por la Figura B.6.

En la primera sección (marcada con letras a-d respectivamente) se muestra las estructuras de referencia que corresponden al proceso de inserción del endoscopio: boca, úvula, epiglotis y senos periformes.

En la segunda sección (marcada con números del 1-8) se observan los puntos fundamentales que se deben explorar durante una videoendoscopia, debido a que son estructuras anatómicas de referencia durante la exploración o bien frecuentemente se localizan desórdenes en ellas. Por ejemplo en el número 3 se debe tomar la medida de la línea Z y verificar que no exista una separación notable en la unión esofagogástrica.

El número 1 representa la obstrucción de la visibilidad antes de que el paciente pase saliva, la siguiente imagen es el esófago distendido por insuflación de aire, la 3 corresponde al cardias, la 4 a la inspección del fondo del estómago, la 5 a la curvatura menor, la 6 al antro, la 7 al píloro y finalmente la 8 a la vista hacia el duodeno.

 $\overline{a}$ <sup>9</sup>. Para explorar la región mostrada en la Figura B.6.c y B.6. d es necesario hacer retrovisión.

Para finalizar, la extracción del endoscopio se debe hacer lenta y cuidadosamente [VÁZQUEZ07], [COTTON05], [COTTON08].

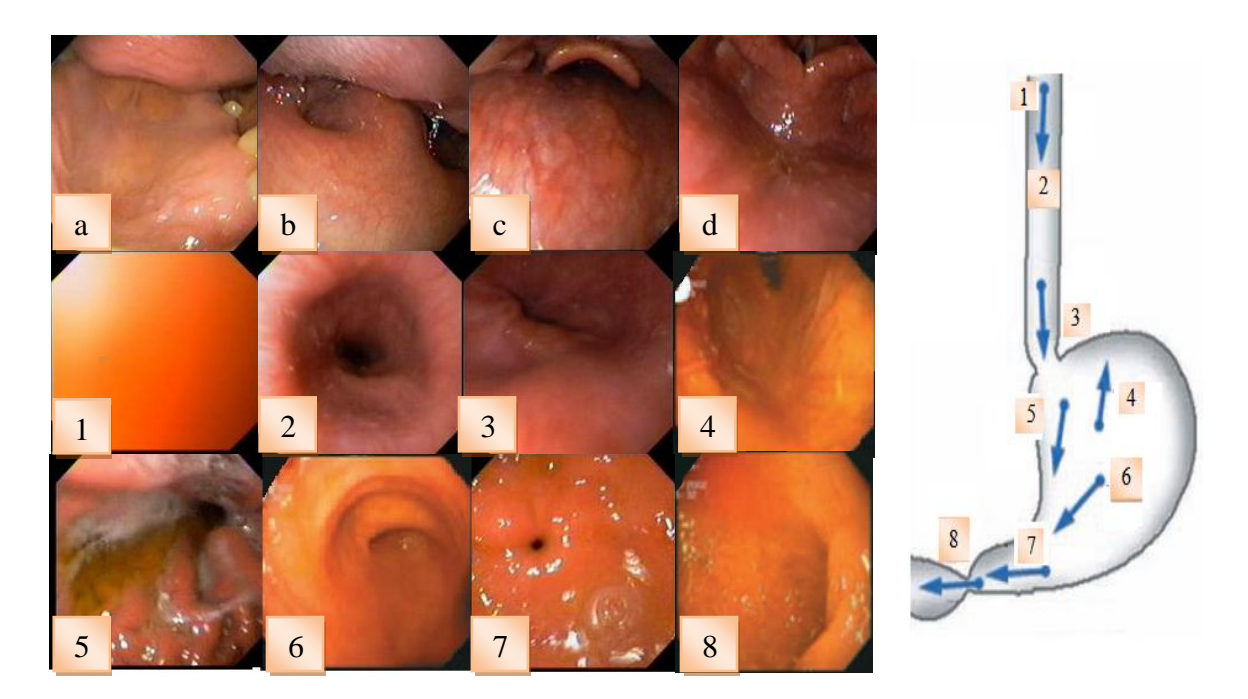

*FIGURA B.7 Puntos de interés durante la navegación endoscópica.* Las imágenes etiquetadas con letras corresponden a la porción boca – faringe; mientras que las marcadas con números corresponden a la región indicada en el diagrama de la izquierda (porción esofagogástrica).

#### **B.3 Adquisición de imágenes gastrointestinales**

Obtener imágenes del tracto gastrointestinal con un videoendoscopio requiere de varios elementos:

- Iluminación transmitida por fibra óptica.
- Superficie de reflectancia.
- Ampliación.
- Conversión de la luz reflejada en una señal eléctrica.
- Reconstrucción de las señales a una imagen.
- Visualización en un monitor.

Las imágenes en un videoendoscopio son capturada con un dispositivo de carga acoplada (CCD secuencial o CCD color), transmitidas como una señal electrónica hacia un procesador de video y desplegadas en un monitor [COTTON08]. Durante la etapa de
procesamiento de video la señal es convertida a una imagen en color por medio de alguno de los métodos mostrados en la figura B.8.

- CCD color: tiene un filtro de mosaico multicolor colocado en la superficie del CCD con iluminación fija y color blanco.
- RGB secuencial: tiene un filtro que consiste en una rueda giratoria con los colores rojo, verde y azul. Se encuentra entre la fuente y la guía de luz y produce un efecto visual estroboscópico.

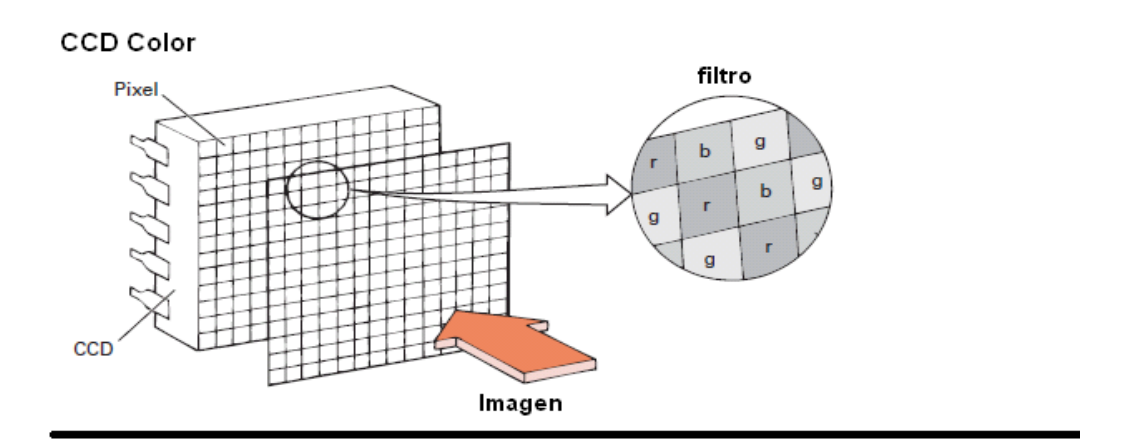

## **CCD Secuencial**

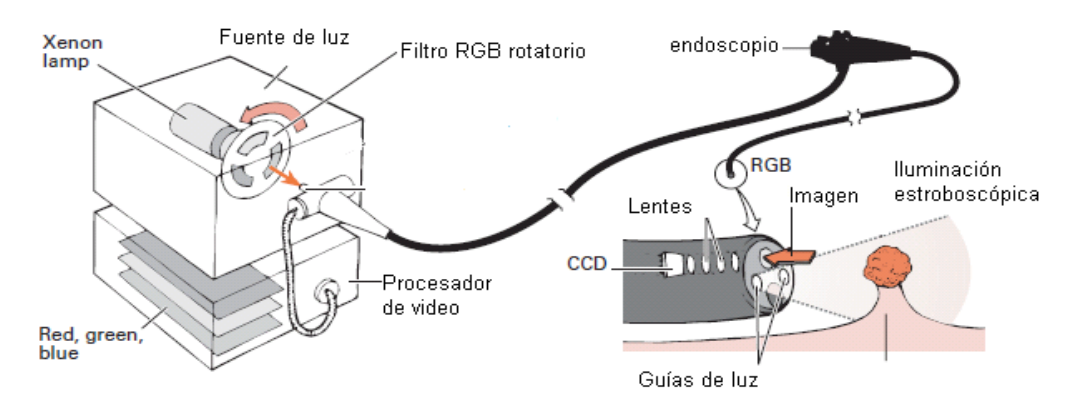

*FIGURA B.8 Métodos de conversión de una señal analógica a imagen en color.* Arriba, método de CCD color. Abajo, CCD Secuencial [COTTON08].

Los colores detectados por el videoendoscopio son analógicos y deben ser convertidos a un valor discreto.

Durante el análisis de las imágenes videoendoscópicas se debe tener presente el modelo de color con el que se trabaja: RGB, CMYK o HSI.

Por otro lado, la calidad con la que se obtienen las imágenes es un punto importante puesto que en ellas se basa el diagnóstico médico, de tal manera que deben tener la resolución adecuada para mostrar el nivel de detalle requerido. Por ejemplo cuando existe presencia de la bacteria *Helicobacter pylori* el detalle es imprescindible, mientras que en la observación de un pólipo no lo es. La resolución del CCD está en el intervalo de resolución de *SVGA* [COTTON08], cap 5.

Una imagen digital nunca tendrá la misma calidad que la observada con un juego de lentes rígidos. Sin embargo, se dice que la imagen que se despliega en un monitor es suficientemente buena para la realización de diagnósticos adecuados [COTTON05], cap. 2.

Por otro lado, se sabe que video en movimiento requiere 30 Hz fotogramas/s y que cada endoscopía dura aproximadamente 5 minutos de grabación y que cada cuadro es de 0.5 MB, eso implica que la cantidad de almacenamiento que se requiere es alta, por lo que se debe proponer la utilización de algún algoritmo de compresión. En este sentido se han realizado estudios para validar el porcentaje de compresión de las imágenes por gastroenterólogos y han arrojado como resultado que el radio de compresión aceptable que les permite un diagnóstico adecuado va desde 1:40 a 1:80. Como se observa en la Tabla B.2 [COTTON08].

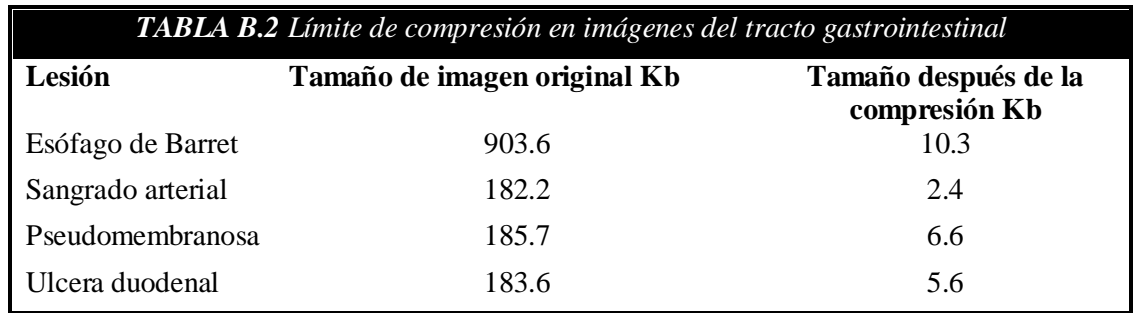

## **REFERENCIAS BIBLIOGRÁFICAS**

[BAILLIE91] Baillie J, Jowell P, Evangelou H, Bickel W, Cotton P*. Use of computer graphic simulation for teaching of flexible sigmoidoscopy*, Endoscopy, 1991, pp. 126-129.

[BLENDER10] Blender Fundation, *Blender Oficial Site*, 2010. <http://www.blender.org/>

[BUSS03] Buss, Samuel, *3-D Computer Graphics: A Mathematical Introduction with OpenGL*, Cambridge University Press, US, 2003, pp. 1-229.

[CADDY10] CADdy*. Formato de fichero STL*, 2010. [http://www.caddyspain.com/noticias/May06\\_4.htm](http://www.caddyspain.com/noticias/May06_4.htm)

[CHOPRA94] Chopra V. *Does training on and anesthesia simulator lead to improvement in performance? Br. J Anaesth,* Leiden, Netherlands, 1994, pp. 293-297.

[COCHETON93] Cocheton J, Guerre J.; Pequignot, H. *Historia ilustrada de la gastroenterología de la antigüedad a nuestros dias,* Ed. Medicom S.A., 1993, pp. 1-50.

[COTTON05] Cotton Peter, Christopher B. Williams, *Practical Gastrointestinal Endoscopy, The Fundamentals,* Blackwell Publishing, UK, 2005, pp. 6-58.

[COTTON08] Cotton, *Peter, Advanced Digestive Endoscopy: Practice and safety,* Black Well Publishing, UK, 2008, pp. 43-97.

[CRAVIOTO10] Cravioto, Alejandro*, Departamento de Anatomía*, Facultad de Medicina, UNAM, 2010. <http://www.facmed.unam.mx/deptos/anatomia/computo/Finaleso/FrPgEso.html>

[DIMARINI02] Di Marino, Benjamin, *Gastrointestinal disease an endoscopic approach*, Ed. Snack Incorporated Thorofare, Second Edition, 2002.

[GASTÉLUM05] Gastélum Strozzi, Alfonso, *Construcción de un modelo del tracto gastrointestinal alto para simuladores de endoscopía,* Tesis de Maestría en Física Médica, CCADET-UNAM, México, 2005, pp. 25, 44-53.

[GUYTON01] Guyton & Hall. Tratado de Fisiología Médica, McGraw-Hill, Décima Edición, 2001, pp. 877-881.

[HERVÁS06] Hervás, *J Diplomado en enfermería,* Hospital Universitario Dr. Peset, Enfermería Integral, 2006.

[HGM10] *Cuadernos Estadísticos*, Hospital General de México, 2006-2010. *http://www.hgm.salud.gob.mx/interior/planeaion/cuadernos\_estadis.htm*

[HUGO10] HUGO, *The Anatomical 3D Volume and Surface Data Set.* 2010. *<http://www.mvrstudio.de/hugo.html>*

[IMSS03] Instituto Mexicano del Seguro Social, División Técnica de Información Estadística en Salud. Motivos *de consulta en medicina familiar en el IMSS, 1991-200,*  Revista médica del IMSS, México, 2003, pp. 441- 448.

[KHAN10] Khan, *M., Cardinal Spline*, MATLAB CENTRAL, 2010. <http://www.mathworks.com/matlabcentral/fileexchange/authors/16251>

[KUHNAPFEL00] Kühnapfel U, *Dynamic Medical Visualization: Endoscopic surgery training using virtual reality and deformable tissue simulation,* Institut für Angewandte Informatik, Germany, 2000, pp. 671-982.

[KUHNAPFEL93] Kühnapfel U, Neisius B., *CAD-based graphical computer simulation in endoscopic surgery, Endoscopic surgery and allied technologies*, 1993, pp. 181–185.

[MATA08] Mata, Lucely, *Memorias de Servicio Social*, Facultad de Ingeniería, UNAM, México, 2008.

[MATLAB10] Math Works, *MATLAB SITE,* 2010. <http://www.mathworks.com/>

[MINISTERIO00] Ministerio de Salud Pública y Asistencia Social, Dirección de Planificación, Unidad de información de salud, *Diez primeras causas de consulta ambulatoria de los establecimientos de salud,* El Salvador, 2000.

[MOORE93] Moore K.L. *Anatomía con Orientación Clínica,* Tercera Edición, Editorial Médica Panamericana, Argentina, 1993.

[NAVIGATION01] Lin H, Clapworthy G, Dong, Krokos N, Shi J, *Sice-Based Virtual Endoscopy Navigation*, Department of Computer Science, Montford University, UK, and Department of Computer& Information Sci, Zhejiang University, Hangzhou China, Fifth International Conference on Information Visualisation (IV'01), 2001.

[OLYMPUSG10] OLYMPUS, Latin America Inc., *Endoscopios Gastrointestinales*, 2010. [http://www.olympusmexico.com.mx/spanish/msg/msg\\_gastroscopios1\\_esp.asp?d=1&s=4&](http://www.olympusmexico.com.mx/spanish/msg/msg_gastroscopios1_esp.asp?d=1&s=4&c=16)  $c=16$ 

[OLYMPUSH10] OLYMPUS, Latin America Inc, *Historia de la endoscopia,* 2010.

[http://www.olympuslatinoamerica.com/spanish/ola\\_aboutolympus\\_endo\\_esp.asp](http://www.olympuslatinoamerica.com/spanish/ola_aboutolympus_endo_esp.asp)

[PARK95] Park D, Kim K, Lee C, Son J, Lee Y., *Lenticular stereoscopic Imaging and displaying techniques with no special glasses,* Korea Institute of Science and Tecnology, International Conference on Image Processing (ICIP'95), 1995, pp. 137-140.

[PÉREZ08] Pérez Gutiérrez, Alfonso, *Módulo de navegación para un sistema de entrenamiento virtual aplicado a cirugía de la base del cráneo*, Tesis de Maestría en Ing. de sistemas y computación, Universidad de Colombia, Bogotá, 2008, pp. 10-13.

[PÉREZ97] Pérez García R, Mosso Vázquez J.L., *Cirugía robotizada, telepresencia, realidad virtual, Estado actual y perspectivas*, México, 1970.

[PRATDEPADUA03] Pratdepadua, Joan, *Programación 3D con Java 3D,* Alfa Omega, España, 2003, pp. 138 -168.

[PRENTER08] Prenter, P.M., *Splines and Variational Methods*, Dover Publications, US, 2008, pp. 77-92.

[RUSH10] Rush University Medical Center, *Healt information in Spanish*, Endoscopia, Chicago, US, 2010.<http://www.rush.edu/spanish/sadult/surgery/glossary.html#E>

[SATAVA97] Satava, RM, Jones S.B., *Virtual Environments for Medical Training and Education,* Presence, pp. 139-146, 1997.

[SATAVA99] Satava, RM, Jones S.B., *Emerging technologies for surgery in the 21st century,* Arch Surg., 1999, pp. 134.

[REDBOOK97] *OpenGL Programming Guide*. Addison-Wesley Publishing Company. Second Edition, US, 1997, pp. 63-312.

[SCHILLER02] Schiller K, Cockel R, Hunt R, Warren B., *Atlas of Gastrointestinal Endoscopy and Related Pathology*, Blackwell Publishing, UK, 2002, pp. 19-168.

[SHERROD2005] Sherrod, Allen, *Ultimate Game Programming with DirectX*. Cemgage Learning, UK, 2005.

[SIMBIONIX10] SIMBIONIX, *New Endoscopic Simulator,* Endoscopy, 2000, pp. 898 - 300, 2010. [http://www.simbionix.com/Media\\_1.html](http://www.simbionix.com/Media_1.html)

[SOBOTTA02]Sobotta. Atlas de Anatomía Humana. Editorial Médica Panamericana. España, 2002. Tomo II.

[SOMMERVILLE05] Sommerville, Ian. *Software Engineering*. Addison Wesley, Séptima Edición, España, 2005, pp. 59-75.

[STYLOPOULOS03] Stylopoulos N, Cotin S, Dawson S, Ottensmeyer M, Neumann P, Bardsley R, Russell M, Jackson P, Rattner D*., CELTS: A clinically-based Computer Enhanced Laparoscopic Training System*, Studies in health technology and informatics, 2003, pp. 336-342.

[TASTO00] Tasto J, Cunningham R, Merril G, *PREOP™ Endoscopic Simulator: a PC-Based Immersive Training System for Bronchoscopy*, Medical Systems, USA, 2000.

[TAXOTERE10] TAXTOTERE, *Head and Neck Cancer*, 2010. http://www.taxotere.com/consumer/headneck\_cancer/about.aspx

[TEODORO08] Teodoro Vite, Sergio. *Modelado de un ambiente virtual para un sistema de simulación de cirugía de próstata,* Tesis de Licenciatura en Ingeniería en Computación, UNAM, México, 2008, pp. 55-70.

[VÁZQUEZ07] Vázquez-Iglesias, José, *Endoscopia Digestiva Diagnóstica y terapéutica,* Editorial Médica Panamericana, España, 2007, pp. 1-114.

[VHP10] National Library of Medicine, *The Visible Human Project,* 2010. [http://www.nlm.nih.gov/research/visible/visible\\_human.html](http://www.nlm.nih.gov/research/visible/visible_human.html)

[VISAGE10] Visage Imaging, *Amira,* 2010. <http://www.amira.com/contact.html>

[VIZUP] VizUp Inc., *VizUp Proffesional,* 2010. <http://www.vizup.com/>

[WILLIAMS90] Williams CB, Baillie J, Gillies DF, Borislow D, Cotton PB., *Teaching gastrointestinal endoscopy by computer simulation: a prototype for colonoscopy and RCP,* Gastrointestinal Endoscopy, 1990, pp. 42-50.

[YOKOCHI07] Yokochi, Rohen Lutjen-Drecoll, *Atlas de anatomía humana, Órganos abdominales, Editorial* Elsevier, Sexta edición, España, 2007.